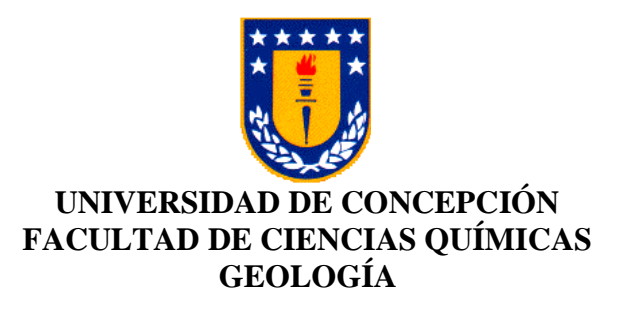

# **ELABORACIÓN DE UNA BASE DE DATOS ESTANDARIZADA DE PELIGROS Y EXPOSICIÓN VOLCÁNICA DE 25 VOLCANES ACTIVOS EN CHILE, PARA EL ANALISIS DE SU AMENAZA Y RIESGO: EJEMPLO DE APLICACIÓN EN VOLCANES LÁSCAR Y VILLARRICA.**

**Memoria para optar al Título de Geóloga**

**Catalina Lorena Salgado Flores**

 **Profesor Guía:** Dr. José Luis Palma Lizana

 **Profesores Comisión:** Dra. María Ester González

MSc. Constanza Belén Jorquera Flores

**Concepción, 2024**

# ÍNDICE

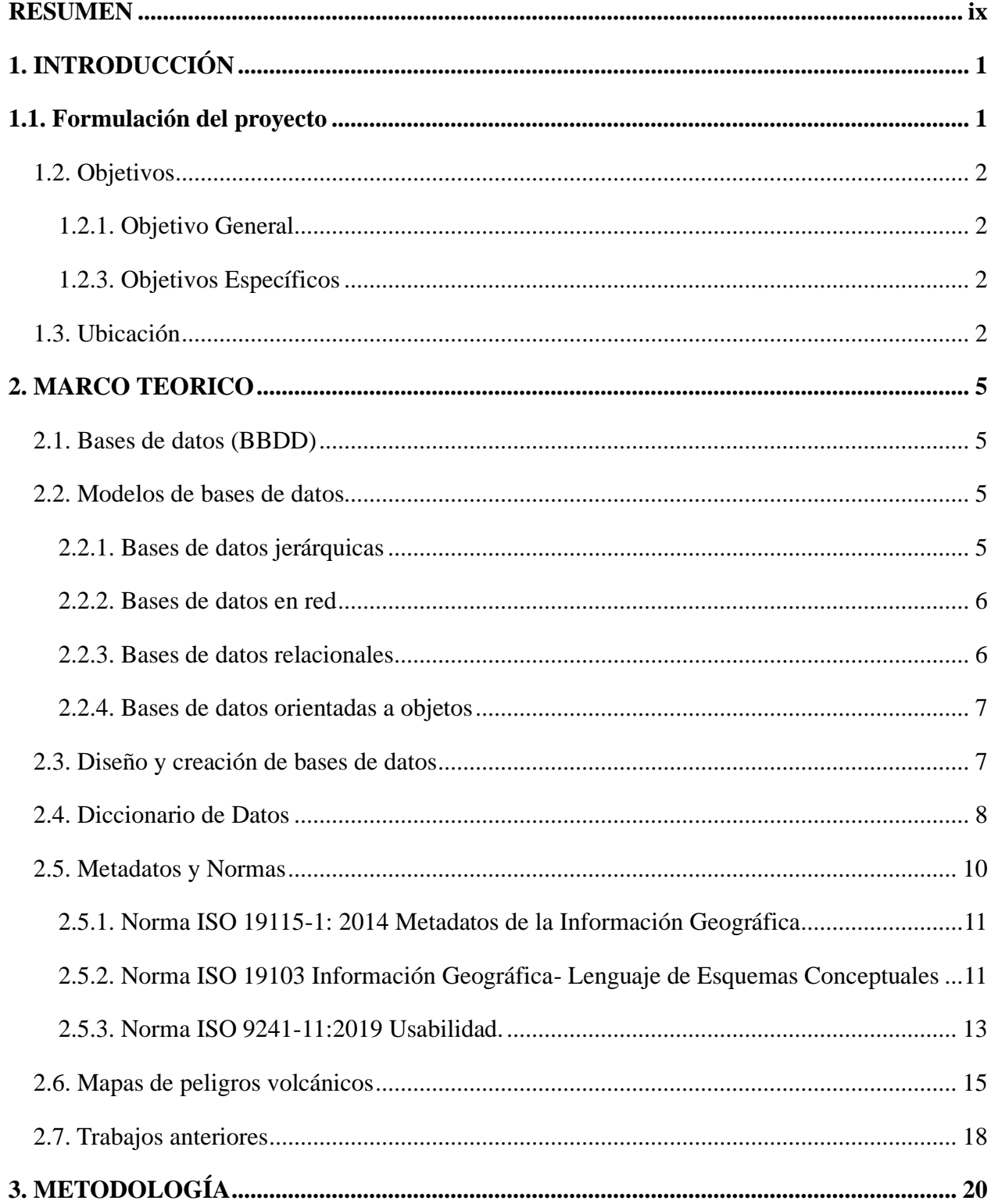

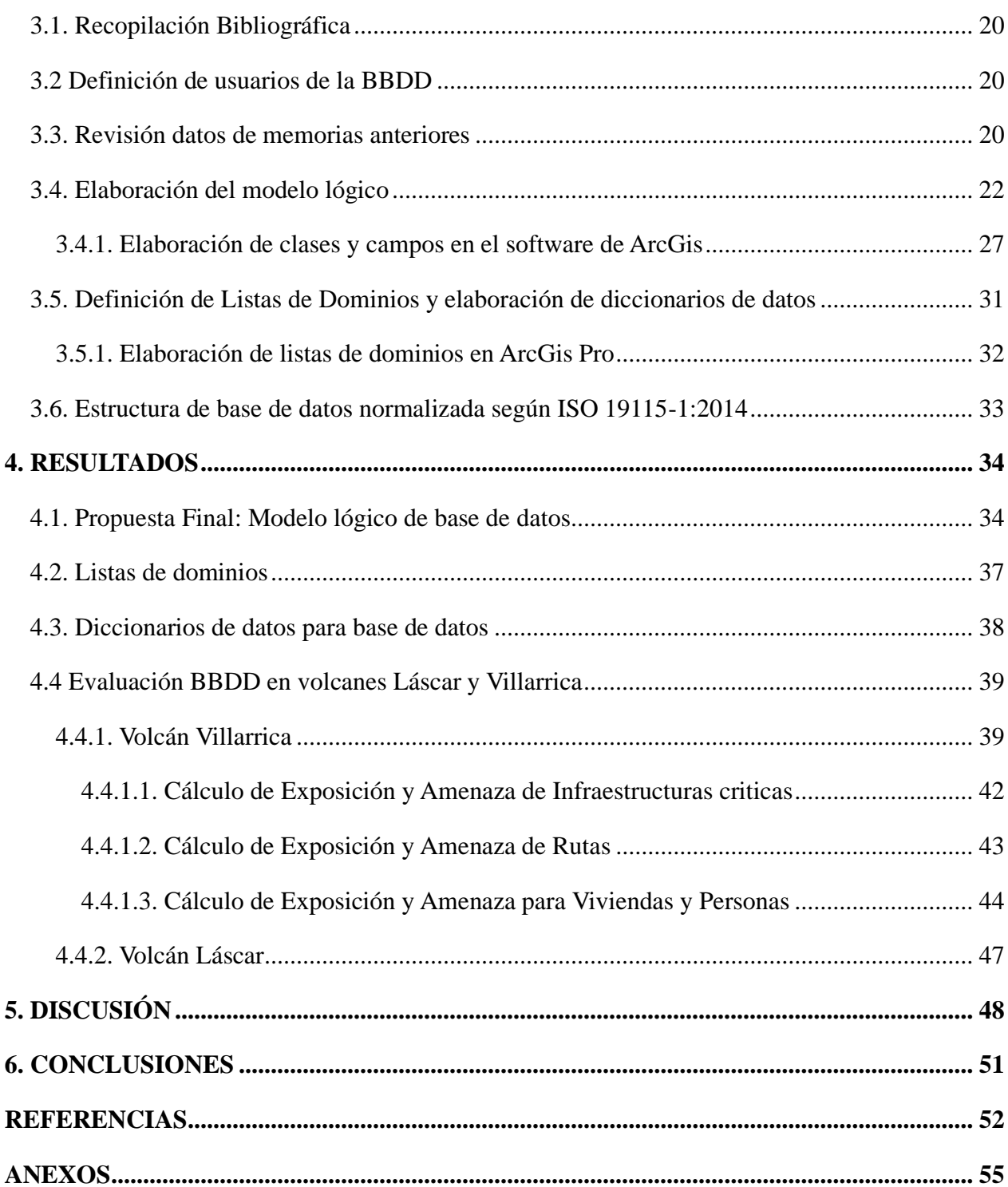

### **ÍNDICE DE FIGURAS**

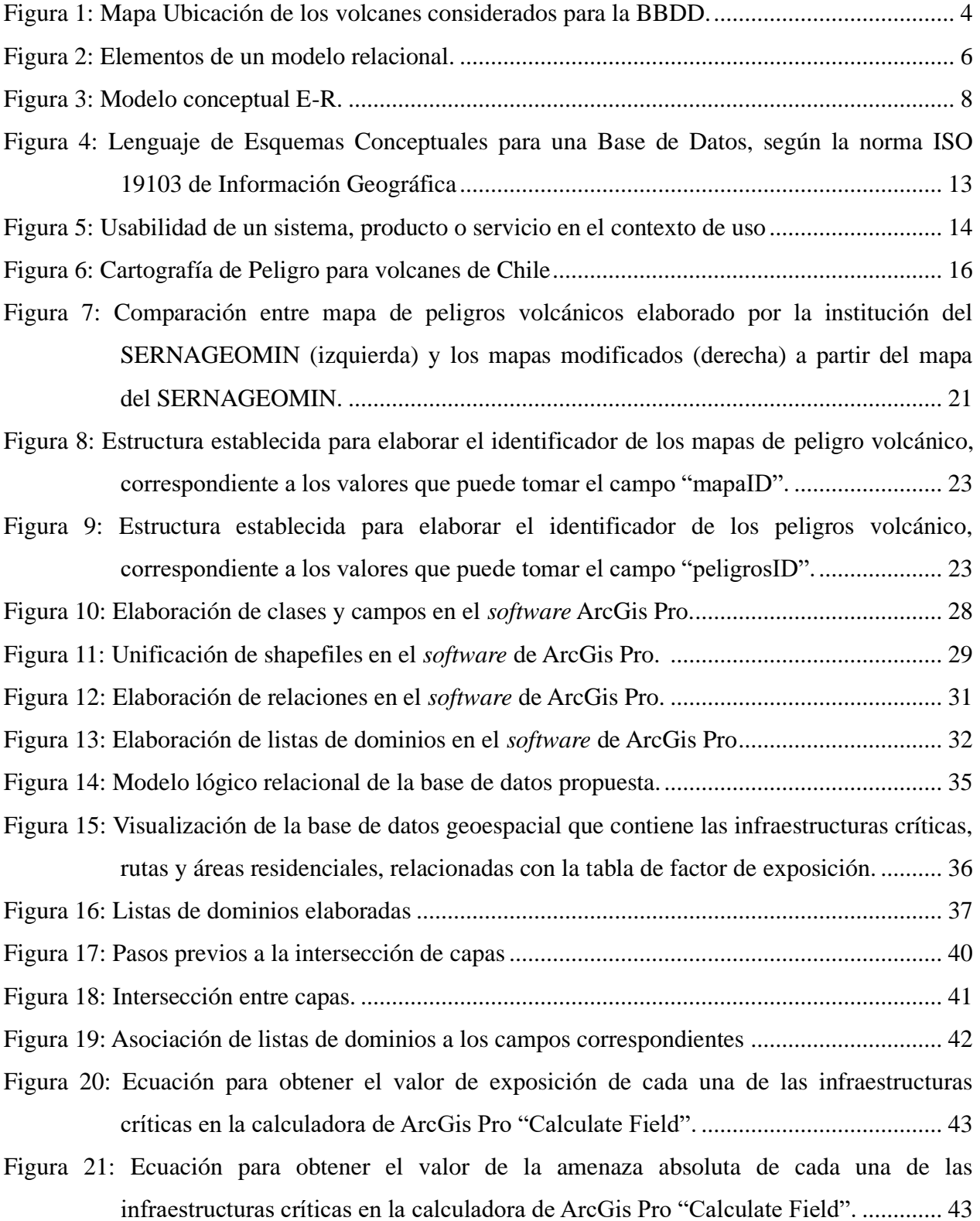

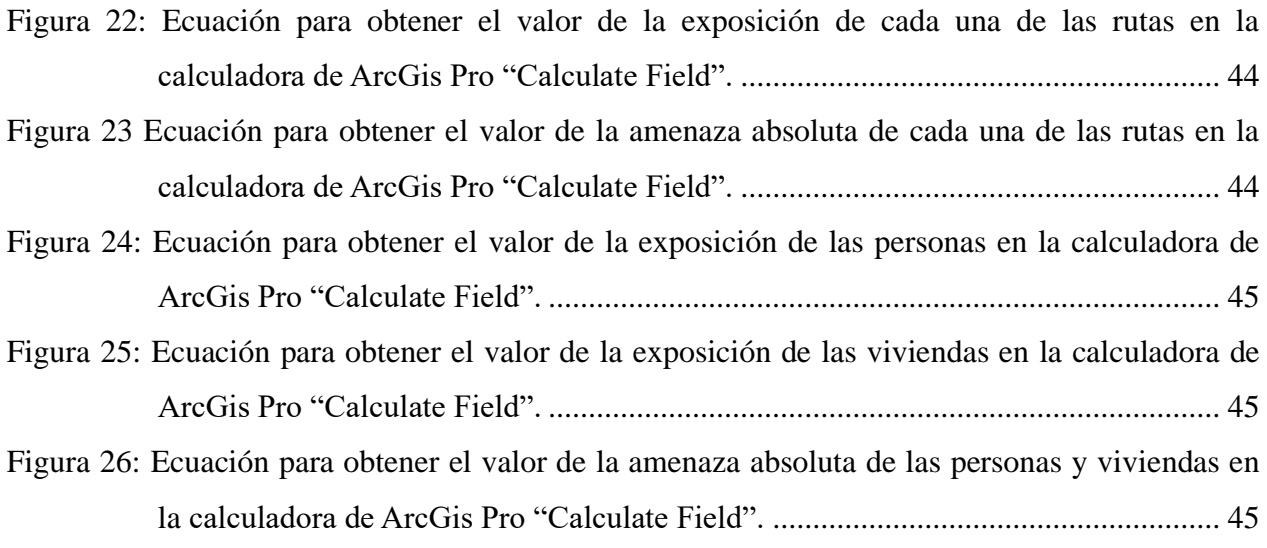

## **ÍNDICE DE TABLAS**

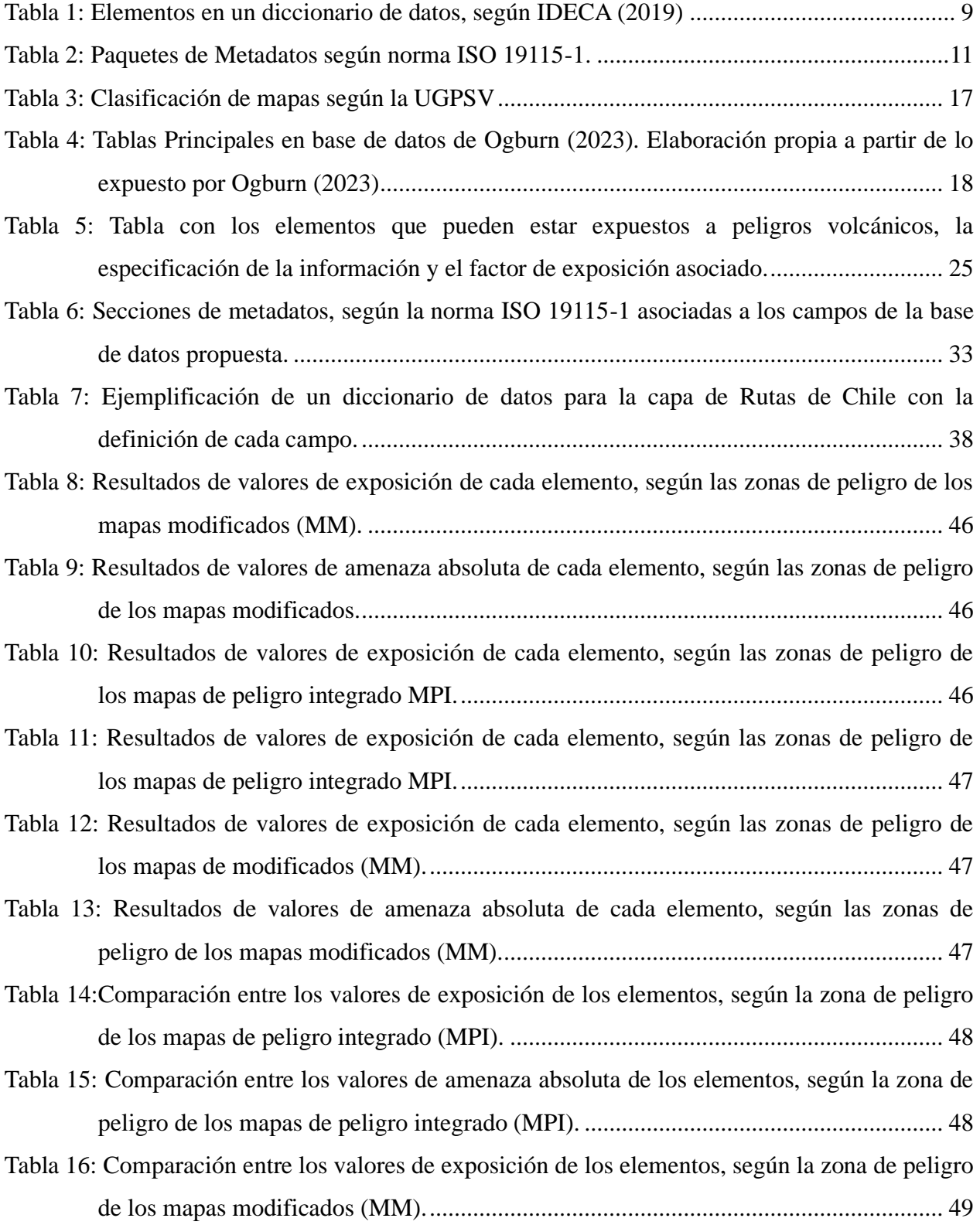

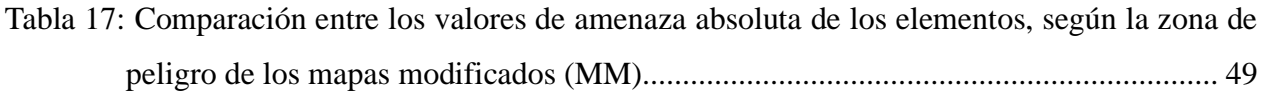

# **ÍNDICE DE ANEXOS**

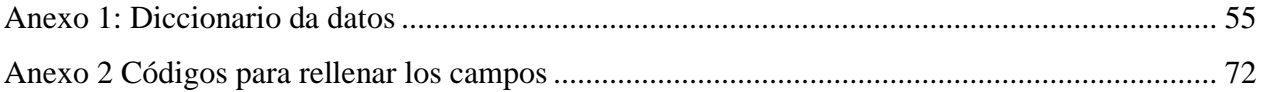

#### <span id="page-8-0"></span>**RESUMEN**

Chile se encuentra en uno de los márgenes continentales más activos del planeta, lo que da lugar a una diversidad de complejos y campos volcánicos en sus alrededores. Por esta razón, las probabilidades de que la población se vea afectada por peligros volcánicos son elevadas.

Las bases de datos geoespaciales representan una herramienta esencial para los especialistas encargados de desarrollar planes de gestión de riesgos y la evaluación de amenazas volcánicas. En este trabajo, se propone la creación de una base de datos estandarizada en un entorno de Sistemas de Información Geográfica (SIG) para 25 volcanes de Chile, con el propósito de facilitar la evaluación de amenazas y riesgos.

La estandarización desempeña un papel crucial en el control de datos, permitiendo un manejo eficiente y una comprensión más clara de la información. Para establecer la estructura estandariza se sigue una serie de normas internacionales (ISO 19115-1 y ISO 9241-11).

A partir de los datos geoespaciales recopilados para cada volcán, se elaboraron ciertas tablas con el fin de organizar de mejor forma la información, siguiendo la estructura de un modelo lógico relacional.

La base de datos propuesta incluye información geoespacial de las Infraestructuras Críticas de Chile, Rutas y Áreas Residenciales. Además de contener datos geoespaciales de zonas de peligro volcánico de distintos mapas.

Para comprobar su usabilidad, se evalúa la exposición y amenaza para los volcanes Villarrica y Láscar, siguiendo las metodologías propuestas en las memorias anteriores.

#### <span id="page-9-0"></span>**1. INTRODUCCIÓN**

#### <span id="page-9-1"></span>**1.1. Formulación del proyecto**

En los Andes chilenos existen alrededor de 100 estratovolcanes del Pleistoceno y el Holoceno, así como también una serie de campos volcánicos y complejos de calderas gigantes, de los cuales 60 han tenido un registro de actividad eruptiva en el Holoceno (Simkin & Siebert, 1994; González-Ferrán, 1995 como se citó en Stern et al., 2007). Sin embargo, el crecimiento demográfico ha vuelto común el establecimiento de viviendas en los alrededores de estos centros volcánicos, junto a un aumento del flujo poblacional en la temporada estival, lo cual pone en alerta a las autoridades debido a la exposición de estas zonas a peligros volcánicos.

En Chile, el organismo encargado de proveer material e información necesaria para controlar los riesgos volcánicos en el país corresponde al Servicio Nacional de Geología y Minería (SERNAGEOMIN) y se consideran diagnósticos de escala regional, con el objetivo de definir prioridades de monitoreo o cartografía geológica en la Red Nacional de Vigilancia Volcánica a su cargo (Lara et al., 2006). Sin embargo, este carece de una base de datos estandarizada de los volcanes activos en el país.

Previamente, se han realizado trabajos asociados a la evaluación de amenaza en distintos volcanes del país, haciendo uso de bases de datos espaciales. Como señala Peñaloza (2023), se destaca la necesidad de una base de datos geoespacial como una herramienta funcional, para distintas entidades que requieran elaborar planes de desarrollo, acción, vigilancia, organización y educación para reducir los efectos de las amenazas volcánicas. Según Hidalgo (2023), una base de datos espaciales es el componente fundamental para la evaluación de amenaza, esto debido a la cantidad de información contenida, siendo además posible utilizarla para los fines que se estimen convenientes. Una base de datos espacial incorpora múltiples elementos vulnerables para que la evaluación que se quiera realizar sea lo más integral posible (Hidalgo, 2023).

Se destaca la importancia de las bases de datos para responder a preguntas sobre peligro, exposición, amenaza y riesgo. Es por esto, que se propone realizar una base de datos estandarizada, a partir de las generadas en trabajos anteriores, con el objetivo de ser más eficientes al momento de analizar los peligros, amenaza y el riesgo de 25 volcanes, los cuales se distribuyen a lo largo de Chile de N a S de la siguiente manera: volcán Taapacá y Guallatiri, pertenecientes a la XV región; volcán San Pedro y Láscar pertenecientes a la II región; volcán Tupungatito ubicado en la región metropolitana; los complejos volcánicos Planchón-Peteroa, Cerro Azul-Quizapu y Laguna del Maule, correspondientes a la VII región; complejo volcánico Nevados de Chillán ubicado en la XVI región; volcán Antuco y Callaqui pertenecientes a la VIII región; volcán Tolhuaca, Lonquimay, Llaima y Sollipulli pertenecientes a la IX región; volcán Villarrica y Quetrupillán ubicados entre la IX y XIV región; volcán Mocho-Choshuenco y Carrán-Los Venados pertenecientes a la XIV región; volcán Puyehue-Cordón Caulle ubicado entre la IX y la X región; y finalmente los volcanes Osorno, Calbuco, Yate, Apagado y Chaitén ubicados en la X región. Se tiene como referencia el trabajo realizado por Jorquera (2023), en su tesis para optar al grado de magister en análisis geográfico, acerca de la normalización de base de datos de remociones en masa en la región de Aysén.

#### <span id="page-10-0"></span>**1.2. Objetivos**

#### <span id="page-10-1"></span>**1.2.1. Objetivo General**

Elaborar una base de datos estandarizada de peligros volcánicos y exposición para 25 volcanes activos en Chile, que fácilmente pueda ser utilizada para la evaluación de amenaza y riesgo volcánico.

#### <span id="page-10-2"></span>**1.2.3. Objetivos Específicos**

1. Establecer una estructura para la base de datos estandarizada en un entorno SIG, para peligros volcánicos y exposición.

2. Creación de una base de datos con la información de las memorias de Arias (2020), Castillo (Inédito), Hidalgo (2023), Jorquera (2018) y Peñaloza (2023), en la base de datos estandarizada.

3. Evaluar la aplicación de la base de datos obtenida a en los volcanes Villarrica y Láscar.

#### <span id="page-10-3"></span>**1.3. Ubicación**

La distribución de los sistemas volcánicos contemplados en la aplicación de la base de datos, se distribuyen a lo largo de todo Chile, en las regiones de: Arica y Parinacota, Antofagasta, Metropolitana, Maule, Ñuble, Biobío, Araucanía, Los Ríos y Los Lagos.

En la zona norte, en la XV región, se emplaza el volcán Taapacá (Figura 1), el cual se ubica a 11 km al NE del pueblo de Putre, dentro del Parque Nacional Lauca. En la misma región, se encuentra el volcán Guallatiri (Figura 1), localizado en las cercanías de la frontera con Bolivia, a 55km al SE de Putre, dentro de la Reserva Natural Las Vicuñas.

En la II región, se sitúan los volcanes San Pedro y Láscar (Figura 1). El primero, se encuentra a 85 km al NE de Calama, el volcán Láscar se ubica a 70 km al SE de San Pedro de Atacama.

Hacia la zona centro, en la región Metropolitana de Santiago se emplaza el volcán Tupungatito, a las cercanías con la frontera con Argentina, a 55 km al E de San José de Maipo.

En la VII región, a 70 km de Curicó, en la frontera de Chile con Argentina, se localiza el complejo volcánico Planchón-Peteroa. A 80 km al SE de Talca, se ubica el complejo volcánico Cerro Azul-Quizapu. A 40 km del pueblo La Mina, se encuentra el complejo volcánico Laguna del Maule.

En la XVI región, se emplaza el complejo volcánico Nevados de Chillán. Se localiza a 60 km al SE de la ciudad de Chillán, a la cual se conecta mediante la ruta N-55.

En la VIII región, se encuentra el volcán Antuco, ubicado a 90 km de Los Ángeles en el Parque Nacional Laguna Laja. Se localiza el volcán Callaqui, en el sector de Alto Biobío.

En la IX región, se sitúa el volcán Tolhuaca, a 24 km al NE de Curacautín. El volcán Lonquimay se ubica al W de la localidad homónima. A 75 km al E de Temuco se ubica el volcán Llaima, dentro del Parque Nacional Conguillío. A 20 Km de Melipeuco, dentro la Reserva Nacional Villarrica se ubica el volcán Sollipulli. Entre la IX y la XIV región se localiza el volcán Villarrica, a 16 km de Pucón, por otro lado, se encuentra el volcán Quetrupillán, a 25 km al NE de Coñaripe.

En la XIV región, se encuentra el complejo volcánico Mocho-Choshuenco, a 11 km al SW de Neltume. El complejo volcánico Carrán-Los Venados, se ubica a 70 km de Osorno. Entre la XIV y la X región, se encuentra el complejo volcánico Puyehue-Cordón Caulle, a 80 km al E de Osorno.

En la X región, se encuentra el volcán Osorno, ubicado al N de Ensenada. A 30 km al E de Puerto Montt se ubica el volcán Calbuco. A 60 km al SE de Puerto Montt se localiza el volcán Yate. A 12 km al NW de Hornopirén se encuentra el volcán Apagado. Finalmente, a 10 km de Chaitén se ubica el volcán Chaitén.

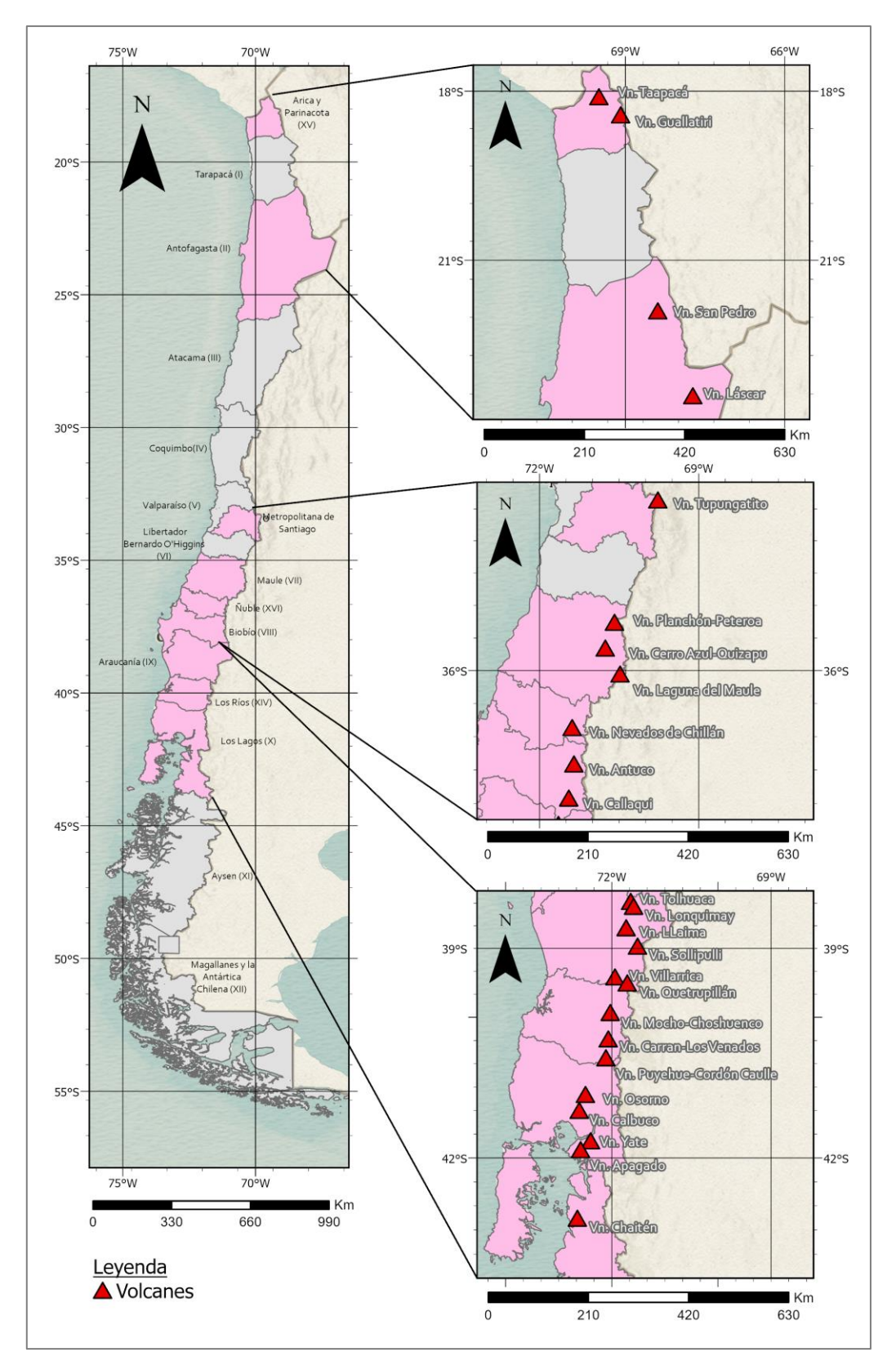

<span id="page-12-0"></span>**Figura 1: Mapa Ubicación de los volcanes considerados para la BBDD**.

#### <span id="page-13-0"></span>**2. MARCO TEORICO**

#### <span id="page-13-1"></span>**2.1. Bases de datos (BBDD)**

Una base de datos se define como un conjunto de datos estructurados y almacenados de forma sistemática con objeto de facilitar su posterior utilización. Una base de datos se pude constituir por cualquier tipo de datos, tales como, los datos numéricos, alfanuméricos, e inclusive los de tipo puramente espacial (Oyala, 2020).

Una base de datos nos otorga una mayor independencia de los datos, un fácil acceso a los datos, una mayor protección de los datos, una menor redundancia, una mayor coherencia, eficiencia y valor informativo (Oyala, 2020).

Una manera de realizar una base de datos es mediante un Sistema de Información Geográfica (SIG). Un SIG corresponde a una herramienta que nos permite crear, organizar y almacenar datos descriptivos y espaciales. Una base de datos SIG nos facilita la visualización y el análisis de la información, con el propósito de convertirla en elementos de valor al momento de tomar decisiones (Saavedra, 1992).

#### <span id="page-13-2"></span>**2.2. Modelos de bases de datos**

Dependiendo de la forma de estructurar una base de datos, se pueden asociar diversos modelos de base de datos. Cada modelo nos indica la forma de almacenar la información y como interactuar con esta. De acuerdo con lo expuesto por Oyala (2020), los modelos más habituales son los expuestos a continuación.

#### <span id="page-13-3"></span>**2.2.1. Bases de datos jerárquicas**

En este modelo los datos se recopilan utilizando nodos interconectados. Cada nodo tiene un único "padre" y puede tener cero, uno o varios "hijos". De esta forma, se establece una organización con la estructura de un árbol invertido, donde cada uno de sus nodos depende finalmente de un nodo principal denominado raíz. Este modelo posee algunas limitaciones; si se quiere acceder a un dato específico se requiere seguir la ruta desde el nodo hasta la raíz, por lo que complejiza la búsqueda. Sumado a esto, si un dato está relacionado con dos o más, se tiene que almacenar varias veces, al no permitir que un nodo tenga varios padres.

#### <span id="page-14-0"></span>**2.2.2. Bases de datos en red**

Este modelo permite la aparición de ciclos en la estructura de la base de datos, por lo que no ha de existir un único padre para cada nodo. Esto permite una eficacia en cuanto a la redundancia de los datos. No obstante, debido a su complejidad, resulta difícil la administración de la base de datos.

#### <span id="page-14-1"></span>**2.2.3. Bases de datos relacionales**

Utilizan un esquema basado en tablas, dándole solución a los modelos jerárquicos y los de red. Se considera un modelo sencillo y fácil de utilizar para el análisis y la consulta de los datos. Las tablas poseen un número dado de registros (filas), así como campos (columnas), lo que permite una correcta estructuración y un acceso eficiente. Este tipo de modelo es el que se utiliza en las bases de datos en el ámbito SIG.

El esquema de la relación está formado por los nombres de los atributos (columna) y un dominio asociado a estos, que delimita el rango de valores posibles para cada atributo, es decir el dato que contiene cada columna. El nombre de la primera fila se le conoce como "Cabecera" y el resto de las filas como "Tuplas". El número de tuplas se le conoce como cardinalidad (Ver Figura 2).

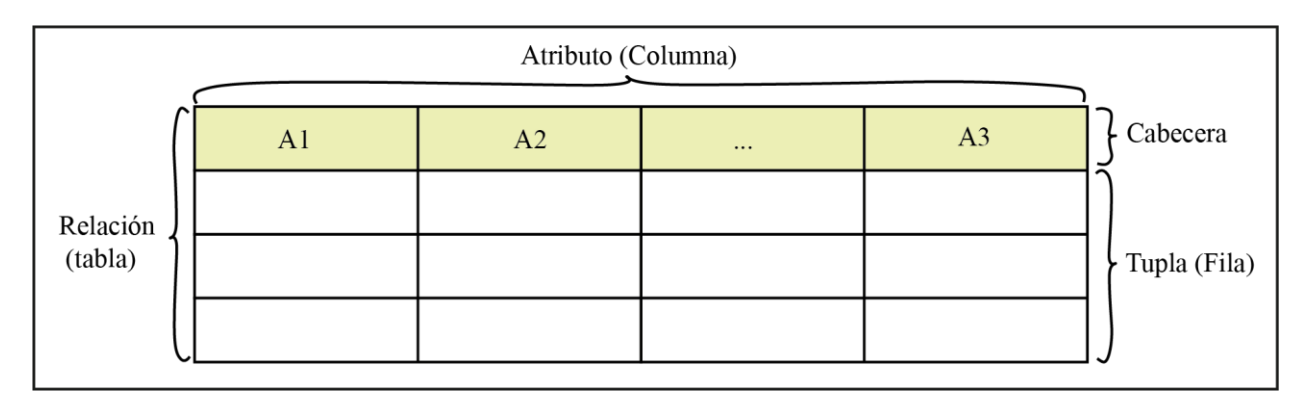

<span id="page-14-2"></span>**Figura 2: Elementos de un modelo relacional.** Modificado a partir de lo expuesto en Oyala (2020).

En una base de datos se utilizan varias tablas para almacenar la información de diferentes tipos de datos, siendo posible establecer relaciones entre tablas mediante atributos claves. Un atributo clave es único para cada conjunto de tupla (filas). A modo de ejemplo, para una tabla de nombres, se puede considerar el número de Documento Nacional de Identidad como una clave, ya que es único para cada individuo y se mantiene a lo largo del tiempo. Si no existe ningún atributo que cumpla con los requisitos de ser una clave, es posible crear un nuevo atributo con un código o identificador que funcione como una clave.

Existen relaciones de "uno a muchos", donde una tupla de una tabla se relaciona a una o más tuplas de otra tabla. Existe otros tipos de relaciones denominadas como "uno a uno" y la de "muchos a muchos", donde una tupla de una tabla está relacionada a una única tupla de otra tabla, y donde muchas tuplas de una tabla están relacionadas a muchas tuplas de otra tabla, respectivamente.

#### <span id="page-15-0"></span>**2.2.4. Bases de datos orientadas a objetos**

Corresponde a uno de los modelos más actuales, el cual se deriva de los principios de la programación orientada a objetos. Este modelo amplía las funcionalidades de las bases de datos relacionales al permitir la inclusión de objetos, lo cual facilita la integración con la arquitectura de los programas utilizados para gestionar la base de datos.

#### <span id="page-15-1"></span>**2.3. Diseño y creación de bases de datos**

Para diseñar una base de datos es necesario realizar un análisis de datos que resulten en un modelo conceptual que exprese la estructura de la información. El modelo conceptual debe definir los tipos de datos a tratar y las relaciones entre ellos. Un ejemplo de modelo conceptual es el modelo E-R (entidad-relación), en donde se define una entidad (E), que puede ser un objeto o concepto, la cual se describe mediante una serie de características o atributos y se define una relación (R), que expresa la dependencia existente entre las entidades y permite la asociación de estas (Oyala, 2020). La Figura 2 muestra la ejemplificación de un modelo conceptual E-R.

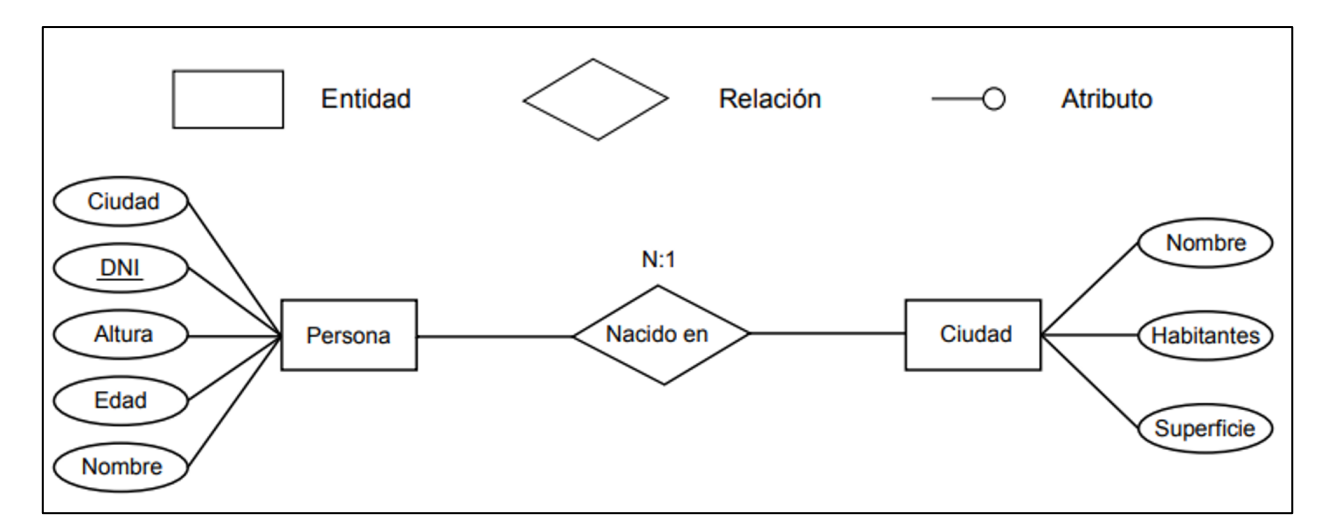

<span id="page-16-1"></span>**Figura 3: Modelo conceptual E-R.** La entidad "Persona", posee distintos atributos o campos correspondiente a "Nombre", "Edad", "Altura", "DNI" y "Ciudad". La entidad persona está relacionada con la entidad "Ciudad", la cual posee los atributos o campos de "Nombre", "Habitantes", "Superficie". Esta relación nos otorga más información acerca de las personas, recalcando la dependencia que existe entre estas entidades. Extraído de Oyala (2020).

El diseño de una base de datos implica establecer su estructura, considerando principalmente el tipo de datos que se almacenarán y el modelo de base de datos seleccionado. Sumado a esto, el diseño debe adaptarse al uso previsto, organizando los datos de la manera más efectiva.

Según lo expuesto por Oyala (2020), se pueden distinguir las siguientes fases en el proceso de desarrollo de una base de datos:

- Diseño lógico: corresponde a un diseño conceptual que pretende modelizar el contenido de la base de datos.
- Diseño físico: corresponde a la adaptación del diseño conceptual a las particularidades del sistema gestor o software escogido.
- Implementación: introducción de los datos en la base de datos.
- Mantenimiento: monitorización de la actividad sobre la base de datos.

#### <span id="page-16-0"></span>**2.4. Diccionario de Datos**

Un diccionario de datos es una herramienta que contribuye al fortalecimiento de la gestión de datos, donde se indica las definiciones de los datos y sus propiedades (atributos, dominios, asociaciones y operaciones (IDECA, 2019). Esto es útil, a modo de orientación de los usuarios en cuanto al tipo de información que se encuentra en su contenido (IDECA, 2019). Un diccionario

de datos es una herramienta útil al momento de trabajar con bases de datos, según lo expuesto en IDECA (2019) la implementación de un diccionario de datos para cada entidad funciona para:

- El ordenamiento funcional y conceptual de los datos, permitiendo articular la información de tipo alfanumérica, vectorial y ráster.
- Mayor control de la información.
- Consolidar conceptos claros, unificados y consistentes de la información de uso diario para la entidad

En la Figura 3, se observa los elementos que se incluyen en un diccionario de datos, según lo expuesto por IDECA (2019), junto con su descripción, el tipo de datos, además de la obligación y condición establecida para el elemento, donde M (Obligatorio), C (Condicionado) y O (Opcional).

<span id="page-17-0"></span>

| <b>Elemento</b>                               | <b>Descripción</b>                                                                                     | Obligación/Condición | Tipo de dato  |
|-----------------------------------------------|----------------------------------------------------------------------------------------------------|----------------------|---------------|
| <b>Nombre</b>                                 | Etiqueta que se utiliza de manera exclusiva<br>para identificar el diccionario.                        |                      | <b>String</b> |
| <b>Resumen</b>                                | Breve descripción sobre el propósito y<br>naturaleza de los datos disponibles en el<br>diccionario.    | M                    | <b>String</b> |
| <b>Alcance</b>                                | Breve descripción sobre el conjunto de<br>temáticas en las que puede ser incluido el<br>diccionario.   | M                    | <b>String</b> |
| Campo de aplicación                           | Área, ámbito o campos donde la información<br>del diccionario puede ser usada.                         | M                    | <b>String</b> |
| (Identificador<br>URI<br>uniforme de Recurso) | Información sobre los recursos en línea<br>asociados con el registro.                                  | M                    | String        |
| Idioma                                        | Idioma principal del país de origen                                                                    | M                    | <b>String</b> |
| Idioma alternativo                            | Idioma alternativo usado en la definición de<br>objetos en el diccionario.                             | $\Omega$             | <b>String</b> |
| <b>Versión</b>                                | Versión actual del diccionario.                                                                        | $\Omega$             | <b>String</b> |
| Fecha<br>de<br>actualización                  | última<br>Fecha en la cual se hizo la<br>actualización al diccionario de datos.<br>Formato: AAAA/MM/DD | $\Omega$             | Date          |
| Administrador                                 | Entidad custodia del diccionario.                                                                      | M                    | <b>String</b> |

**Tabla 1: Elementos en un diccionario de datos, según IDECA (2019)**

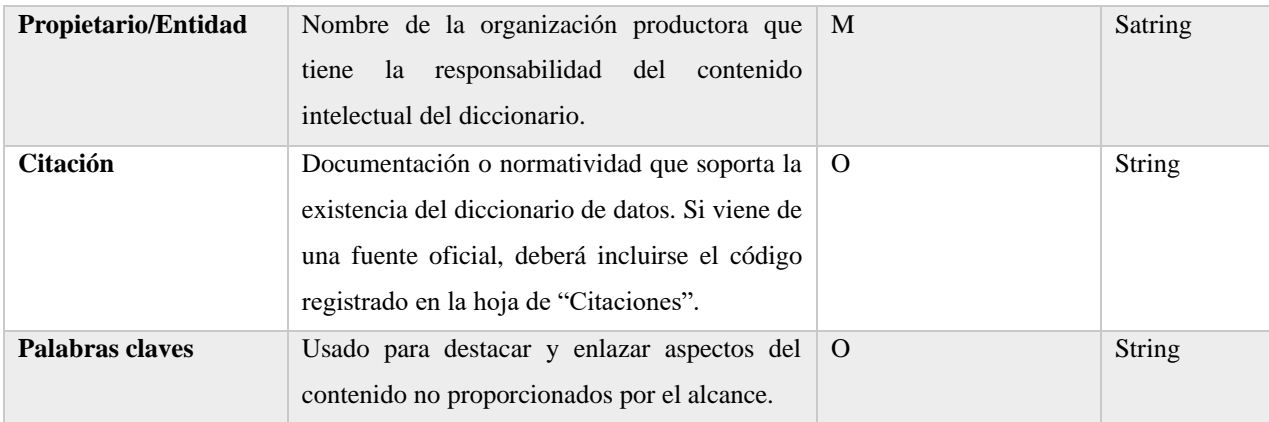

#### <span id="page-18-0"></span>**2.5. Metadatos y Normas**

Para la elaboración de una base de datos es importante entender el concepto de metadatos. Estos se entienden como los "datos acerca de los datos", los cuales tienen por objetivo explicar el significado de los datos, con el fin de ayudar a los usuarios a comprender el significado y la información que guardan los datos (Oyala, 2020).

El lenguaje que permite organizar la estructura de un documento para poder describir la información es el XML (eXtensible Markup Lenguage) (Jorquera, 2023). El XML, corresponde a un metalenguaje, en otras palabras, permite definir un lenguaje de códigos de un documento, definir etiquetas y su estructura, con el fin de poder reproducirla en otro sistema con exactitud (Ramos, 2021). Esto resulta de vital importancia al momento de intercambiar información entre los diversos sistemas de bases de datos o plataformas.

En las geociencias, el Comité Técnico 211 de la Organización Internacional de Normalización (ISO), establece estándares internacionales para los metadatos geoespaciales (Di et al.*,* 2013). El objetivo del estándar es proporcionar una estructura que permita describir los datos geográficos digitales (Manso, 2003). En este contexto es donde surgen las normas de la serie 19100, en donde se establece la norma ISO 19115, la cual instaura un estándar para metadatos de información geográfica.

#### <span id="page-19-0"></span>**2.5.1. Norma ISO 19115-1: 2014 Metadatos de la Información Geográfica**

Específicamente, la norma ISO 19115 define metadatos fundamentales para documentar datos geoespaciales (Di et al., 2013). Proporciona un modelo y establece un conjunto común de terminología, definiciones y procedimientos de aplicación para los metadatos. Mediante la definición de elementos de metadatos es posible describir la información acerca de la identificación, la extensión, la calidad, el modelo espacial y temporal, la referencia espacial y la distribución de los datos geográficos (Ariza & Rodríguez, 2008).

En esta norma se definen secciones o paquetes de metadatos, entidades de metadatos y elementos de metadatos. Los elementos de metadatos pueden ser obligatorios, opcionales o condicionales.

<span id="page-19-2"></span>La norma ISO 19115-1 se sustenta en una serie de paquetes UML (Unified Modelling Language) que se mantienen en un único modelo integrado con las otras normas ISO. En la Tabla 1, se muestran los trece paquetes para definir los metadatos según la norma.

| <b>Paquetes de Metadatos</b> |                                           |  |
|------------------------------|-------------------------------------------|--|
| $\mathbf{1}$                 | Información de metadatos                  |  |
| $\mathbf{2}$                 | Información de identificación             |  |
| 3                            | Información de restricciones              |  |
| 4                            | Información de linaje                     |  |
| 5                            | Información de contenido                  |  |
| 6                            | Información de distribución               |  |
| 7                            | Información de sistemas de referencia     |  |
| 8                            | Información de representación espacial    |  |
| 9                            | Información de catálogo de representación |  |
| 10                           | Información de metadatos de aplicación    |  |
| 11                           | Información de esquema de aplicación      |  |
| 12                           | Información de extensiones de metadatos   |  |
| 13                           | Información de metadatos de servicio      |  |

**Tabla 2: Paquetes de Metadatos según norma ISO 19115-1.**

#### <span id="page-19-1"></span>**2.5.2. Norma ISO 19103 Información Geográfica- Lenguaje de Esquemas Conceptuales**

La Norma ISO 19103 establece un perfil UML (Unified Modelling Language) para su uso dentro del campo de la Información Geográfica, es decir, proporciona reglas y pautas sobre el uso de UML. El UML corresponde a un lenguaje de modelado, el cual se compone de una notación muy específica y por las reglas semánticas relacionadas para construcción de sistemas de software (Sparks, 2000). Para cumplir con los estándares de la norma, se debe indicar la visibilidad de los atributos, el nombre, el tipo de dato y si son de carácter obligatorio u opcional, como se ejemplifica en la Figura 4.

Existen etiquetas de visibilidad en atributos que señalan la naturaleza de los datos, indicando si son de acceso público, privado, protegido o derivado. La norma específica, que el nombre de una clase y del atributo deben cumplir con ciertos estándares o normas, estas corresponden a: utilizar nombres cortos, tanto como sea posible; no hacer uso de la letra "ñ"; no utilizar guiones, ya sea "-" o " "; no deben contener acentos; no incluir ningún espacio en blanco. Sumado a esto, los nombres de las clases, paquetes y asociaciones deben empezar con mayúscula, sin embargo, para el caso de los atributos, estos deben empezar con minúscula. Si los nombres establecidos se constituyen por dos palabras la segunda debe comenzar con una letra mayúscula.

Es importante especificar el tipo de dato, ya sea, fecha, texto, valor numérico entero o decimal. En el caso de los valores numéricos que no son aptos para operaciones matemáticas, se los considera del tipo "varchar". Un ejemplo de esto son los códigos únicos territoriales comunales.

En UML, todos los atributos se consideran obligatorios por defecto. Esto significa que, si un atributo se muestra sin ninguna notación especial, se asume que es de carácter obligatorio. No obstante, se brinda la posibilidad de especificar atributos que pueden ser opcionales o condicionales, proporcionando así una manera de describirlos más detalladamente (IGN, 2009).

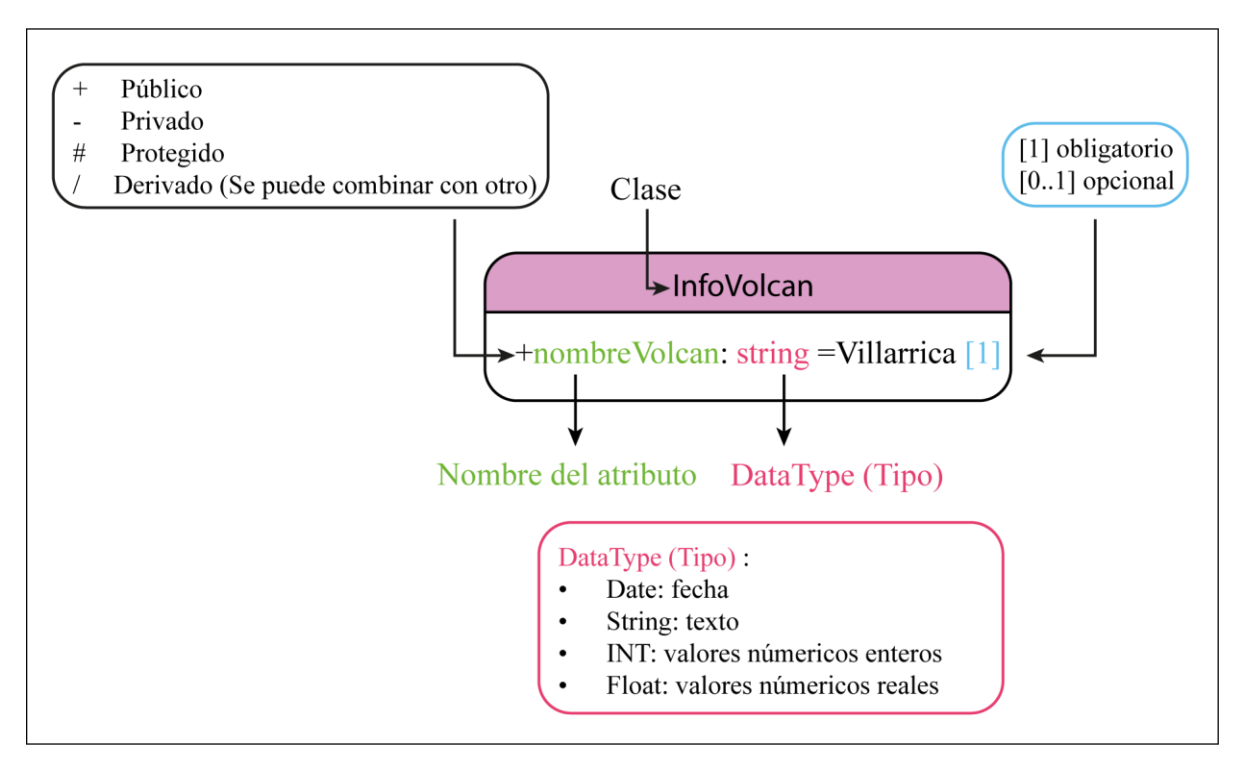

<span id="page-21-1"></span>**Figura 4: Lenguaje de Esquemas Conceptuales para una Base de Datos, según la norma ISO 19103 de Información Geográfica.** Se ejemplifica la forma de elaborar correctamente el nombre de un campo, indicando, además, el tipo de dato permitido, el carácter (obligatorio u opcional) y la naturaleza de los datos indicando que los datos son públicos. Elaboración propia a partir de lo expuesto en la norma.

#### <span id="page-21-0"></span>**2.5.3. Norma ISO 9241-11:2019 Usabilidad.**

La Usabilidad corresponde al grado en que un sistema, un producto o servicio puede ser utilizado por determinados usuarios para conseguir objetivos específicos con efectividad, eficiencia y satisfacción en un contexto de uso (ISO, 2018).

Como se observa en la Figura 4, como objeto principal se encuentra el sistema, producto o servicio a utilizar. Dentro del contexto de uso, se encuentran los usuarios, el entorno, los recursos y las tareas u objetivos. La usabilidad corresponde a un resultado de uso, la cual incluye los conceptos de eficacia, eficiencia y satisfacción.

La eficacia es la precisión y el grado de integridad con la que el usuario alcanza los objetivos específicos.

La eficiencia es la relación entre los recursos utilizados y los resultados obtenidos. Considerando como recursos, el tiempo, el esfuerzo humano, fondos y materiales.

La satisfacción es el grado en que las reacciones físicas, cognitivas y emocionales del usuario como resultado del uso de un sistema, producto o servicio cumple con las necesidades y expectativas del usuario.

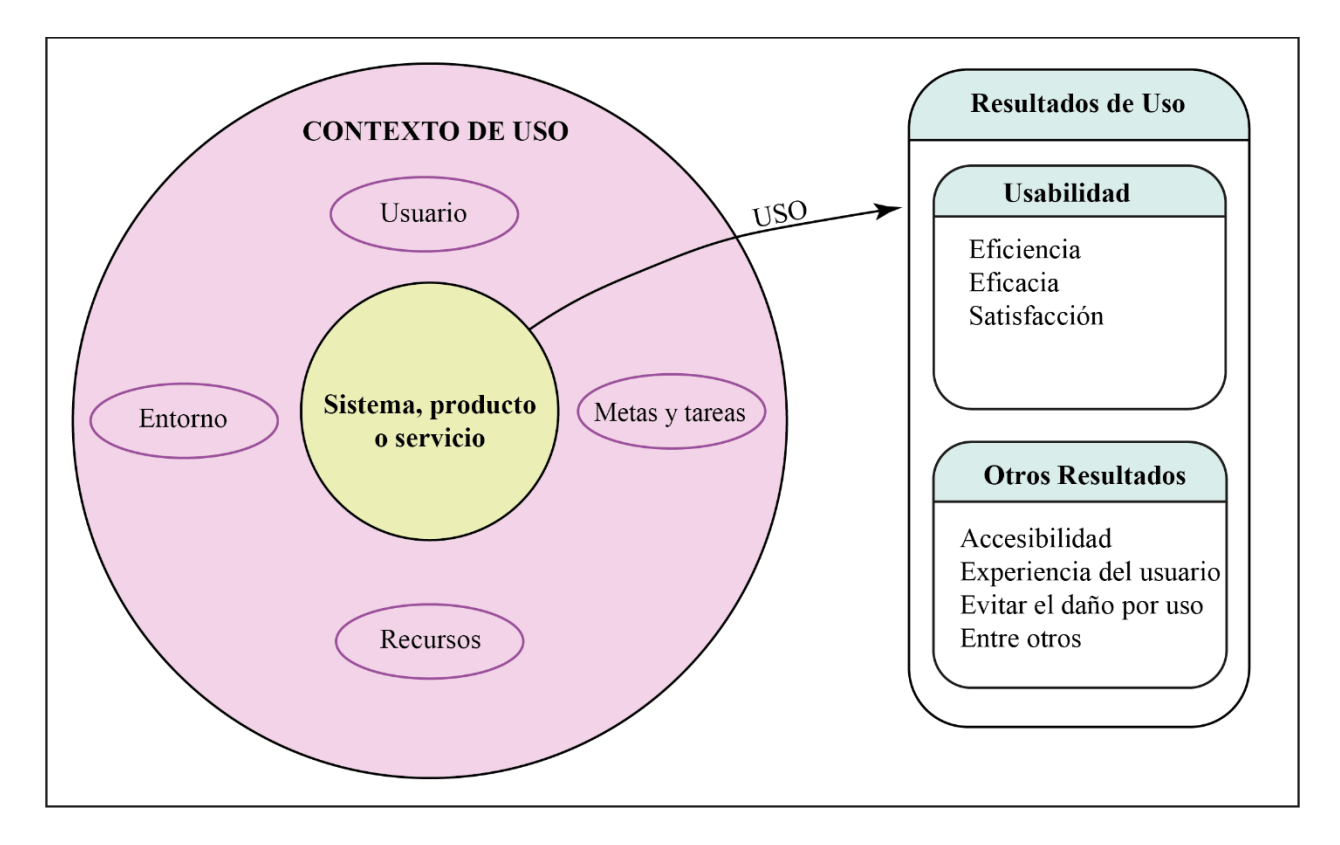

<span id="page-22-0"></span>**Figura 5: Usabilidad de un sistema, producto o servicio en el contexto de uso**. La usabilidad en el contexto de uso se compone por cuatro elementos, el usuario, el entorno, los recursos y los objetivos, metas o tareas. Cuando se hace uso del producto, se obtiene como resultado la "usabilidad", la cual se compone de la eficacia, eficiencia y la satisfacción.

Una usabilidad adecuada facilita la compresión y el aprendizaje de la utilización de sistemas, productos y servicios, mejora la experiencia del usuario, contribuye al logro de la eficiencia operativa de los objetivos de los usuarios, si la capacidad de uso es mayor de lo esperado, el sistema puede tener una ventaja competitiva, entre otras.

La evaluación de una usabilidad se puede realizar a través de varios métodos o técnicas. A modo general, se pueden clasificar en dos grandes grupos: los métodos de inspección de usabilidad, que son realizados por analistas y expertos en usabilidad, y los métodos de pruebas de usabilidad, que permiten realizar pruebas con usuarios representativos (López, 2012). De acuerdo con lo expuesto en López (2012), estos grupos se definen de la siguiente manera:

Los métodos por inspección son métodos de evaluación en los que se requiere contar con personas expertas en usabilidad, puesto que se basan más en el análisis que en la experiencia directa en el funcionamiento del sistema. Existen diversos tipos, entre ellos: evaluación heurística, donde un grupo pequeño de evaluadores examina la interfaz y verifica si satisface los principios de usabilidad; recorrido cognitivo, donde un especialista recorre un escenario de tareas determinadas como lo haría un usuario tipo; análisis de acciones, donde se realiza un análisis cuantitativo de las acciones con el fin de predecir el tiempo requerido para determinadas tareas; y por último, revisión de guías y reglas, donde se utilizan una serie de guías de calidad, las cuales ayudan a garantizar el cumplimiento de los principios de usabilidad en el diseño.

Los métodos de prueba con usuarios corresponden a métodos de evaluación de usabilidad mediante pruebas empíricas con los usuarios representativos de los sistemas. Los métodos de prueba de usabilidad pueden ser empleados para dos propósitos: la evaluación formativa, la cual está orientada a mejorar el diseño del sistema, y la evaluación aditiva, la cual evalúa la calidad general del sistema.

Existen diversos métodos de este tipo, dentro de los cuales se encuentran: la prueba en papel, donde se le muestra a los usuarios los aspectos del sistema en papel; pensado en voz alta, donde los usuarios verbalizan sus pensamientos en voz alta mientras se realizan las tareas típicas; interacción constructiva, la cual, es similar a la anterior, sin embargo, esta vez los usuarios realizan las tareas típicas y expresan en voz alta sus pensamientos; experimentos formales, donde los usuarios realizan las tareas indicadas por los evaluadores; técnicas de interrogación, se le realizan cuestionario y/o entrevistas a los usuarios después de utilizar el sistema.

#### <span id="page-23-0"></span>**2.6. Mapas de peligros volcánicos**

Los mapas de peligros volcánicos son esenciales para comunicar información sobre la distribución de los posibles peligros a futuro, como la caída de tefra, flujos piroclásticos, lahares, entre otros (Ogburn et al.*,* 2023). La topografía es un factor importante que controla la distribución de muchos peligros volcánicos, por lo que la representación del relieve es muy importante, además los mapas suelen mostrar las principales áreas de viviendas y redes de carreteras (Haynes et al., 2007).

En Chile, el organismo encargado del estudio de los peligros volcánicos es el Servicio Nacional de Geología y Minería (SERNAGEOMIN). En el año 1999 el SERNAGEOMIN publica las primeras cartografías de peligros volcánicos para los volcanes Calbuco, Osorno, Planchón-Peteroa, Villarrica, Lonquimay, Tolhuaca, Copahue, Callaqui. Para la década del 2000, hubo solo dos publicaciones para el volcán Llaima y al Mocho Choshuenco (Figura 6). La erupción del volcán Chaitén provocó la generación de la Red Nacional de Vigilancia Volcánica (RNVV), con el fin de acelerar el conocimiento volcanológico nacional e iniciar una nueva etapa para la producción de mapas de peligro volcánico (Vera et al., 2023).

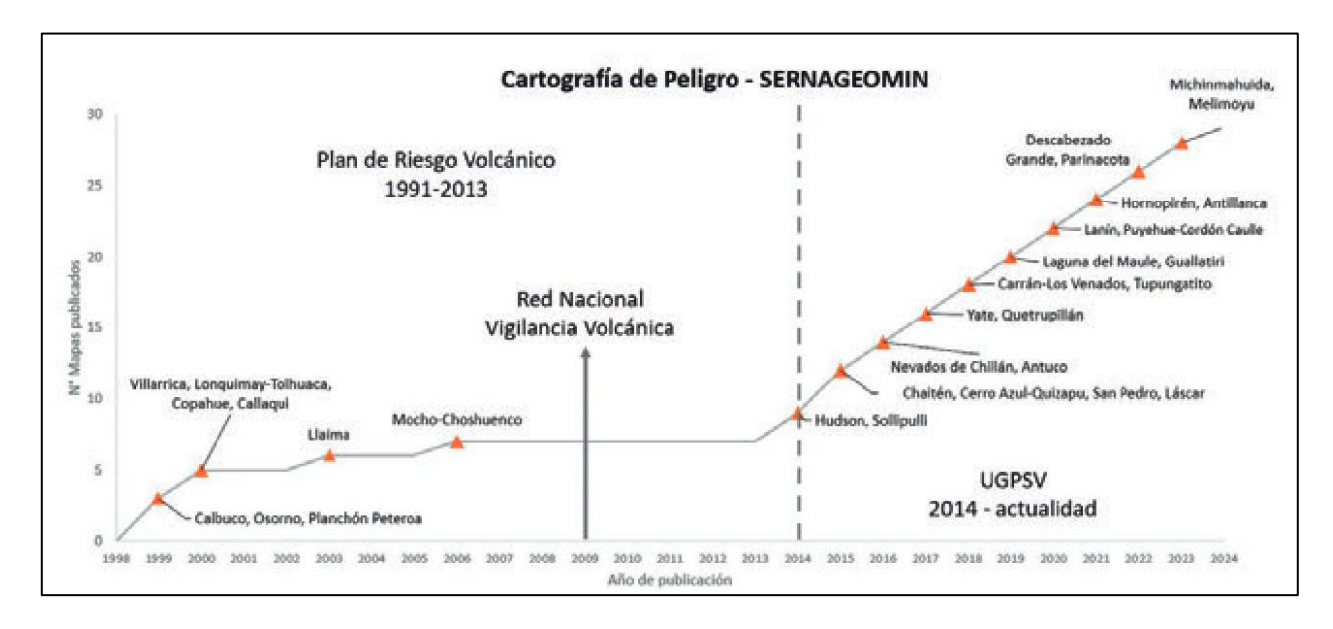

**Figura 6: Cartografía de Peligro para volcanes de Chile**. Extraído de Vera, et al. (2023)

<span id="page-24-0"></span>A partir del año 2014 se consolida la Unidad de Geología y Peligros de Sistemas volcánicos (UGPSV), con el objetivo de estudiar los volcanes y la evaluación de su peligro a corto y largo plazo, basándose en metodologías que cumplan con los principios de Objetividad, Representatividad y Replicabilidad. En la actualidad la metodología para la elaboración de mapas de peligros utilizada por la UGPSV se basa en el análisis de los diferentes peligros en un mapa integrado, además de tener presente la geología, la modelación numérica y la aplicación de técnicas probabilísticas (Vera, et al., 2023).

El análisis de los peligros se divide en cuatro etapas principales. En primer lugar, se realiza una *recopilación de antecedentes*, en donde se planifica el proyecto, discutiendo los objetivos y los alcances que se esperan, sumado a esto, se realiza una compilación de antecedentes, una revisión bibliográfica, recopilación de insumos, tomando en consideración el registro de la actividad histórica e impactos asociados. La segunda etapa corresponde al *levantamiento de la*  *información*, la cual consiste en realizar campañas de terreno, buscando evidencia geológica que permita comprender y caracterizar el comportamiento eruptivo del sistema volcánico. La tercera etapa corresponde a la *producción*, en donde se consolida los resultados obtenidos en la etapa anterior y se elaboran los mapas, se realiza el análisis de susceptibilidad, modelamientos numéricos y se evalúa la probabilidad de ocurrencia de cada peligro y su factor condicionante, además se delimitan las áreas que podrían verse afectadas en futuras erupciones. Finalmente, se da paso a la etapa de *edición y publicación*, en donde, el Comité Editor, la Unidad de Sistemas de Información Geográfica (USIG) y la Unidad de Publicación pertenecientes al SERNAGEOMIN, realizan controles de calidad y se publica el producto (Vera et al.*,* 2023).

Actualmente, la UGPSV se encuentra desarrollando tres tipos de mapas (Tabla 3), los cuales se diferencian por la escala espacial.

<span id="page-25-0"></span>**Tabla 3: Clasificación de mapas según la UGPSV**. Elaboración propia, a partir de la información expuesta en Vera, et al. (2023)

| <b>Mapa de Peligros Volcánicos</b> |                               |                                |                                   |  |  |
|------------------------------------|-------------------------------|--------------------------------|-----------------------------------|--|--|
|                                    | <b>Regular</b>                | <b>Regional</b>                | <b>Microzonificado</b>            |  |  |
| <b>Escala</b>                      | 1:50.000 /1:75.000            | 1:250.000 / 1:3.000.000        | 1:25.000                          |  |  |
| Objetivo                           | Planificación<br>de<br>la     | Planificación<br>estratégica   | labores<br>de<br>Apoyo<br>en      |  |  |
|                                    | emergencia                    | regional, para el diseño de    | planificación territorial en los  |  |  |
|                                    |                               | mitigación y de vigilancia     | volcanes de mayor riesgo según    |  |  |
|                                    |                               | instrumental.                  | el ranking de SERNAGEOMIN         |  |  |
|                                    |                               |                                | (2019).                           |  |  |
| Características                    | Incluye<br>memoria<br>una     | Incluyen<br>$\log$<br>peligros | Se enfoca en áreas prioritarias,  |  |  |
| <b>Generales</b>                   | explicativa de la metodología | proximales y distales.         | como flancos de un volcán o       |  |  |
|                                    | utilizada,<br>escenarios<br>V | Entrega indicios de las        | valles.                           |  |  |
|                                    | limitaciones.                 | zonas en las que requieren     | Este<br>tipo<br>de<br>mapas<br>se |  |  |
|                                    | Incluye<br>elementos          | un análisis más detallado de   | encuentran en desarrollo.         |  |  |
|                                    | complementarios,<br>como      | los peligros volcánicos        |                                   |  |  |
|                                    | insertos de menor escala,     |                                |                                   |  |  |
|                                    | líneas<br>de<br>tiempo<br>de  |                                |                                   |  |  |
|                                    | erupciones<br>leyendas<br>V   |                                |                                   |  |  |
|                                    | extendidas                    |                                |                                   |  |  |

En Ogburn (2023), se construyó una base de datos de mapas de peligros volcánicos, la cual incluye alrededor de 1780 mapas de peligros para volcanes en todo el mundo desde 1937 hasta 2022. La base de datos tiene por objetivo servir como un recurso para la comunidad volcanológica, con un foco en los encargados del mapeo de peligros, para explorar cómo se ha desarrollado el diseño de mapas de peligros en los distintos países, para los diferentes procesos de peligros, propósitos y audiencias.

La construcción y el contenido de la base de datos realizada por Ogburn (2023), se almacenan en once tablas principales (Ver Tabla 4).

<span id="page-26-1"></span>**Tabla 4: Tablas Principales en base de datos de Ogburn (2023).** Elaboración propia a partir de lo expuesto por Ogburn (2023)

| Principales tablas de datos |                                                                                |  |
|-----------------------------|--------------------------------------------------------------------------------|--|
| 1                           | Datos básicos del mapa                                                         |  |
| 2                           | Información bibliográfica sobre conjuntos de mapas                             |  |
| 3                           | Nombres de los volcanes representados                                          |  |
| $\boldsymbol{4}$            | Nombre la institución cartográfica                                             |  |
| 5                           | Información sobre el mapa base                                                 |  |
| 6                           | Información de zonificación de peligros                                        |  |
| 7                           | Información sobre cualquier modelo utilizado para simular fenómenos peligrosos |  |
| 8                           | Elementos cartográficos y de diseño                                            |  |
| 9                           | Información adicional                                                          |  |
| 10                          | Lenguaje                                                                       |  |
| 11                          | Escenario                                                                      |  |

#### <span id="page-26-0"></span>**2.7. Trabajos anteriores**

En Jorquera (2023), se realiza una base de datos normalizada para remociones en masa en la región de Aysén, de acuerdo con los parámetros establecidos en la norma internacional ISO 1115- 1:2014. Para este caso, se definieron listas de dominio para determinados campos, en los cuales se consideraba necesario, con el fin de especificar los valores permitidos (dominios) para cada entidad. A modo de ejemplo, para el campo de Tipo de Movimiento, los dominios corresponden a: caída, volcamiento, deslizamiento, propagación, flujo, deformación gravitacional profunda y compuesto. Sumado a esto, se confeccionó un diccionario de datos, con el fin de ser más eficientes en el llenado de las fichas de metadatos. Finalmente, se realizó una prueba de usabilidad con el propósito de evaluar la eficacia y eficiencia.

En los trabajos de Hidalgo (2023) y Peñaloza (2023) se realizaron evaluaciones de la amenaza en ciertos sistemas volcánicos de Chile, en donde se tomaron en consideración los diversos mapas de peligros volcánicos y la distribución de los elementos expuestos en la zona, mediante el procesamiento de base de datos. Para realizar la propuesta de base de datos estandarizada, se utilizan las bases de datos proporcionada por estos trabajos.

#### <span id="page-28-0"></span>**3. METODOLOGÍA**

#### <span id="page-28-1"></span>**3.1. Recopilación Bibliográfica**

En primera instancia, se realizó una recopilación bibliográfica con el objetivo de comprender el concepto, las características y funcionalidad de las Bases de Datos. Sumado a esto, se aborda el concepto de metadatos, para comprender los estándares internacionales para la normalización de metadatos geoespaciales según la norma ISO 19115-1:2014. Adicionalmente, se trata la importancia que representa los mapas de peligros volcánicos para Chile, según Vera et al. (2023). Finalmente, se realiza una revisión de base de datos elaborada por Ogburn (2023) para Mapas de Peligros Volcánicos del mundo y la realizada por Jorquera (2023), la cual consiste en una base de datos normalizada para Remociones en masa ocurridas en la región de Aysén.

#### <span id="page-28-2"></span>**3.2 Definición de usuarios de la BBDD**

Se define a que usuarios va dirigida la base de datos. En este caso, como es necesario tener un conocimiento avanzado de bases de datos en Sistemas de Información Geográfica (SIG), la base de datos propuesta se enfoca en tener la información necesaria, con el fin de ser de utilidad para los expertos en el análisis de exposición, amenaza e inclusive riesgo.

#### <span id="page-28-3"></span>**3.3. Revisión datos de memorias anteriores**

Por medio del *software* de ArcGis Pro, se efectuó una revisión de los datos geoespaciales en formato SIG recopilados por Hidalgo (2023), Peñaloza (2023) y Castillo (Inédito), además de los elaborados por los propios memoristas.

Para la Base de Datos, se utilizó como recurso los mapas elaborados por los memoristas, los cuales se basan en los mapas del SERNAGEOMIN, donde se realizaron modificaciones, con el fin de unificar el contenido de los mapas, delimitando el mapa según su nivel de peligrosidad, ya sea muy alto, alto, moderado, bajo o muy bajo, independiente de los tipos de peligros volcánicos presentes (Figura 6).

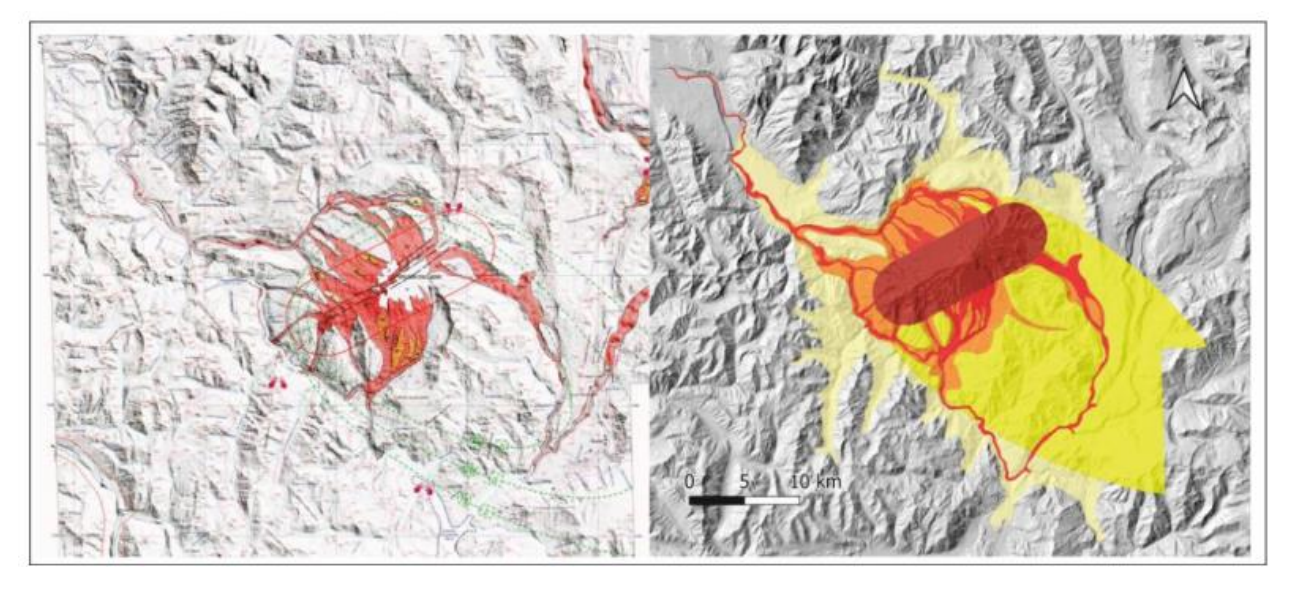

**Figura 7: Comparación entre mapa de peligros volcánicos elaborado por la institución del SERNAGEOMIN (izquierda) y los mapas modificados (derecha) a partir del mapa del SERNAGEOMIN.** Extraído de Hidalgo (2023)

<span id="page-29-0"></span>Además, se hizo uso de los mapas de peligro integrado elaborados anteriormente por Jorquera (2018), para flujos de lava y corrientes de densidad piroclástica, además de los elaborados por Álvarez (2020) para inundaciones por lahares y los de Arias (2020) para caída de tefra y proyectiles balísticos. Se utilizó la integración de los mapas mencionados anteriormente para los volcanes Callaqui, Tolhuaca, Lonquimay, Llaima, Villarrica y Mocho-Choshuenco. Estos mapas se basan en la integración de los diferentes peligros volcánicos, donde se evalúa de forma semicuantitativa la recurrencia, alcance y potencial de impacto de todas las zonas para cada peligro y para cada escenario considerado. Esto se realiza mediante la creación de una tabla de integración, la cual se subdivide en tres aspectos, la recurrencia, alcance y potencial de impacto, los cuales, al ser multiplicados se obtiene un total de peligro que varía de 0 a 126, donde se consideraron diferentes niveles de peligrosidad según los siguientes rangos: Bajo (0-40), Moderado (41-80), Alto (81-126) y Muy Alto (>126) (Jorquera, 2018).

Se utilizó la base de datos espacial de las Red Nacional Vial (Ministerio de Obras Públicas, 2023), asimismo, se recurrió a la Información Geográfica de Puentes de Chile, proporcionada por la misma institución. Para las infraestructuras críticas, se obtuvo la información a partir de los recursos de Infraestructuras de Datos Geoespaciales (IDE), complementado con los datos de la Comisión Nacional de Energía (CNE) y la Biblioteca del Congreso Nacional. Para la distribución de viviendas y personas, se utilizan las entidades censales (EC) las y las zonas que se componen de "manzanas", según la división censal del Instituto Nacional de Estadísticas o INE (2018). Para las zonas rurales se utiliza las entidades censales modificadas (ECM), realizadas por Peñaloza (2023), Hidalgo (2023) y Castillo (Ínedito). Estas áreas indican de una forma más detallada y precisa las zonas en donde hay construcciones presentes, reduciendo así el área de las entidades censales rurales.

#### <span id="page-30-0"></span>**3.4. Elaboración del modelo lógico**

Para la elaboración del modelo lógico de Base de Datos, se recopiló la información básica de cada volcán, a partir de lo presentado por SERNAGEOMIN. Se creó una capa de puntos llamada "Información del Volcán", con información referente a cada volcán, cuyo contenido abarca la ubicación geográfica (coordenadas de la latitud y longitud), el tipo de volcán y la altitud a la cual se encuentra.

Con el objetivo de detallar la información anterior, se elaboró la tabla de "Ubicación", la cual complementa la información geográfica de estos, contemplando desde la escala macro (regiones) hasta la escala comunal.

Para complementar la información de cada volcán, se elaboró una tabla titulada "Ranking de Riesgo Específico (RRE)". La información presente en esta tabla es extraída del SERNAGEOMIN, el cual, cada cuatro años actualiza el RRE para los volcanes de Chile. La tabla, contiene la información de los años 2019 y 2023, considerando el RRE, el factor de peligro y el factor de exposición perteneciente a cada volcán, de acuerdo con sus años respectivos.

Asimismo, se elaboró una tabla llamada mapas de peligros, con el fin de registrar los distintos mapas que puede tener un volcán. Para ello, fue necesario la elaboración de un identificador para cada mapa, cuya estructura se compone de palabras en mayúscula, separadas por guiones, donde se inicia con la abreviación del nombre del volcán, seguido de la abreviación del tipo de mapa, posteriormente el apellido del autor y el año de publicación del mapa y finalmente el número correlativo en la base de datos (Ver Figura 8). Esta tabla contiene la información correspondiente a cada tipo de mapa, donde se considera el identificador creado para cada mapa, el volcán al cual está asociado, el autor del respectivo mapa y el año en el que fue creado.

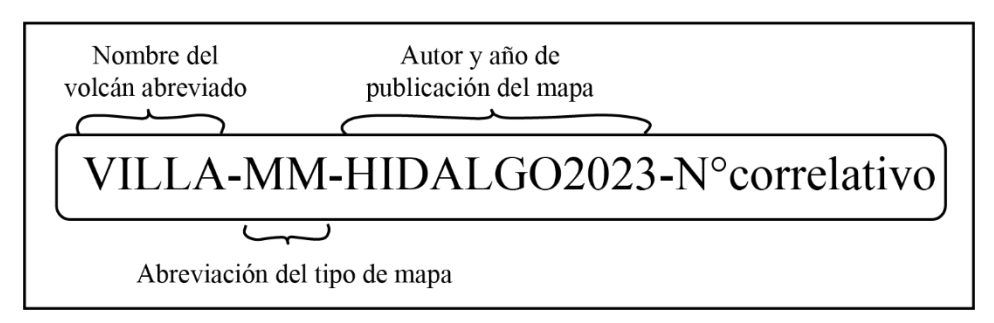

<span id="page-31-0"></span>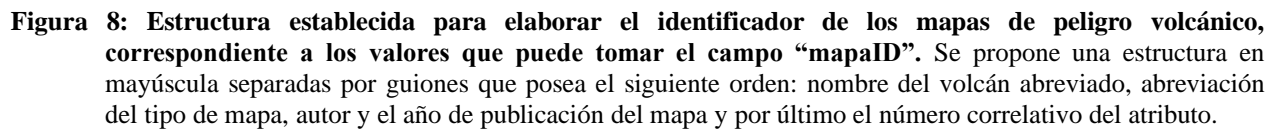

A partir de los datos recopilados en las memorias anteriores, se unificaron los datos geoespaciales de los mapas de peligro integrado y los mapas modificados, dando como resultado la capa "Zonas de Peligro". Previamente, se realizó una revisión de los campos existentes en los mapas, con el objetivo de concretar la unificación, se mantuvieron los campos que poseen en común (nivel de peligrosidad, puntaje del peligro), a su vez se complementó, añadiendo los campos de: nombre del volcán, mapaID y peligroID.

Con el fin de ser más específicos, se elaboró una tabla llamada peligros volcánicos, con cada tipo de peligro presente en las zonas de peligros, para ello se confeccionó un identificador para los peligros, el cual se compone de palabras en mayúscula, separadas por guiones, donde se inicia con la abreviación "PV", indicativa de peligro volcánico, seguido de la abreviación del nombre del volcán, a continuación de la abreviación del tipo de mapa, posteriormente el apellido del autor junto con el año de publicación del mapa y finalmente el número correlativo en la base de datos (Ver Figura 9).

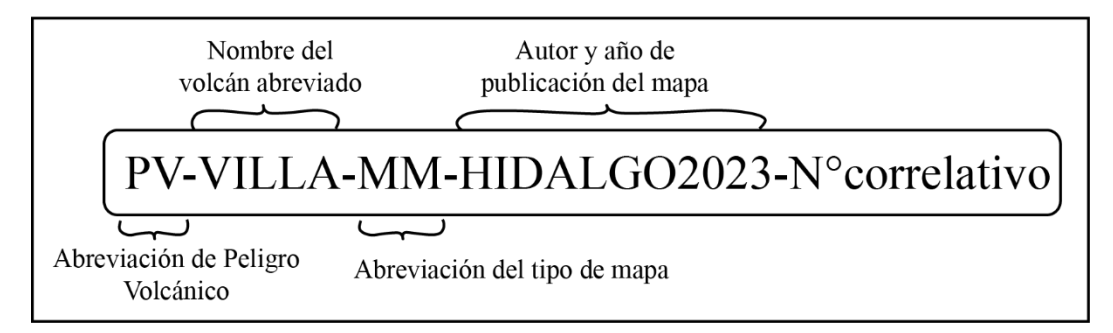

<span id="page-31-1"></span>**Figura 9: Estructura establecida para elaborar el identificador de los peligros volcánico, correspondiente a los valores que puede tomar el campo "peligrosID".** Se propone una estructura en mayúscula separadas por guiones que posea el siguiente orden: abreviatura de "Peligro Volcánico" (PV), nombre del volcán abreviado, abreviación del tipo de mapa, autor y el año de publicación del mapa y por último el número correlativo del atributo.

En cuanto a las infraestructuras críticas se incluyen los datos geoespaciales recopilados por los memoristas Hidalgo (2023), Peñaloza (2023) y Castillo (Inédito). Estos incluyen la información geoespacial de aeropuertos y aeródromos extraídos de la Biblioteca del Congreso Nacional (BCN), sumado a las centrales hidroeléctricas de Chile extraída de la Comisión Nacional de Energía (CNE), además de los puntos que localizan a los municipios, carabineros y bomberos del país generada por el SUBDERE (2016), junto con los establecimientos educacionales que provienen de la Unidad de Estadísticas del Centro de Estudios perteneciente a la división de Planificación y Presupuesto del Ministerio de Educación, de igual modo, se incluyen los datos de los centros de salud del IDE (Infraestructura de Datos Geoespaciales). Se incorporó la capa de puntos que representan los puentes de Chile, extraída de la Red Caminera de Chile del Ministerio de Obras Públicas (MOP).

Se realizó la unión de estas capas, para ello se mantuvo el campo del nombre de la infraestructura crítica. Para efectos de la funcionalidad de la base de datos propuesta, se consideran los campos de nombre de las infraestructuras críticas, tipo de infraestructura crítica y el campo de especificación. Este último hace referencia a las especificaciones de los distintos tipos de infraestructura crítica existente, en otros términos, para los centros de salud, la especificación es su nivel de atención, ya sea atención primaria, secundaria o terciaria, para el caso de los establecimientos educacionales, el campo propuesto, especifica la cantidad de estudiantes matriculados, para las hidroeléctricas, especifica si son de pasada, embalse o una minihidráulica de pasada, y finalmente, para los puentes la especificación hace alusión al tipo de ruta en que se encuentran.

Para la capa de rutas se utilizó la información geográfica de la Red Vial Nacional proporcionada por la Red Caminera de Chile del Ministerio de Obras Públicas (MOP). Se mantuvieron los campos de nombre de la ruta y el rol, se añadió el campo del largo de la ruta en metros, además se incorporó el campo especificación, este último indica la categoría de la ruta, ya sea, una ruta nacional o longitudinal, una ruta internacional, un camino regional principal o un camino regional, provincial, comunal o de acceso.

En cuanto a las localidades, se utilizó las entidades censales urbanas y rurales del Censo 2017 (INE). Por otro lado, se incorporaron los datos geoespaciales, generados por Hidalgo (2023), Peñaloza (2023) y Castillo (Ínedito). Estas capas fueron generadas a partir de imágenes satelitales de Google Earth, con el objetivo de detallar la geometría de las viviendas en las zonas rurales. En otras palabras, se realizó una nueva delimitación en algunas entidades rurales, en donde se crearon polígonos donde se observaron viviendas.

Finalmente se creó una tabla nombrada "Factor de exposición", la cual contiene la información de los tipos de elementos existentes y el factor de exposición asociado, según lo definido por Hidalgo (2023), Peñaloza (2023) y Castillo (Ínedito), como se observa en la Tabla 5.

<span id="page-33-0"></span>**Tabla 5: Tabla con los elementos que pueden estar expuestos a peligros volcánicos, la especificación de la información y el factor de exposición asociado.** Modificado de Hidalgo (2023), Peñaloza (2023) y Castillo (Ínedito).

| <b>Elemento</b>    | Especificación                                   | <b>Factor de Exposición</b> |
|--------------------|--------------------------------------------------|-----------------------------|
| Aeropuerto         | Aeropuerto                                       | 5                           |
|                    | Aeródromo                                        | 3                           |
| <b>Bomberos</b>    | <b>Bomberos</b>                                  | $\mathbf{1}$                |
| <b>Carabineros</b> | Carabineros                                      | 1                           |
| Municipalidad      | Municipalidad                                    | 4                           |
| <b>Salud</b>       | Primaria                                         | 3                           |
|                    | Secundaria                                       | $\overline{4}$              |
|                    | Terciaria                                        | 5                           |
|                    | Consultorio General Urbano (Primaria)            | $\overline{4}$              |
|                    | Consultorio General Rural (Primaria)             | $\overline{4}$              |
|                    | Centros de diálisis                              | $\mathbf{1}$                |
|                    | Laboratorios clínicos                            | $\mathbf{1}$                |
|                    | Hospitales no pertenecientes al SNSS             | 3                           |
| Educación          | 1-100 Estudiantes                                | $\overline{2}$              |
|                    | 101-500 Estudiantes                              | 3                           |
|                    | 501-1000 Estudiantes                             | $\overline{4}$              |
|                    | 1001-2000 Estudiantes                            | 5                           |
|                    | >2000 Estudiantes                                | 6                           |
| Hidroeléctrica     | Hidráulica Pasada                                | 4                           |
|                    | Hidráulica Embalse                               | 5                           |
|                    | Minihidráulica Pasada                            | 3                           |
| Ruta               | Camino Regional, Provincial, Comunal y de Acceso | 0.5                         |
|                    | Camino Regional Principal                        | 2                           |
|                    | Ruta Internacional                               | 3                           |
|                    | Ruta Nacional, Longitudinal                      | 4                           |

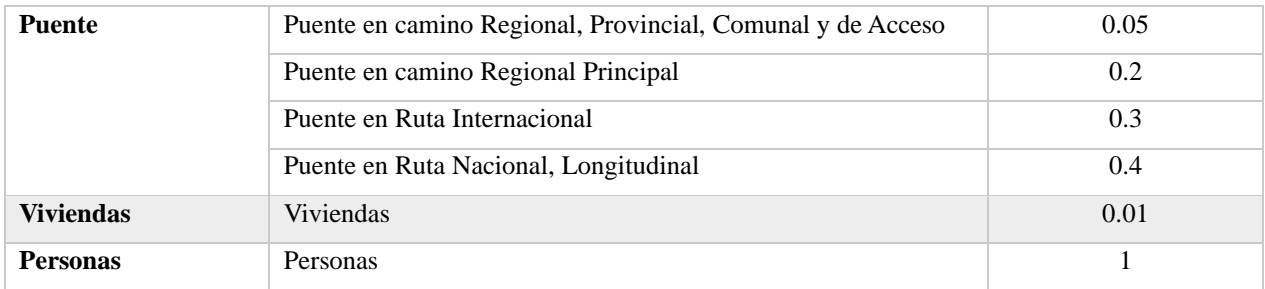

Se elaboro la base de datos en base a un modelo lógico relacional, por lo que, posterior a la elaboración de las tablas que componen la base de datos, se establecieron las relaciones entre estas. De acuerdo con lo presentado en el Capítulo 2.2.3 de bases de datos relacionales.

Por consiguiente, se establecieron relaciones de 1:M (uno a muchos), entre la capa "Información del Volcán" y la tabla de "Ubicación", ya que cada volcán puede estar ubicado entre una o más regiones, por consiguiente, entre una o más provincias y comunas. Adicionalmente, la tabla de "Información del Volcán", mediante una cardinalidad de 1:1 (uno a uno), se relacionó con la tabla de "Ranking de Riesgo Específico", dado que cada volcán posee un único RRE, factor de peligro y factor de exposición.

La tabla de "Mapas de Peligros" se relacionó con la capa de "Zonas de Peligro", en una relación 1:M (uno a muchos). Puesto que, a un mapa de peligros volcánicos, se le asocian diversas zonas de peligro, de acuerdo con su nivel de peligrosidad (Muy Alto, Alto, Moderado, Bajo o Muy Bajo). A su vez se relacionó la capa de "Información del Volcán" con la tabla de "Mapas de Peligros", por medio de una relación de 1:M, puesto que un volcán puede tener más de un mapa de peligro.

Posteriormente se estableció una relación 1:M, entre la capa de "Zonas de Peligro" y la tabla de "Peligros volcánicos", debido a que, en una zona delimitada, pueden ocurrir diversos peligros volcánicos.

Las tablas de infraestructuras críticas de Chile, rutas de Chile y áreas residenciales se relacionaron con una cardinalidad de 1:M, con la tabla de factor de exposición, pues, muchos elementos expuestos, según su especificación, se relacionan con su respectivo factor de exposición.

#### <span id="page-35-0"></span>**3.4.1. Elaboración de clases y campos en el software de ArcGis**

Teniendo en consideración lo que expone la norma ISO 19103, se crearon los campos en el *software* de ArcGis Pro como se ejemplifica en la Figura 10, para la clase o capa "Información del Volcán". En primer lugar, se creó un "Feature Class" del tipo punto, al cual se le asignó un nombre y un alias, para luego definir los campos con sus respectivos "DataType", esto hace referencia al tipo del dato, ya sea, texto, números enteros, números decimales, etc. Posteriormente, se añade la capa al mapa y se elaboran los puntos de acuerdo con la ubicación de cada volcán.

De la misma forma como lo indica la Figura 10, esta vez seleccionando la opción "Table", se elaboró la tabla "Ubicación", añadiendo los campos definidos y sus respectivos "DataType". Asimismo, se creó la tabla "Ranking de Riesgos Específicos", "Mapas de Peligros", "Peligros Volcánicos" y "Factor de Exposición".
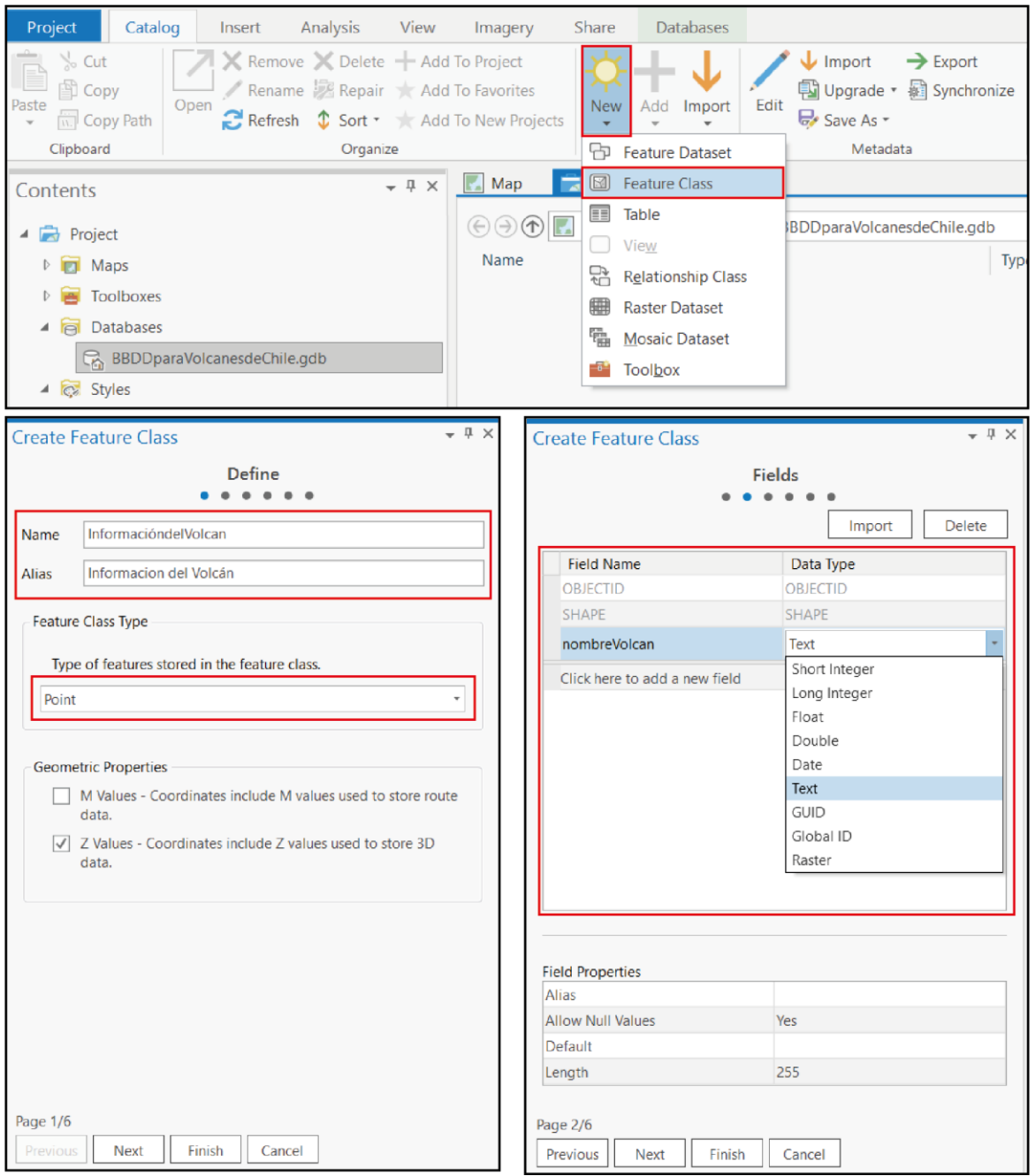

**Figura 10: Elaboración de clases y campos en el** *software* **ArcGis Pro.** La Figura muestra una de las formas de crear un "Feature Class" en la base de datos en el *software* ArcGis Pro. En primer lugar, es necesario dirigirse a la sección de "Catalog", al realizar clic derecho sobre nuestra base de datos, nos aparece la opción "New", la cual nos permite crear un "Feature Class", una tabla (table), una relación entre clases, entre otras opciones. Al realizar clic derecho sobre "Feature Class", podemos definir el nombre, el alias y el tipo de entidad espacial que requiramos. Finalmente se definen los campos con el "DataType" respectivo. El resto de los pasos se dejó por defecto.

En cuanto a la capa o clase de "Zonas de peligro", se unificaron los polígonos de las zonas de peligro volcánico modificados del SERNAGEOMIN (MM) y las zonas de peligro de los mapas de peligro integrado (MPI), con el fin de contener las zonas de peligro de los distintos mapas en una sola capa. Para lograr esto, se utilizó la herramienta "Merge", como lo muestra en la Figura 11. Como se observa en la Figura 11, en "Imput Datasets" se insertan las capas de las zonas de peligro para los 25 volcanes considerados. Posteriormente, es necesario importar estas capas a la base de datos, para ello se importa la capa unificada, en "Catalog" se realiza clic derecho en la base de datos que estamos elaborando y se importa un "Feature Class", como lo indica la Figura 11.

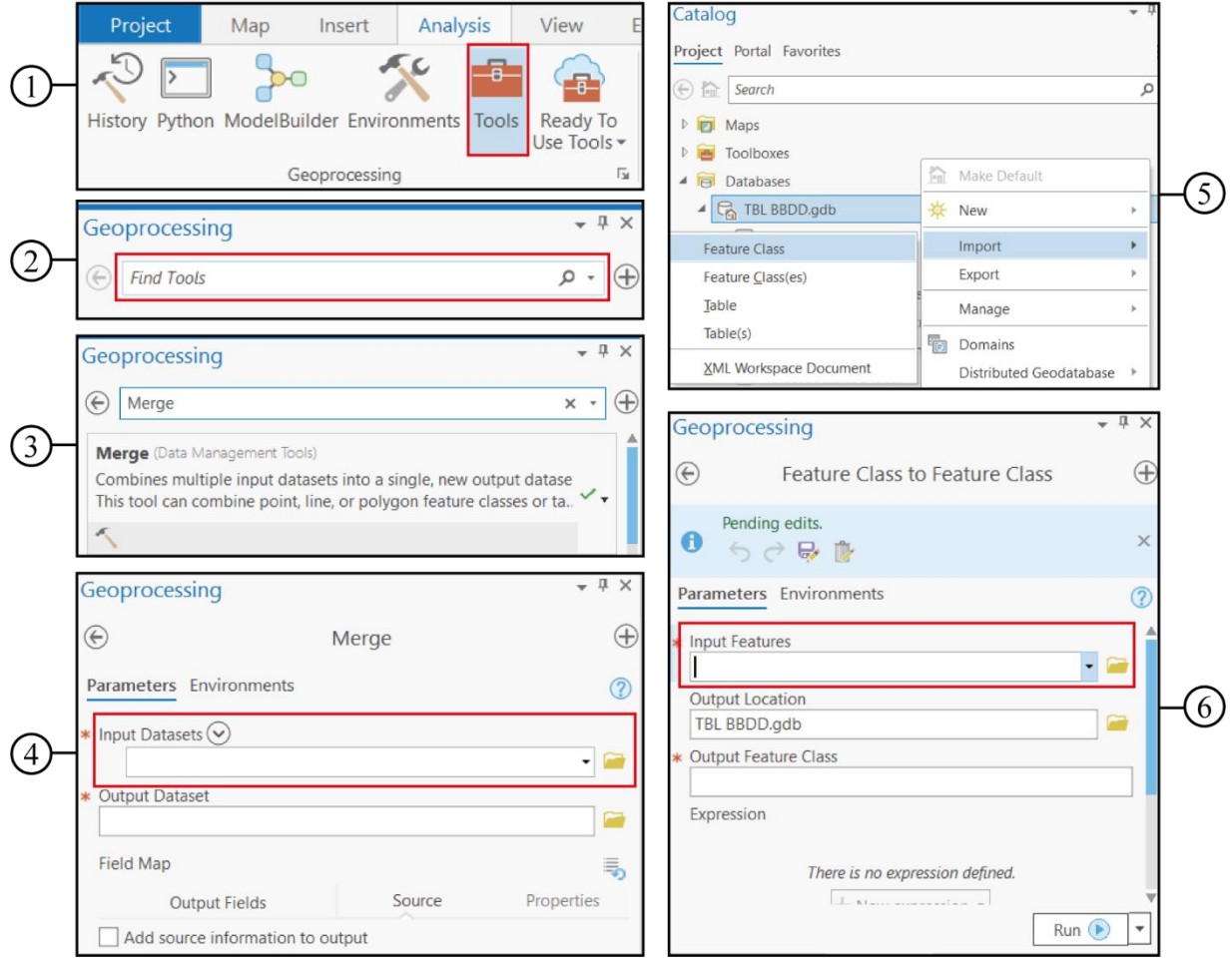

**Figura 11: Unificación de shapefiles en el** *software* **de ArcGis Pro**. La Figura muestra la forma de unificar los *shapefiles* de las zonas de peligro volcánico. En la sección de "Analysis", al realizar clic en "Tools" (Herramientas), se abre un buscador, en el cual encontraremos la herramienta "Merge". En "Imput Datasets" se insertan las capas de las zonas de peligro de los 25 volcanes considerados y obtendremos una capa unificada.

De igual manera, como se indica en la Figura 11, se importaron los datos geoespaciales de Infraestructuras Criticas de Chile, los cuales fueron recopilados por Hidalgo (2023), Peñaloza (2023) y Castillo (Inédito).

Para las rutas se utilizaron los datos geoespaciales proporcionados por la Red Vial Nacional proporcionada por la Red Caminera de Chile del Ministerio de Obras Públicas (MOP). Donde se eliminaron los campos que se consideraron innecesarios para la finalidad de la base de datos.

Para las localidades, al igual como se muestra en la Figura 11, se unificaron las Entidades Censales (EC) con las Entidades Censales Modificadas (ECM), mediante la utilización de la herramienta "Merge". Previamente se analizaron los campos y se mantuvieron los campos en común.

Para establecer las relaciones entre las tablas elaboradas, es necesario crear un "RelationshipClass", como lo muestra la Figura 12. Para ello, es necesario definir las tablas de origen ("Origin Table") y de destino ("Destination Table"), estas corresponden a las tablas que se requiere relacionar. Sumado a esto se define la cardinalidad entre las tablas, ya sea 1:1, 1:M o M:M y, finalmente, se definen la clave primaria de origen ("Origin Primary Key") y la clave externa de origen ("Origin Foreign Key"), las cuales corresponden al campo o atributo en común entre las tablas, el cual es necesario para efectuar la relación.

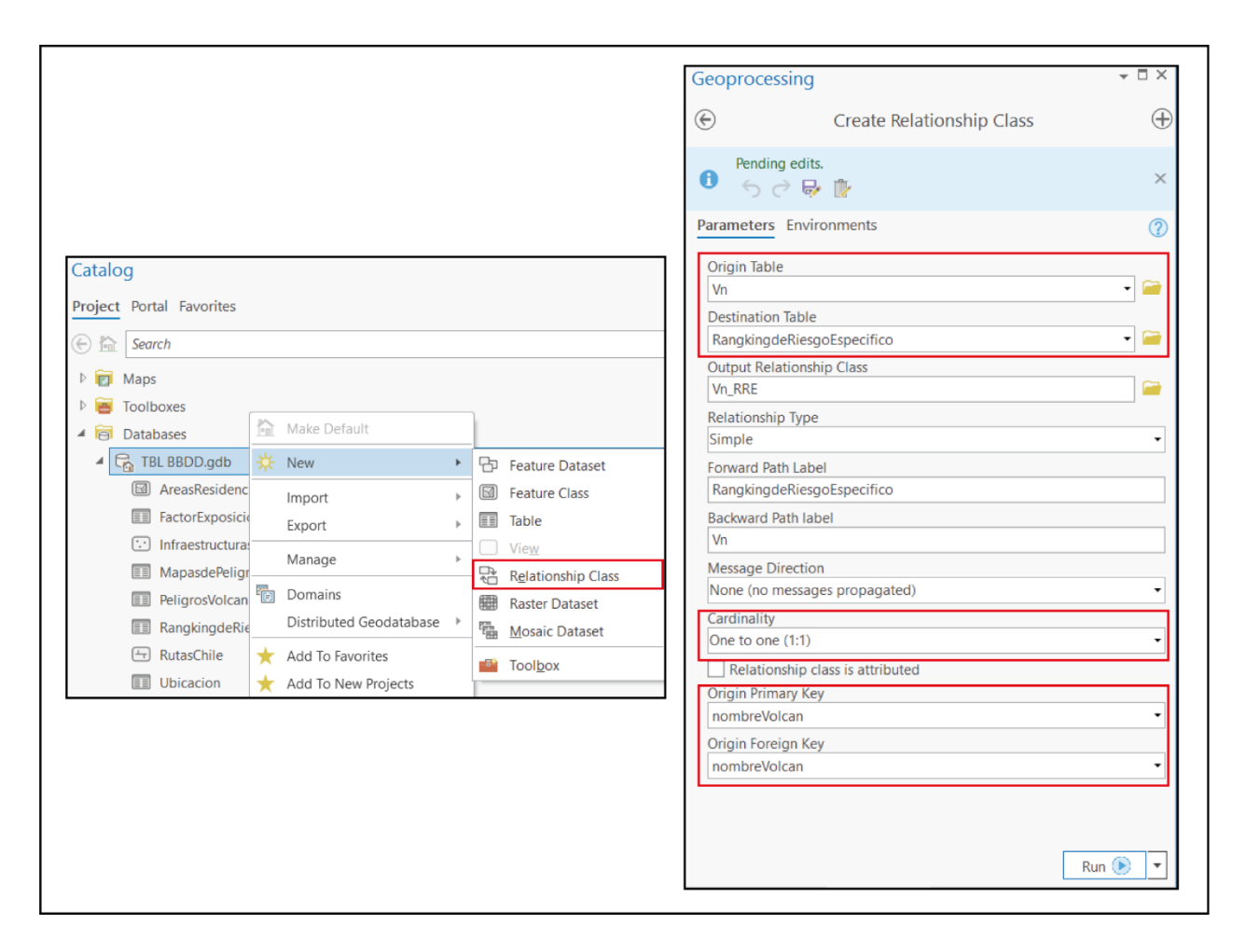

**Figura 12: Elaboración de relaciones en el** *software* **de ArcGis Pro**. Se muestra la forma de efectuar las relaciones en la base de datos, para ello es necesario realizar click derecho en nuestra base de datos, seleccionar la opción "New" y oprimir "Relationship Class". Al realizar esto, se abrirá una ventana en la cual estableceremos las relaciones. En donde incorporamos las tablas que deseamos relacionar, especificamos su cardinalidad y la clave en común para efectuar la relación.

## **3.5. Definición de Listas de Dominios y elaboración de diccionarios de datos**

Al igual que lo realizado por Jorquera (2023), se definieron listas de dominio. A cada atributo o elemento del metadato se le puede asignar valores de forma libre o limitados a un rango de valores, lo que se conoce como "dominios". Un dominio delimita el rango de valores posibles para cada atributo/campo o elemento del metadato (Oyala, 2020). Para la base de datos elaborada, se definieron 12 listas de dominios para los campos que se consideró necesario.

Sumado a esto se elaboraron diccionarios de datos, teniendo como referencia la estructura diseñada por IDECA (2019), presentada en la Figura 3. Esto con el objetivo de definir y esclarecer el contenido y los conceptos presente en cada campo definido.

## **3.5.1. Elaboración de listas de dominios en ArcGis Pro**

La forma de crear listas de dominio en ArcGis Pro se observa en la Figura 13. Al realizar clic derecho en la "geodatabase" de nuestro proyecto, se despliegan diversas opciones, donde se seleccionó la opción llamada "Domains". Al realizar la selección, se abre una nueva pestaña, donde se seleccionó "New Domains". Para crear un nuevo dominio, se le asignó un nombre (en "Domain Name"), el cual posee el mismo nombre del respectivo atributo o campo, en adición se realiza una breve descripción de lo que contiene (en "Description") y se selecciona el tipo de dato que tomarán los valores (en "Field Type"). Finalmente, en la tabla adyacente se coloca el código ("Code") y los valores que posee cada lista de dominio (en "Description").

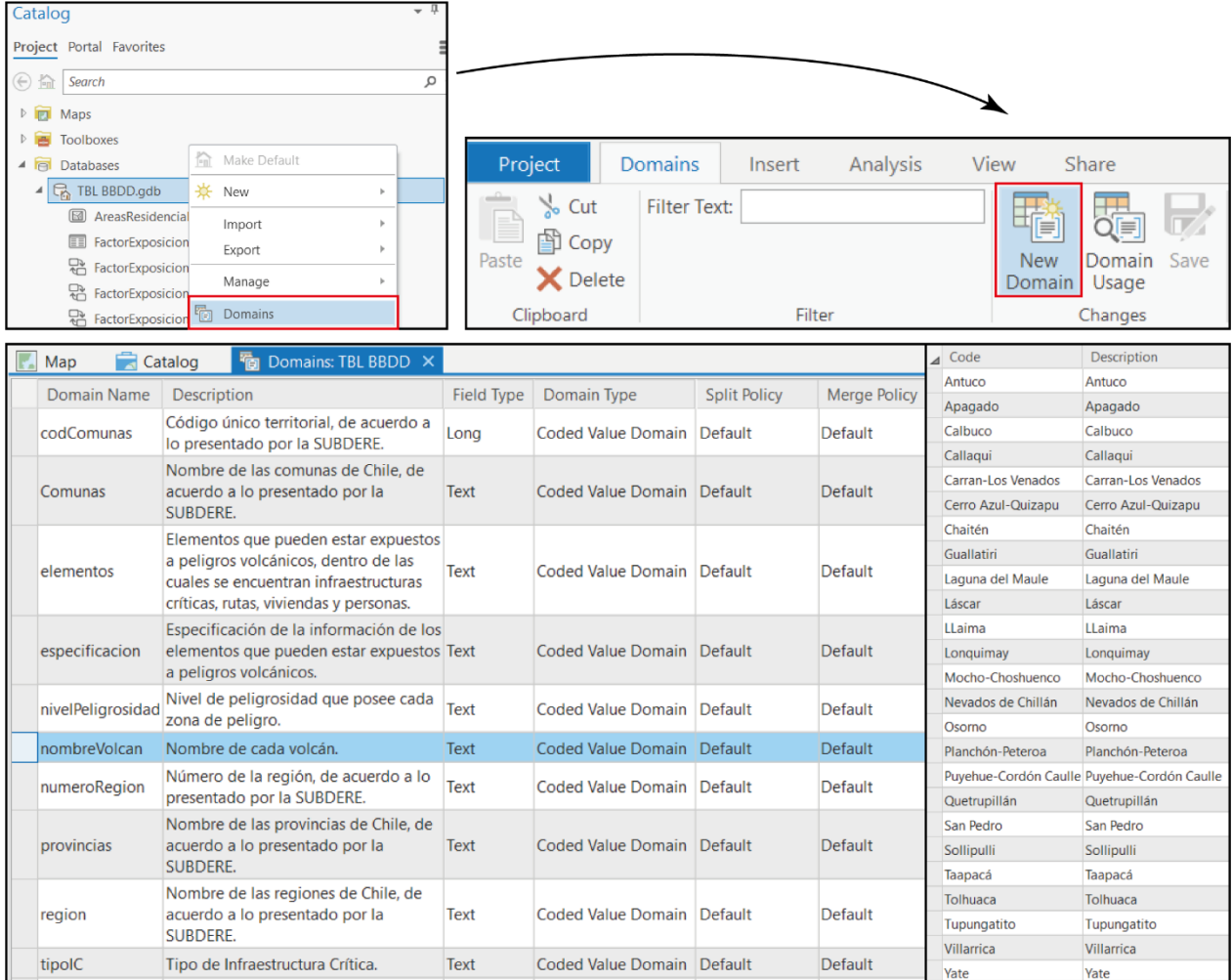

**Figura 13: Elaboración de listas de dominios en el** *software* **de ArcGis Pro.** Pasos por seguir para la elaboración de listas de dominio en el *software* de ArcGis Pro. Se selecciona la opción "Domains", para posteriormente crear un nuevo dominio al oprimir "New Domain", se establece el nombre del dominio ("Domain Name"), el cual será igual al nombre de la capa correspondiente, una breve descripción ("Description") y el tipo de dato del campo correspondiente ("Field Type"). Para elaborar la lista, se completa en la tabla ubicada a la izquierda el código ("Code") y la Descripción ("Description").

## **3.6. Estructura de base de datos normalizada según ISO 19115-1:2014**

Como se mencionó anteriormente, se realizó una revisión de los campos presentes en los datos y debido a la falta de campos que complementen la información de los datos geoespaciales, se establecieron nuevos campos.

Para poder realizar la estandarización de la base de datos, en primer lugar, es necesario la construcción del diseño y la estructura, considerando las normas internacionales ISO 19115- 1:2014. Para ello, luego de definir los campos de la propuesta de la estructura de la base de datos, ciertos campos se asociaron a las secciones de metadatos de la Tabla 6.

**Tabla 6: Secciones de metadatos, según la norma ISO 19115-1 asociadas a los campos de la base de datos propuesta.**

| <b>Secciones</b>                           | <b>Entidades</b>  | <b>Elementos</b> | Definición del Elemento                                                                                                    | Nombre en propuesta |
|--------------------------------------------|-------------------|------------------|----------------------------------------------------------------------------------------------------|---------------------|
| <b>Información</b><br>de<br>identificación | MD Identification | Extensión        | Extensión geográfica: área espacial<br>del recurso resultado de la<br>realización del hecho o proceso de<br>determinar la extensión,<br>dimensiones o cantidad de alguna<br>entidad | extensionAreaM2     |
| <b>Información</b><br>del Linaje           | LI_Linaje         | Fuente           | Rol: Información sobre los datos de<br>origen<br>utilizados en la creación de los<br>datos<br>especificados en el ámbito                                                            | fuente              |

#### **4. RESULTADOS**

#### **4.1. Propuesta Final: Modelo lógico de base de datos**

De acuerdo con lo establecido anteriormente, se propone un modelo lógico de base de datos, donde se observa en forma conjunta, los campos presentes en cada clase y los valores permitidos (Figura 14). Con respecto a las relaciones entre tablas, se establece una relación de 1:M, entre la clase "Información del Volcán" y "Ubicación ", con el campo "nombreVolcan" como la clave principal de origen (rosado) en la primera clase y como la clave externa de origen (amarillo) en la clase de "Ubicación". A su vez la clase de "Información del Volcán", se relaciona con cardinalidad 1:1, con la clase de "Ranking de Riesgo Específico", con el campo "nombreVolcan", como la clave principal de origen (rosado) y la clave externa de origen (amarillo). Al igual que en los casos anteriores, la clave principal de origen (rosado) y la clave externa de origen (amarillo) corresponde al campo "nombreVolcan", en la relación de "Información del Volcán" con cardinalidad 1:M con la clase "Mapas de Peligros".

La clase "Mapas de Peligros", posee una cardinalidad de 1:M con la capa de "Zonas de Peligro", con el campo de "mapaID" como la clave principal de origen (rosado) en la clase de "Mapas de Peligro" y como la clave externa de origen (amarillo) en la clase "Zonas de Peligro". A su vez la clase "Zona de Peligro" se relaciona de forma 1:M, con la tabla de "Peligros volcánicos", con el campo de "peligrosID" como la clave principal de origen (rosado) en la clase de "Zonas de Peligro" y como la clave externa de origen (amarillo) en la clase "Peligros volcánicos".

Se elaboró la base de datos siguiendo lo que indica la norma ISO 19103 Información Geográfica-Lenguaje de Esquemas Conceptuales, como se observa en la Figura 4 del Capítulo 2.5.2., se indica, el carácter de los datos, el tipo de dato que permite cada campo, ya sea, string (texto), float (números decimales), INT (números enteros), varchar (valores numéricos no aptos para operaciones matemáticas) o double (valores decimales precisos) y la condición (obligatorios u opcionales).

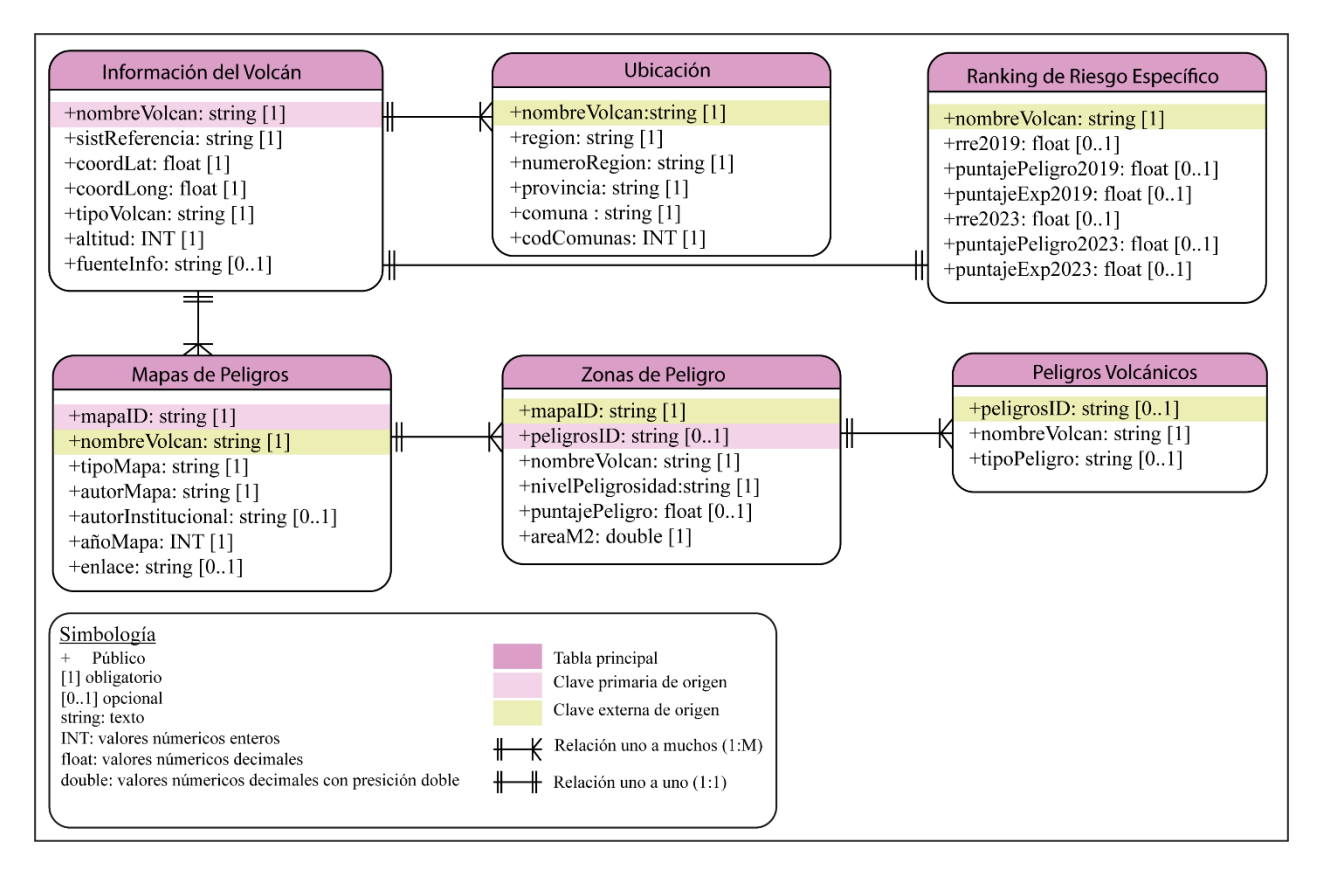

**Figura 14: Modelo lógico relacional de la base de datos propuesta**. Se visualizan las distintas tablas elaboradas con sus respectivos campos y valores permitidos. Sumado a esto, se observan las relaciones entre tablas, indicando las claves de la relación.

En adición, en la Figura 15 se observan los datos geoespaciales de Chile, en donde se puede encontrar la capa de puntos correspondientes a las infraestructuras críticas de todo Chile, la cual es titulada "Infraestructuras Críticas de Chile" y posee los campos: "nombreIC", "tipoIC" y "especificación". En esta capa, las infraestructuras críticas corresponden a centros de salud, educacionales, municipalidades, hidroeléctricas, aeropuertos, bomberos, carabineros y puentes.

Igualmente, se cuenta con una capa nombrada "Rutas de Chile", la cual posee los campos de: "nombreRuta", "rolMOP", "especificación" y "largoRutaM", este último, indica el largo de la ruta en metros.

Para el caso de las viviendas y personas, estas se encuentran contenidas en la capa de Áreas Residenciales, está capa cuenta con los datos geoespaciales de las Entidades Censales (EC) y las Entidades Censales Modificadas (ECM). Con el objetivo de hacer la distinción entre estas capas, se creó el campo "tipoEntidad", la cual puede tomar los valores EC o ECM. La capa, además, contiene los campos de: "región", "provincia", "comuna", "nombreEntidad", "nombreCategoria", "nombreLocalidad", "totalViviendas", "totalPersonas", "especificación", "especificacion2", "areaM2". Con el fin de poder indicar que la tabla hace referencia a dos elementos (viviendas y personas), creó el "campo especificacion2". Para las áreas, existen dos campos, el que contiene el valor de las áreas de las EC y de las ECM. Se definió de está forma con el fin de poder evaluar de mejor forma las personas y viviendas que pueden quedar expuestas al realizar la intersección con los polígonos de las zonas de peligros, esto debido a que se requiere realizar el cociente entre estas áreas para obtener el valor de las personas y viviendas expuestas, según la metodología presentada en los trabajos de Hidalgo (2023), Peñaloza (2023) y Castillo (Inédito), como se muestra más adelante a partir del Capítulo 4.4.1.1.

Se tiene, además, la tabla de denominada "Factor Exposición" que se compone de los campos: "elemento", "especificacion" y "factorExp". Está tabla posee una relación de uno a muchos con las capas mencionadas anteriorme, por medio del campo "especificacion".

En la Tabla 5 del Capítulo 3.3, se indican los valores que puede contener el campo "especificacion".

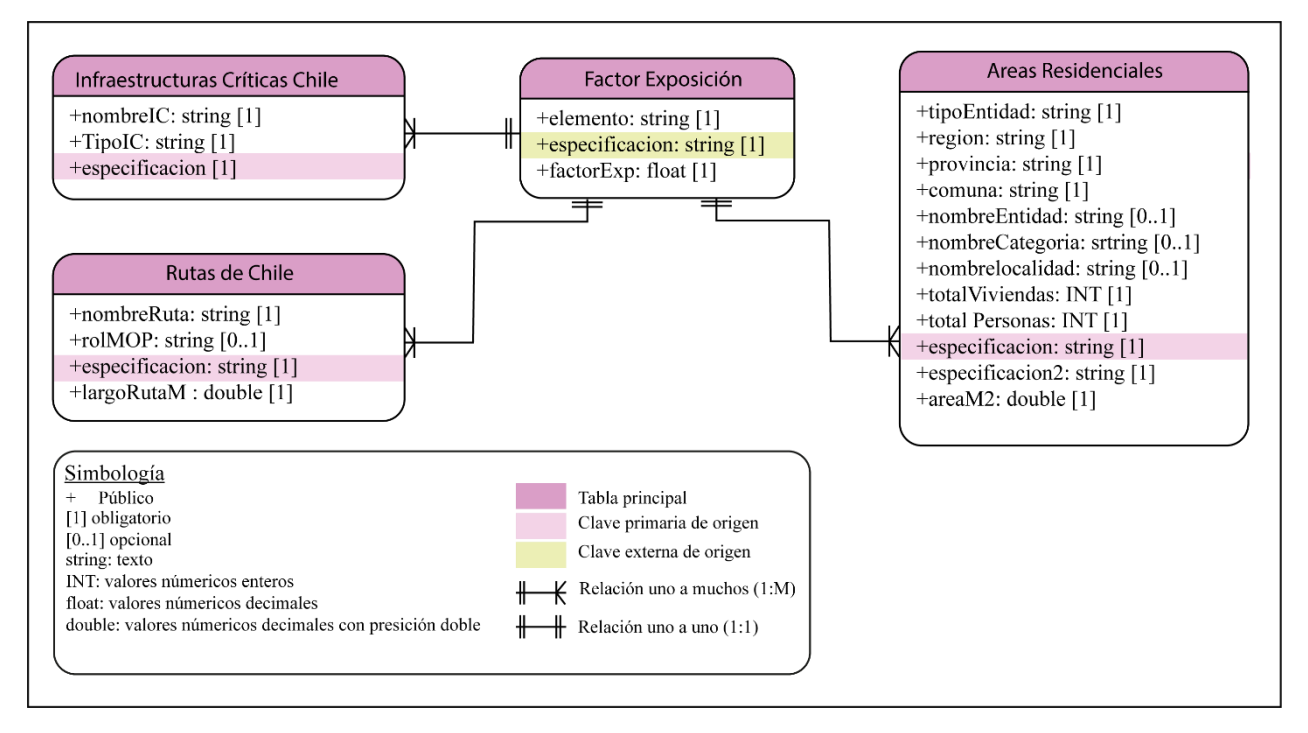

**Figura 15: Visualización de la base de datos geoespacial que contiene las infraestructuras críticas, rutas y áreas residenciales, relacionadas con la tabla de factor de exposición.**

## **4.2. Listas de dominios**

Para la base de datos elaborada, se definieron 12 listas de dominios (Figura 14), para los siguientes campos: "nombreVolcan", "región", "numero región", "provincia", "comuna", "codComuna", "tipoVolcán", "nivelPeligrosidad", "tipoIC", "elementos", "especificacion" y "tipoPeligros".

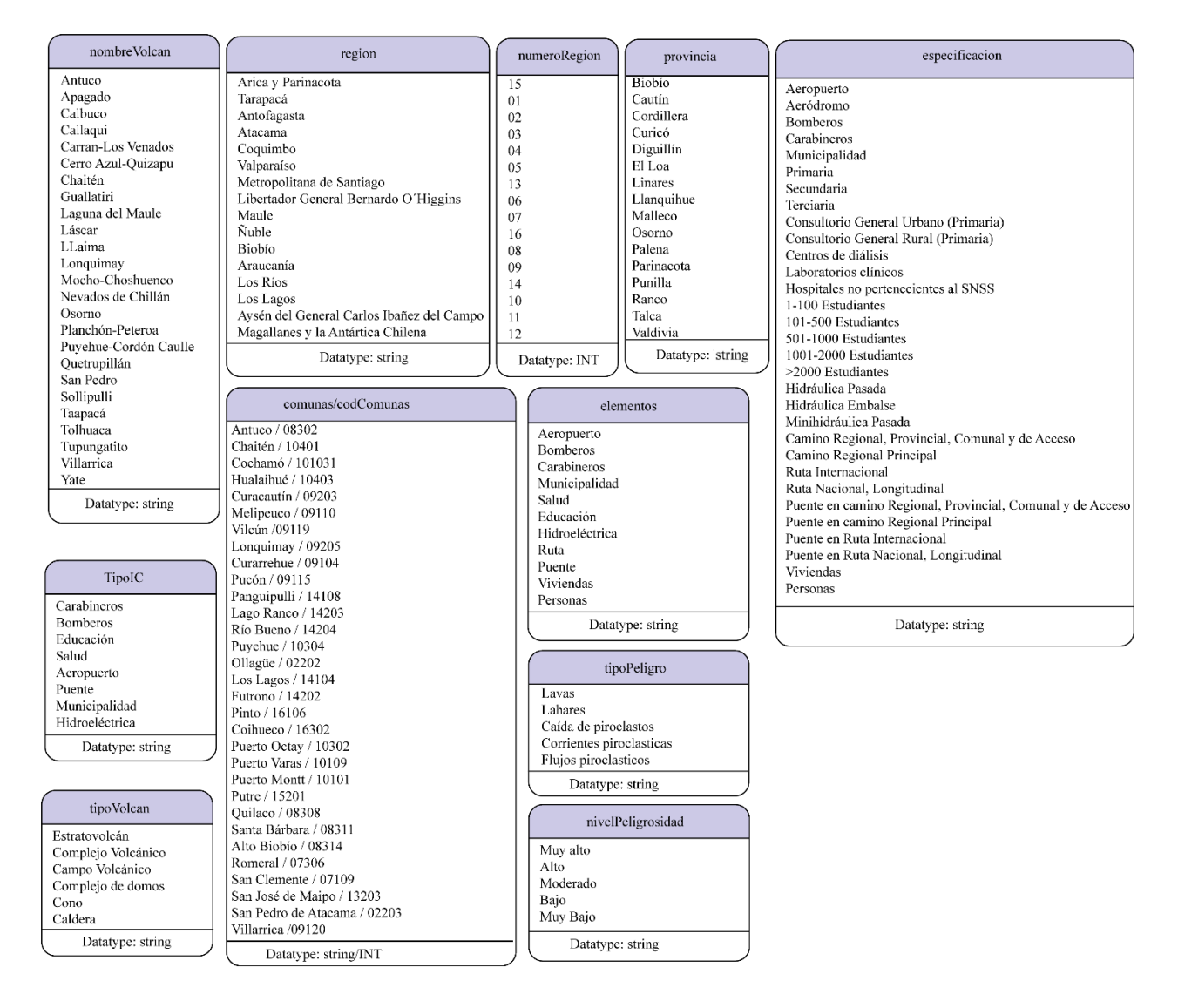

**Figura 16: Listas de dominios elaboradas.** Se muestran las 13 listas de dominios creadas, con sus campos respectivos, además del tipo de dato permitido, donde "string" corresponde a texto e INT hace alusión a valores numéricos enteros.

## **4.3. Diccionarios de datos para base de datos**

Con el fin de que sea más fácil la comprensión del contenido presente en la base de datos elaborada, se confecciona un diccionario de datos, a partir de lo expuesto en la Figura 3, según la estructura propuesta por IDECA (2019). El diccionario de datos se elabora para cada tabla realizada ( Ver Anexo 1). A modo de ejemplo, se observa en la Tabla 7, el diccionario de datos confeccionado para la capa de "RutasChile"

**Tabla 7: Ejemplificación de un diccionario de datos para la capa de Rutas de Chile con la definición de cada campo.**

| <b>DICCIONARIO DE DATOS</b>              |                                                                    |  |  |
|------------------------------------------|--------------------------------------------------------------------|--|--|
| Elemento                                 | Descripción                                                        |  |  |
| Nombre                                   | <b>RutasChile</b>                                                  |  |  |
| Alias                                    | Rutas de Chile                                                     |  |  |
| Resumen                                  | Cobertura de líneas que representan la Red Vial Nacional           |  |  |
| URI (Identificador uniforme de recursos) | www.mapas.mop.cl                                                   |  |  |
| Idioma                                   | Español                                                            |  |  |
| Fecha de actualización (AAAA-MM-DD)      | 2023-18-07                                                         |  |  |
| Administrador                            | Dirección de Vialidad, Ministerio de Obras Públicas (MOP)          |  |  |
| Propietario-entidad responsable          | Dirección de Vialidad, Ministerio de Obras Públicas (MOP)          |  |  |
| Campos                                   | Descripción                                                        |  |  |
| nombreRuta                               | Nombre del camino o Ruta, según inventario de la Dirección de      |  |  |
|                                          | Vialidad.                                                          |  |  |
| rolMOP                                   | Corresponde a un código único que permite identificar y            |  |  |
|                                          | diferenciar                                                        |  |  |
|                                          | cada camino de acuerdo con la normativa vigente.                   |  |  |
|                                          | Tiene su respaldo oficial de enrolamiento bajo una resolución      |  |  |
|                                          | exenta o Decreto Supremo, cuando corresponda, los cuales es        |  |  |
|                                          | posible encontrar en www.mapas.mop.cl, sección Normativa.          |  |  |
|                                          | Los caminos en proceso de enrolamiento, en este campo llevan un    |  |  |
|                                          | Rol propuesto antecedido por S/R                                   |  |  |
| especificacion                           | Detalla el campo "elemento". Ej. El elemento "Ruta", la            |  |  |
|                                          | especificación hace alusión al tipo de ruta, ya sea: Camino        |  |  |
|                                          | Regional, Provincial, Comunal, de Acceso; Ruta Internacional;      |  |  |
|                                          | Camino Regional Principal; Ruta Nacional, Longitudinal.            |  |  |
| largoRutaM                               | Valor numérico correspondiente a la longitud de la ruta en metros. |  |  |

## **4.4 Evaluación BBDD en volcanes Láscar y Villarrica**

Con el objetivo de evaluar y ejemplificar el uso de la base de datos, se busca encontrar los valores de Exposición y Amenaza de cada volcán, siguiendo la metodología propuesta por Hidalgo (2023), Peñaloza (2023) y Castillo (Inédito). A continuación, se muestra el procedimiento a seguir.

## **4.4.1. Volcán Villarrica**

En primer lugar, es necesario determinar las infraestructuras críticas, rutas y áreas residenciales expuestas. Cabe destacar, que los elementos expuestos corresponden a los elementos que se encuentran dentro de una zona de peligro, por consiguiente, estos pueden diferir dependiendo del tipo de mapa que se utilice para determinarlos. En la base de datos elaborada, el volcán Villarrica posee dos tipos de mapas, el mapa de peligro integrado (MPI) y el mapa modificado (MM), por ende, las zonas de peligro difieren entre mapas, de igual manera lo harán los elementos expuestos.

El primer paso por realizar es determinar que mapa a utilizar, para evaluar la exposición y amenaza, luego de definirlo se realiza la intersección de las zonas de peligro del mapa escogido con los elementos (infraestructuras críticas, rutas y áreas residenciales).

En la Figura 17, se observan los pasos a seguir, para poder realizar la intersección entre las capas. En primer lugar, se selecciona el volcán de interés, posteriormente, por medio de las relaciones entre tablas, se realiza la búsqueda de los mapas disponibles para este volcán, luego, se selecciona el mapa que se desea utilizar. Finalmente, a través de las relaciones entre tablas, se seleccionan las zonas de peligro del mapa modificado del volcán Villarrica.

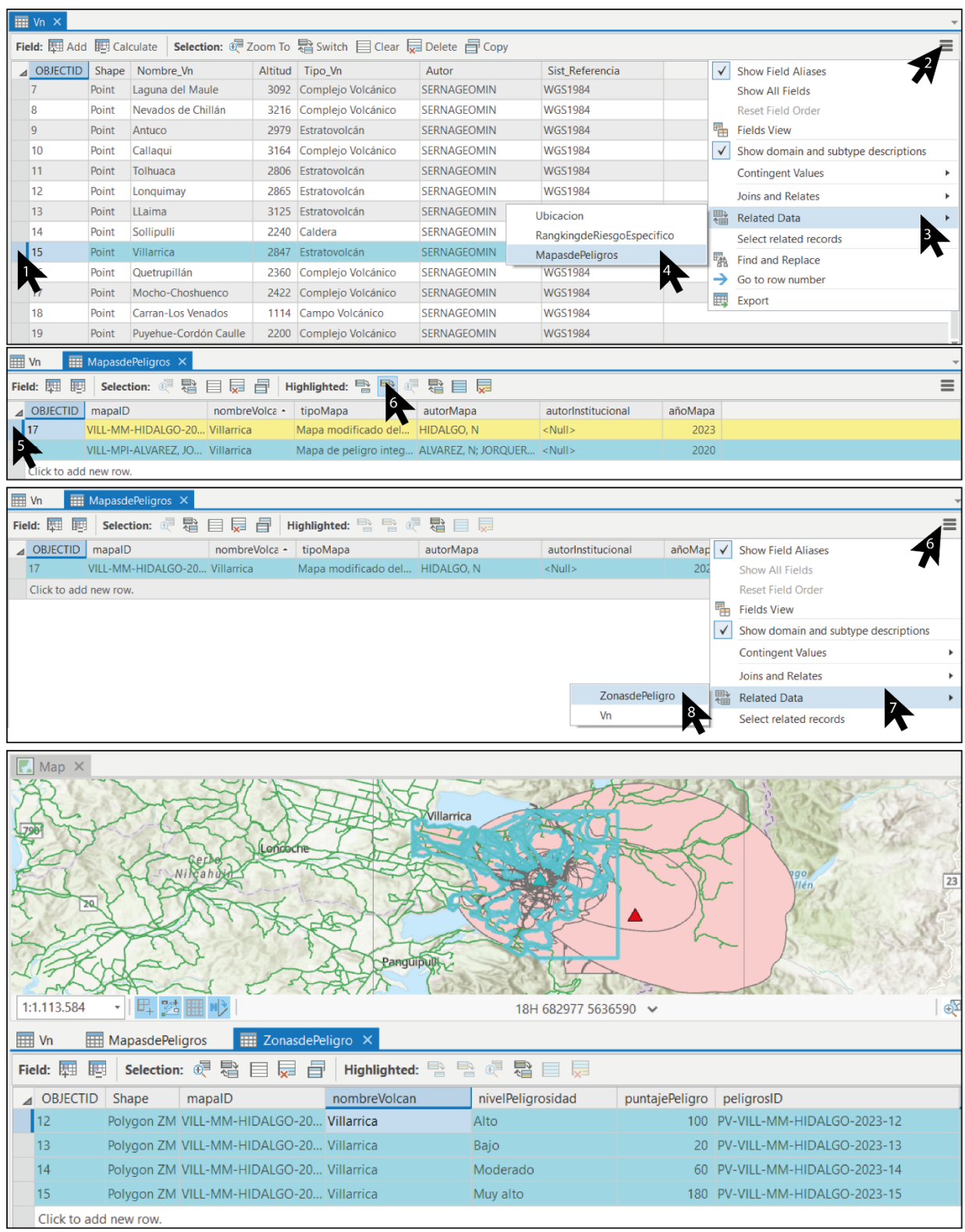

**Figura 17: Pasos previos a la intersección de capas.** En primer lugar, seleccionamos el volcán de interés, vemos las relaciones asociadas para buscar la disponibilidad de mapas, luego de seleccionar el mapa de interés buscamos las zonas de peligros relacionadas a este. Finalmente, tendremos seleccionada las zonas de peligro para el volcán Villarrica según el mapa de interés.

Teniendo seleccionado los polígonos de la zona de peligro del mapa escogido, se busca en la barra de herramienta "Intersect". En Input features, se inserta la capa de Zonas de Peligro y la capa de las Infraestructuras Críticas de Chile. (Ver Figura 18). Como resultado se obtendrá una nueva capa del tipo punto con las infraestructuras criticas expuestas según las zonas de peligro del mapa modificado (MM). Se sigue el mismo procedimiento con las capas de Rutas de Chile y Áreas Residenciales.

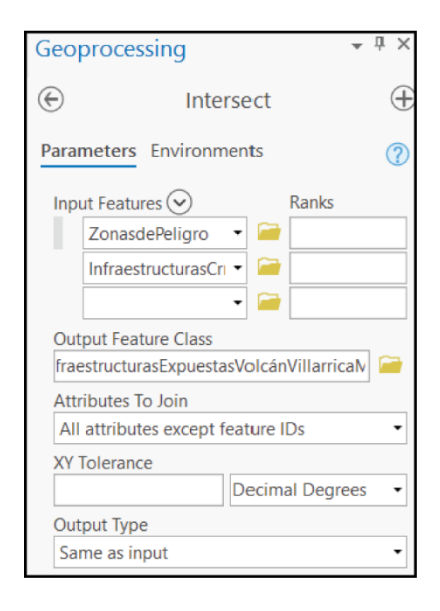

**Figura 18: Intersección entre capas.** Herramienta "Intersect", utilizada para realizar intersecciones entre capas. Con esta herramienta, es posible determinar los elementos expuestos (elementos dentro de la zona de peligro). Las capas que se deseen intersecar se deben introducir en "Input Features".

Posteriormente, los campos de las capas resultantes de cada elemento (infraestructuras críticas, rutas, áreas residenciales) necesita modificaciones, puesto que, al ser una nueva capa no se asocian los dominios creados a cada campo, por lo que se realiza de forma manual, sumado a esto, requiere la creación de nuevos campos, con el objetivo de poder calcular la Exposición y la Amenaza. (Ver Figura 19). Debido a esto, se crean los campos de "factorExp" y "puntajePeligro2019". La forma óptima para rellenar estos campos es por medio de un código en el lenguaje de programación Python. En la Figura 19, se observa la forma de completar los valores de los campos, para ello, utilizamos "Calculate Field" e introducimos los códigos creados (Ver Anexo 2). Sumado a esto, se crean los campos de "expIC y amenazaIC", para infraestructura critica, "expRuta" y "amenazaRuta", para Rutas y, finalmente, "expViviendas", "amenazaViviendas", "expPersonas" y "amenazaPersonas" para áreas residenciales.

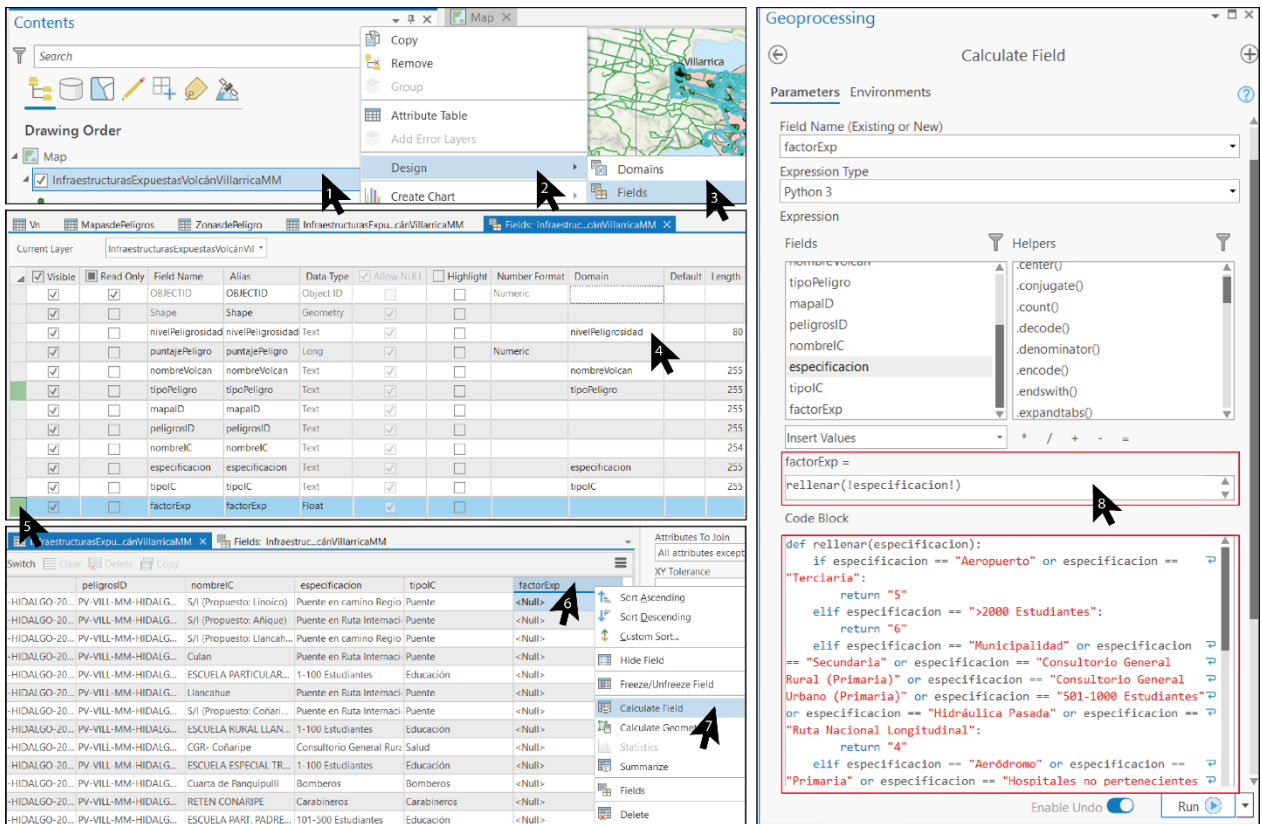

**Figura 19: Asociación de listas de dominios a los campos correspondientes**. Se observa la forma de introducir las listas de dominios a cada campo. Sumado a esto se muestra la manera de crear nuevos campos. Para ello se define el nombre, además del alias del campo y el tipo de dato que permitirá. Asimismo, se indica la forma de rellenar el campo de "factorExp", al seleccionar la columna y oprimir la función "Calculated Field". Al presionar esta opción, emerge una ventana, en la cual introducimos el código creado. De igual forma se rellena el campo de "puntajePeligro2019", con su respectivo código.

Hidalgo (2023), Peñaloza (2023) y Castillo (Ínedito) definen una serie de ecuaciones para calcular los valores de la Exposición y Amenaza absoluta de distintos elementos expuestos, las cuales se presentan a continuación.

## **4.4.1.1. Cálculo de Exposición y Amenaza de Infraestructuras criticas**

Para cada infraestructura crítica, el valor de la exposición (EIc) es igual al valor del factor de exposición (Fi), como se indica en la siguiente ecuación:

$$
EIc = Fi \qquad (1)
$$

Por consiguiente, en la capa "Exposición de Infraestructuras críticas del volcán Villarrica según MM", el campo definido como "factorExp" es equivalente al campo "expIC". Por consiguiente, por medio de "Calculate Field", se tiene que: factorExp = expIC. (Ver Figura 20). Cabe destacar que, en la capa resultante, es necesario introducir las listas de dominio en los campos pertinentes, además de incorporar los siguientes campos: "factorExp", "puntajePeligro2019", "expIC" y "amenazaIC".

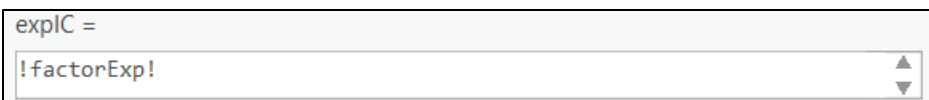

**Figura 20: Ecuación para obtener el valor de exposición de cada una de las infraestructuras críticas en la calculadora de ArcGis Pro "Calculate Field".**

El cálculo de la Amenaza absoluta para cada infraestructura critica (AIc) se realiza multiplicando la exposición de la infraestructura critica (EIc), con el valor del peligro final del volcán (H), el cual corresponde a la multiplicación del puntaje de peligro existente en los mapas, con el puntaje de peligro establecido por el SERNAGEOMIN, según el RRE del año 2019. Se realiza está multiplicación, debido a que los mapas modificados (MM) son a elaborados a partir de los mapas del SERNAGEOMIN. La ecuación para obtener la Amenaza absoluta es la siguiente:

$$
Alc = Elc \times H \qquad (2)
$$

Por ende, para determinar el valor de la Amenaza absoluta de cada infraestructura crítica, en la capa de "Exposición de Infraestructuras críticas del volcán Villarrica según MM", por medio de la calculadora de Campos "Calculated Field", se multiplican los campos definidos como: "expIC"; "puntajePeligro"; "puntajePeligro2019". Obteniendo así, los valores de amenaza absoluta en un nuevo campo definido como "amenzaIC". Los valores del puntaje de peligro del SERNAGEOMIN del año 2019 se encuentran en la tabla de Ranking de Riesgo Especifico (RRE), la forma de rellenar el campo de "puntajePeligro2019" se expone en el Anexo 2.

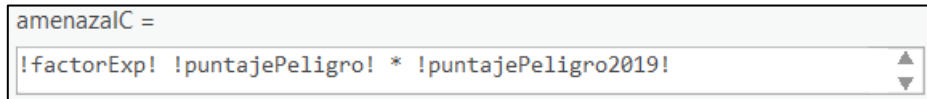

**Figura 21: Ecuación para obtener el valor de la amenaza absoluta de cada una de las infraestructuras críticas en la calculadora de ArcGis Pro "Calculate Field".**

### **4.4.1.2. Cálculo de Exposición y Amenaza de Rutas**

Para cada ruta, el valor de su exposición (ER) será equivalente a el cociente entre el largo de la ruta expuesta en metros (m) y 10000, multiplicado por su factor de exposición (Fr), como lo indica la siguiente ecuación:

$$
ER = \frac{m}{10000 \text{m}} \times Fr \qquad (3)
$$

Por consiguiente, en la capa "Exposición de Infraestructuras críticas del volcán Villarrica según MM", el campo definido como "expRuta" es equivalente al campo "largoRutaExpM" divido por 10000, multiplicado por "factorExp" (Ver Figura 22).

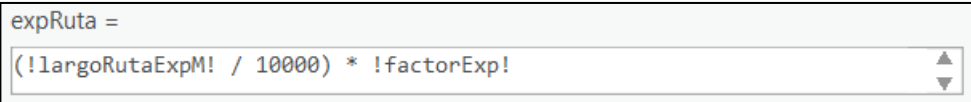

### **Figura 22: Ecuación para obtener el valor de la exposición de cada una de las rutas en la calculadora de ArcGis Pro "Calculate Field".**

El cálculo de la Amenaza absoluta para cada ruta (AR) se realiza multiplicando la exposición de la infraestructura critica (EIc), con el valor del peligro final del volcán (H). La ecuación para obtener la Amenaza absoluta es la siguiente:

## $ARr = ERr \times H$  (4)

Por medio de la herramienta "Calculated Field", se multiplican los campos definidos como: expRutas; puntajePeligro; punajePeligro2019. Obteniendo así, los valores de Amenaza Absoluta en un nuevo campo definido como "amenzaRutas" (Ver Figura 23).

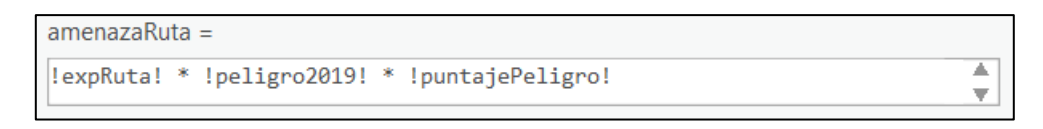

*Figura 23 Ecuación para obtener el valor de la amenaza absoluta de cada una de las rutas en la calculadora de ArcGis Pro "Calculate Field".*

#### **4.4.1.3. Cálculo de Exposición y Amenaza para Viviendas y Personas**

Para cada persona y vivienda, el valor de la exposición (EP o EV) será equivalente a el cociente entre el área de la Entidad Censal Modificada Expuesta (ÁreaExpM2) y el área de la Entidad Censal Modificada (ÁreaM2), multiplicado por el número de personas (nP) o viviendas (nV) por su factor de exposición respectivo (Fp o Fv), como lo indican las ecuaciones (5) y (6).

$$
EP = \frac{\text{AreaExpM2}}{\text{AreaM2}} \times nP \times Fp \tag{5}
$$

$$
EV = \frac{\text{AreaExpM2}}{\text{AreaM2}} \times nV \times Fv \qquad (6)
$$

Por consiguiente, en la capa "Exposición de Áreas Residenciales del volcán Villarrica según MM", la exposición de personas ("expPersonas"), es equivalente al cociente entre "areaExpM2" y "areaM2", multiplicado por "totalPersonas" y "factorExp" (Ver Figura 24).

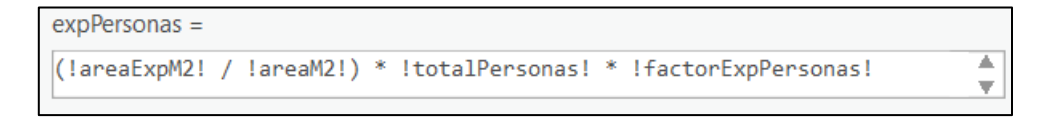

#### **Figura 24: Ecuación para obtener el valor de la exposición de las personas en la calculadora de ArcGis Pro "Calculate Field".**

Para el caso de la exposición de viviendas ("expViviendas), este es equivalente al cociente entre "areaExpM2" y "areaM2", multiplicado por "totalViviendas" y su "factorExp" (Ver Figura 25).

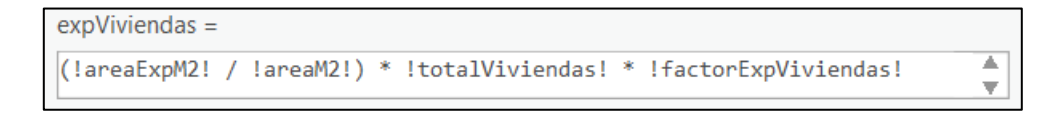

#### **Figura 25: Ecuación para obtener el valor de la exposición de las viviendas en la calculadora de ArcGis Pro "Calculate Field".**

El cálculo de la Amenaza absoluta para las personas (AP) y viviendas (AV) se realiza multiplicando la exposición de estas, con el valor del peligro final del volcán (H). Con el fin de obtener el valor de la amenaza absoluta para personas y viviendas, se utilizan las ecuaciones (7) y (8).

$$
AP = EP \times H \qquad (7)
$$

$$
AV = EV \times H \qquad (8)
$$

 $amenazaPersonas =$ !puntajePeligro! \* !puntajePeligro2019! \* !expPersonas!

```
amenazaViviendas =Ā
!puntajePeligro! * !puntajePeligro2019! * !expViviendas!
                                                                          ▼
```
**Figura 26: Ecuación para obtener el valor de la amenaza absoluta de las personas y viviendas en la calculadora de ArcGis Pro "Calculate Field**".

Ā ÷. Al realizar los cálculos con la base de datos elaborada, obtenemos los siguientes resultados:

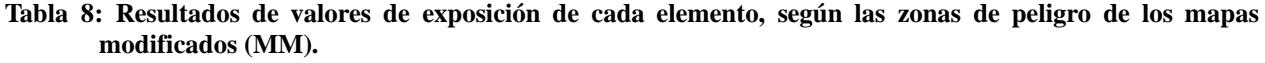

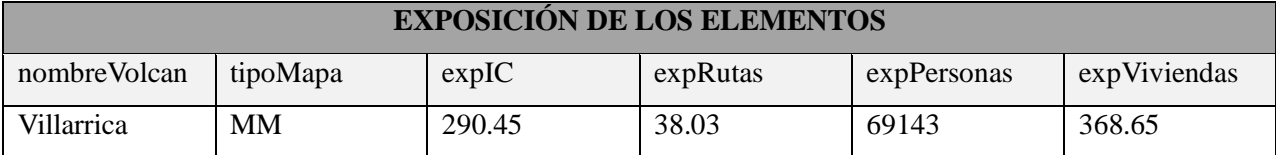

**Tabla 9: Resultados de valores de amenaza absoluta de cada elemento, según las zonas de peligro de los mapas modificados (MM).** 

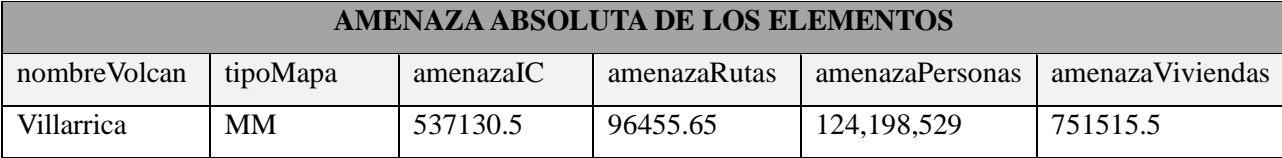

Se realizó el mismo procedimiento anterior, expuesto en la Figura 17, pero está vez, se seleccionaron las zonas de peligro de los mapas de peligro integrado (MPI). Se realizó la intersección de las capas de infraestructuras críticas, rutas y áreas residenciales con las zonas de peligro del volcán Villarrica de los MPI, dando como resultado, los elementos expuestos.

Siguiendo las operaciones indicadas anteriormente, se obtuvo el valor de la exposición y amenaza de cada elemento expuesto, sin embargo, para el caso de los mapas de peligro integrado, el cálculo de su amenaza resulta del producto entre la exposición y el puntaje de peligro asociado a cada zona de peligro del MPI (no se multiplica por el factor de peligro del SERNAGEOMIN). A continuación, se presentan los resultados obtenidos.

**Tabla 10: Resultados de valores de exposición de cada elemento, según las zonas de peligro de los mapas de peligro integrado MPI.**

| <b>EXPOSICIÓN DE LOS ELEMENTOS</b> |            |       |          |              |             |
|------------------------------------|------------|-------|----------|--------------|-------------|
| nombreVolcan                       | tipoMapa   | expIC | expRutas | expViviendas | expPersonas |
| Villarrica                         | <b>MPI</b> | 207.5 | 56.80    | 240.56       | 39867       |

### **Tabla 11: Resultados de valores de exposición de cada elemento, según las zonas de peligro de los mapas de peligro integrado MPI.**

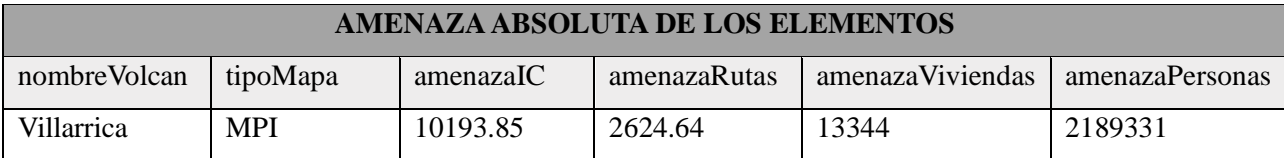

## **4.4.2. Volcán Láscar**

Para realizar el cálculo, se siguen los pasos expuestos en la Figura 17, está vez seleccionando la fila, cuyo campo "nombreVolcan" corresponde a Láscar. Al ver los mapas disponibles, mediante las relaciones de tablas, solo encontramos disponible el mapa modificado (MM), por lo cual realizaremos los cálculos con las zonas de peligro pertenecientes al mapa modificado (MM).

Realizando los cálculos de exposición y amenaza de la misma forma que se realizó en el Capítulo 4.2.1 para el volcán Villarrica, obtenemos los resultados que se muestran en la Tabla 12 y 13.

**Tabla 12: Resultados de valores de exposición de cada elemento, según las zonas de peligro de los mapas de modificados (MM).**

| <b>EXPOSICIÓN DE LOS ELEMENTOS</b> |          |       |          |              |             |
|------------------------------------|----------|-------|----------|--------------|-------------|
| nombreVolcan                       | tipoMapa | expIC | expRutas | expViviendas | expPersonas |
| Lácar                              | MM       |       | .69      | ۷.ð          | 550         |

**Tabla 13: Resultados de valores de amenaza absoluta de cada elemento, según las zonas de peligro de los mapas modificados (MM).**

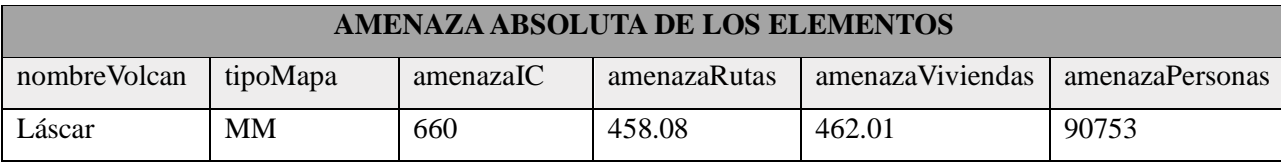

## **5. DISCUSIÓN**

La base de datos propuesta resulta de gran utilidad al momento de buscar la información. El modelo relacional de bases de datos para Sistemas de Información Geográfica (SIG), nos aporta un orden y un acceso más rápido a la información.

Se realizó una evaluación de la base de datos, a través de las metodologías propuestas por Hidalgo (2023), Peñaloza (2023) y Castillo (Inédito), para la evaluación de la exposición y amenaza de los volcanes. Luego de establecida la base de datos, se buscó obtener resultados similares, con el fin de comprobar la funcionalidad de la base de datos.

A continuación, se muestra una comparativa de los resultados obtenidos con la infomación geoespacial presente en la BBDD elaborada, y los resultados expuestos en Hidalgo (2023), para la exposición y amenaza de los elementos del volcán Villarrica, considerando los mapas de peligro integrado (MPI) y los mapas modificados (MM).

**Tabla 14:Comparación entre los valores de exposición de los elementos, según la zona de peligro de los mapas de peligro integrado (MPI).**

| Volcán                  | Exposición de elementos vulnerables, según mapas de peligro integrado (MPI) |           |                           |              |  |
|-------------------------|-----------------------------------------------------------------------------|-----------|---------------------------|--------------|--|
| Villarrica              | Personas                                                                    | Viviendas | Infraestructuras críticas | <b>Rutas</b> |  |
| (Hidalgo, 2023)         | 39825                                                                       | 239.95    | 270.75                    | 60.94        |  |
| Resultados<br>obtenidos | 39867                                                                       | 240.56    | 207.5                     | 56.80        |  |

**Tabla 15: Comparación entre los valores de amenaza absoluta de los elementos, según la zona de peligro de los mapas de peligro integrado (MPI).**

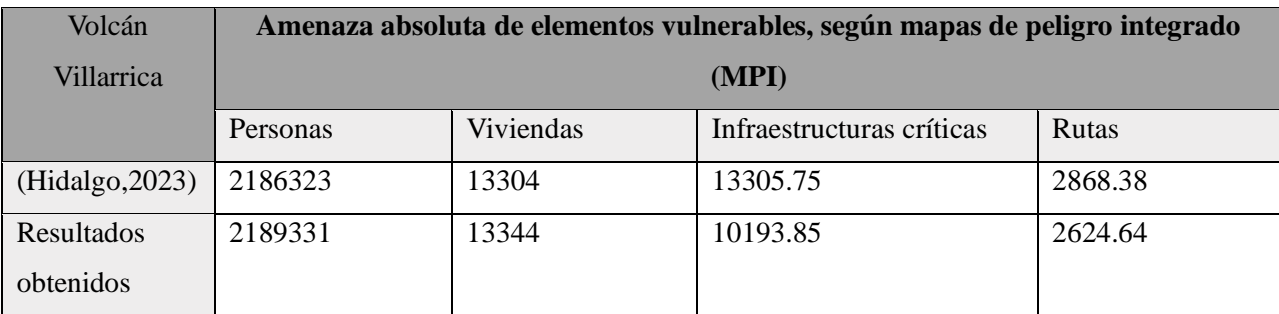

| Volcán          | Exposición de elementos vulnerables, según mapas modificados (MM) |           |                           |              |  |
|-----------------|-------------------------------------------------------------------|-----------|---------------------------|--------------|--|
| Villarrica      | Personas                                                          | Viviendas | Infraestructuras críticas | <b>Rutas</b> |  |
|                 | 69138                                                             | 368.64    | 299.25                    | 47.59        |  |
| (Hidalgo, 2023) |                                                                   |           |                           |              |  |
| Resultados      | 69143                                                             | 368.65    | 290.45                    | 38.03        |  |
| Obtenidos       |                                                                   |           |                           |              |  |

**Tabla 16: Comparación entre los valores de exposición de los elementos, según la zona de peligro de los mapas modificados (MM).**

#### **Tabla 17: Comparación entre los valores de amenaza absoluta de los elementos, según la zona de peligro de los mapas modificados (MM).**

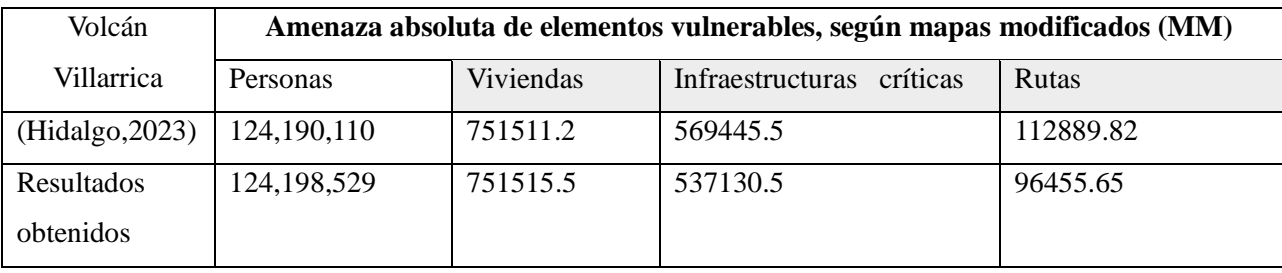

Al analizar las tablas, se puede observar que los valores obtenidos, son similares, más no iguales, la leve discrepancia entre estos valores, puede ser producto de diversos factores. En primer lugar, la BBDD contiene los datos geoespaciales de ruta y puentes, extraídos de la Red Vial Nacional proporcionada por la Red Caminera de Chile del Ministerio de Obras Públicas (MOP), mientras que los cálculos realizados por Hidalgo (2023), se realizaron con datos proporcionados por la BCN. Debido a esto, es posible que existan ciertas diferencias en los datos, sin embargo, no afecta en gran medida a los resultados finales. Otro punto por destacar es la asociación de los factores de exposición a cada elemento, pues las capas no presentaban un campo de factor de exposición asociado a los datos, por lo que se realizó de forma manual, clasificando los datos geoespaciales presentes, según la cuantificación realizada en las memorias anteriores. Esto puede causar una leve diferencia en los valores.

La base de datos elaborada, al estar estandarizada bajo los parámetros de las normas ISO, resulta en un recurso beneficioso para el manejo de la información presente, además de facilitar la comprensión del contenido de esta. De igual manera, es de utilidad, ya que se tiene acceso de forma inmediata a la información, debido a que está contenida de la forma más completa posible.

Al encontrarse normalizada, nos da la posibilidad de incorporar nuevos mapas de peligro volcánico, por consiguiente, nuevas delimitaciones de zonas de peligro, y así, tener un registro de los mapas disponibles a lo largo del tiempo. Esto nos permite y facilita determinar las infraestructuras críticas, rutas y áreas expuestas, según los distintos tipos de mapa que existen para un mismo volcán. Sumado a esto, se pueden realizar los cálculos que el usuario requiera, para determinar, por ejemplo, valores de exposición y amenaza de cada uno de los volcanes. Por otra parte, el usuario podría hacer uso de la base de datos e incorporar sus propios criterios para cuantificar los valores de los factores de exposición de los elementos, otorgándole una mayor o menor relevancia según estime conveniente, con el objetivo de determinar valores de exposición y amenaza. Además, sería posible realizar estudios más detallados, como, por ejemplo, realizar un análisis por peligros, en otras palabras, determinar que peligros afectan ciertos elementos.

Existen ciertas limitaciones al momento de la actualización de los datos geoespaciales de Chile, puesto que, estos recursos se actualizan cada cierto tiempo por los organismos públicos, por lo que hay que estar conscientes que las capas que están presentes en la base de datos no serán del todo fidedignas si se utilizan cuando existen nuevos recursos, por lo que, es necesario estar consciente de los cambios, con el fin de actualizar los datos de la base de datos elaborada.

Por otra parte, existen ciertas complicaciones, al momento de realizar las operaciones en el *software* de ArcGis Pro, debido a que no es posible realizar ciertas operaciones de forma automática, es necesario incorporar más campos de forma manual, si se requiere realizar operaciones entre campos, a su vez, se requiere del uso de un código en el lenguaje de programación de Python para lograr completar los campos de una manera más eficiente.

Además de lo mencionado anteriormente, se recalca la necesidad de realizar más pruebas de evaluación de la usabilidad de la base de datos, ya sea por medio de pruebas con inspección o con el método de pruebas con usuario. Esto para confirmar que la base de datos cumple con los requisitos de usabilidad según la norma ISO 9241-11:2019, es decir, que la eficacia, eficiencia y satisfacción de los usuarios sea la mayor posible.

## **6. CONCLUSIONES**

En conclusión, la significativa relevancia de las bases de datos geoespaciales en la evaluación de amenazas y riesgos volcánicos se destaca como un pilar fundamental para la toma de decisiones informada y la planificación efectiva. La estandarización surge como un elemento crucial, proporcionando beneficios como, optimizar el manejo de los datos, comprender de mejor forma la información presente, evitar datos duplicados, entre otros beneficios.

De acuerdo con los objetivos planteados, se logró establecer una estructura funcional, para los datos geoespaciales de 25 volcanes de Chile, utilizando un modelo lógico relacional, el cual nos proporciona un mejor manejo de los datos. Sumado a esto, se logró integrar la información recopilada por Hidalgo (2023), Peñaloza (2023) y Castillo (Inédito). Obteniendo así, la base de datos con la información necesaria para evaluar la exposición y la amenaza de los distintos volcanes en las distintas infraestructuras críticas, áreas residenciales y rutas adyacentes a estos sistemas volcánicos. Cabe destacar la creación de dominios para ciertos campos, para restringir los valores y sea más eficaz la actualización de la base de datos

Además, la evaluación de amenazas en los volcanes Láscar y Villarrica, demuestra la utilidad práctica de la base de datos estandarizada. En donde queda demostrado que se pueden realizar los cálculos de exposición y amenaza de manera eficiente. La base de datos estandarizada permitirá a las distintas entidades un trabajo óptimo para el desarrollo de planes de gestión del riesgo volcánico.

#### **REFERENCIAS**

- Álvarez, N. (2020). *Evaluación del peligro de inundación por lahares en los volcanes Callaqui, Llaima, Lonquimay, Mocho-Choshuenco, Tolhuaca y Villarrica, Chile.* [Memoria para optar al título de Geólogo, Universidad de Concepción]. Repositorio bibliotecas UdeC <http://repositorio.udec.cl/jspui/handle/11594/6711>
- Arias, D. (2020). *Análisis de peligro volcánico por caída de tefra en los volcanes Callaqui, Tolhuaca, Lonquimay, Llaima, Villarrica y Mochochoshuenco, Chile*. [Memoria para optar al título de Geólogo, Universidad de Concepción]. Repositorio bibliotecas UdeC <http://repositorio.udec.cl/jspui/handle/11594/6197>
- Ariza, F., & Rodríguez, A. (Eds.). (2008). *Introducción a la normalización en información geográfica: la familia ISO 19100.* Universidad de Jaén.
- BCN. Biblioteca del Congreso Nacional de Chile. [https://www.bcn.cl](https://www.bcn.cl/)
- Castillo, D. (2023). Título de la tesis. [Memoria para optar al título de Geólogo inédita]. Universidad de Concepción.
- CNE. Comisión Nacional de Energía de Chile. [https://www.cne.cl](https://www.cne.cl/)
- Di, L., Shao, Y., & Kang, L. (2013). Implementation of geospatial data provenance in a web service workflow environment with ISO 19115 and ISO 19115-2 Lineage Model, en *IEEE Transactions on Geoscience and Remote Sensing* (pp. 5082-5089*)*, <https://doi.org/10.1109/TGRS.2013.2248740>
- Dufek, J. (2016). The fluid mechanics of pyroclastic density currents. *Annual Review of Fluid Mechanics*, 48, 459-485. <https://doi.org/10.1146/annurev-fluid-122414-034252>
- Haynes, K., Barclay, J., & Pidgeon, N. (2007). Volcanic Hazard communication using maps: an evaluation of their effectiveness. *Bulletin of Volcanology,* 70, 123-138. <https://doi.org/10.1007/s00445-007-0124-7>
- Hidalgo, N. (2023). *Metodología de Evaluación de Amenaza en Centros Volcánicos y Poblados Aledaños Aplicada en los Volcanes Callaqui, Llaima, Lonquimay, Tolhuaca, Villarrica y Mocho-Choshuenco, Chile.* [Memoria para optar al título de Geólogo, Universidad de Concepción]. Repositorio bibliotecas UdeC <http://repositorio.udec.cl/jspui/handle/11594/11189>
- IDECA (2019). Instructivo para la creación de Diccionario de Datos. [InstructivoDiccionarioDatos1.1 \(ideca.gov.co\)](https://www.ideca.gov.co/sites/default/files/documentacion/instructivodd.pdf)
- INE. Instituto Nacional de Estadística de Chile. [https://www.ine.gob.cl](https://www.ine.gob.cl/)
- International Organization for Standardization (2014*). Geographic information-Metadata-Part 1: Fundamentals* (ISO 19115-1).
- International Organization for Standardization (2015). *Geographic information — Conceptual schema language* (ISO 19103).
- International Organization for Standardization (2018). *Ergonomics of human-system interaction — Part 11: Usability: Definitions and concepts* (ISO 9241-11).
- Jenkins, S. F., Spence, R. J. S., Fonseca, J. F. B. D., Solidum, R. U., & Wilson, T. M. (2014). Volcanic risk assessment: Quantifying physical vulnerability in the built environment. *Journal of Volcanology and Geothermal Research*, 276, 105-120. <https://doi.org/10.1016/j.jvolgeores.2014.03.002>
- Jorquera, C (2018). *Análisis de peligro volcánico por flujos de lava y corrientes de densidad piroclástica en los estratovolcanes activos Callaqui, Llaima, Lonquimay, Tolhuaca, Villarrica y Mocho-Choshuenco, Chile.* [Memoria para optar al título de Geólogo, Universidad de Concepción]. Repositorio bibliotecas UdeC <http://repositorio.udec.cl/jspui/handle/11594/3417>
- Jorquera, C. (2023). *Normalización de Base de Datos de Remociones en masa en la Región de Aysén (Chile)* [Tesis para optar al grado de Magíster en análisis Geográfico, Universidad de Concepción]
- Kilburn, C. R. (2015). Lava flow hazards and modeling. En Sigurdsson, H. (Ed.) *The encyclopedia of volcanoes* (pp. 957-969). Academic Press. [https://doi.org/10.1016/B978-](https://doi.org/10.1016/B978-0-12-385938-9.00055-9) [0-12-385938-9.00055-9](https://doi.org/10.1016/B978-0-12-385938-9.00055-9)
- Lara, L. E., Clavero, J., Hinojosa, M., Huerta, S., Wall, R., & Moreno, H. (2006). *NVEWS-CHILE: Sistema de Clasificación Semicuantitativa de la Vulnerabilidad Volcánica* [Presentación de paper]. En Congreso Geológico Chileno, No. 11, Actas 2: 487-490. Antofagasta.
- López, M. (2012). *Métodos de evaluación de usabilidad para aplicaciones web transaccionales.*  [Tesis para optar al título de Ingeniero Civil en Informática, Pontificia Universidad de Valparaíso]. Repositorio institucional PUCV <http://repositorio.ucv.cl/handle/10.4151/91418>
- Manso, M. (2003). Metadatos en los Sistemas de Información Geográfica (ISO-19115).
- Ministerio del Interior y Seguridad Pública (21 de septiembre de 2018). Decreto No.1.115. *Establece abreviaturas para identificar las regiones del país y sistematiza codificación única para las regiones, provincias y comunas del país dejando sin efecto el Decreto N°1.439, del año 2000, del Ministerio del Interior y sus modificaciones.* D.O. No. 42.161. [https://www.subdere.gov.cl/sites/default/files/documentos/DTO-1115-SEPT\\_2018.pdf](https://www.subdere.gov.cl/sites/default/files/documentos/DTO-1115-SEPT_2018.pdf)
- Ogburn, S. E., Charlton, D., Norgaard, D., Wright, H. M., Calder, E. S., Lindsay, J., Ewert, J., Takarada, S. & Tajima, Y. (2023). The Volcanic Hazard Maps Database: an initiative of the IAVCEI Commission on Volcanic Hazards and Risk. *Journal of Applied Volcanology*, 12(1), 2.<https://doi.org/10.1186/s13617-022-00128-9>
- Oyala, V. (2020). *Sistema de información geográfica.* <https://volaya.github.io/libro-sig/>
- Peñaloza, P. (2023). *Evaluación, Comparación y Categorización de la Amenaza de los Sistemas Volcánicos Chilenos Taapacá, San Pedro, Tupungatito, Planchón-Peteroa, Cerro AzulQuizapu, Quetrupillán, Osorno, Calbuco, Chaitén y Hudson; y de los Poblados Expuestos a sus Peligros.* [Memoria para optar al título de Geólogo, Universidad de Concepción]. Repositorio bibliotecas UdeC <http://repositorio.udec.cl/jspui/handle/11594/10619>

Ramos, K. V. S. (2021). XML: El lenguaje de comunicación universal. *Nextia*, (6), 26-29.

- Saavedra, N. S. (1992). Los sistemas de información geográfica (SIG) una herramienta poderosa para la toma de decisiones. *Ingeniería e investigación*, (28), pp.31-40. <https://doi.org/10.15446/ing.investig.n28.20790>
- SERNAGEOMIN (2018). Chile Territorio Volcánico. [https://www.sernageomin.cl/pdf/LIBROdevolcanes\\_SERNAGEOMIN.pdf](https://www.sernageomin.cl/pdf/LIBROdevolcanes_SERNAGEOMIN.pdf)
- SERNAGEOMIN (2019). Ranking de los 90 volcanes más activos de Chile. [https://www.sernageomin.cl/wp-content/uploads/2020/07/2Ranking-](https://www.sernageomin.cl/wp-content/uploads/2020/07/2Ranking-2019_Tabla_Final.pdf)[2019\\_Tabla\\_Final.pdf](https://www.sernageomin.cl/wp-content/uploads/2020/07/2Ranking-2019_Tabla_Final.pdf)
- SERNAGEOMIN (2023). Ranking de los 90 volcanes más activos de Chile. [https://rnvv.sernageomin.cl/wp-content/uploads/sites/2/2023/10/Ranking-](https://rnvv.sernageomin.cl/wp-content/uploads/sites/2/2023/10/Ranking-2023_tabloide_20231012.pdf)[2023\\_tabloide\\_20231012.pdf](https://rnvv.sernageomin.cl/wp-content/uploads/sites/2/2023/10/Ranking-2023_tabloide_20231012.pdf)
- Sparks, G. (2000). El Modelo Lógico. En *Una introducción al UML*. Recuperado de [http://www.sparxsystems.com.ar/downloads/whitepapers/el\\_modelo\\_logico.pdf](http://www.sparxsystems.com.ar/downloads/whitepapers/el_modelo_logico.pdf)
- Stern, C. R., Moreno, H., López-Escobar, L., Clavero, J. E., Lara, L. E., Naranjo, J. A., Parada, M. A & Skewes, M. A. (2007). Chilean volcanoes. En Moreno, T., Gibbons, W. (Eds.), *Geology of Chile*. The Geological Society of London, pp. 147-178.
- Sulpizio, R., Dellino, P., Doronzo, D. M., & Sarocchi, D. (2014). Pyroclastic density currents: state of the art and perspectives. *Journal of Volcanology and Geothermal Research*, 283, 36-65. <https://doi.org/10.1016/j.jvolgeores.2014.06.014>
- Tilling, R. (2005). Volcano hazards. In J. Marti & G. Ernst (Eds.), *Volcanoes and the Environment* (pp. 55-89). Cambridge: Cambridge University Press. <https://doi.org/10.1017/CBO9780511614767.003>
- Vera, F., Flores, F., Toloza, V., Jara, G., Perales, C., Bono, L., Bertin, L. & Jorquera, C. (2023). Avances y desafíos en la evaluación de peligros volcánicos en la Red Nacional de Vigilancia Volcánica de Chile. IX Foro Internacional de Peligros Volcánicos "Volcanes y Sociedad: Riesgo y Prevención", Arequipa.

## **ANEXOS**

# **Anexo 1: Diccionario da datos**

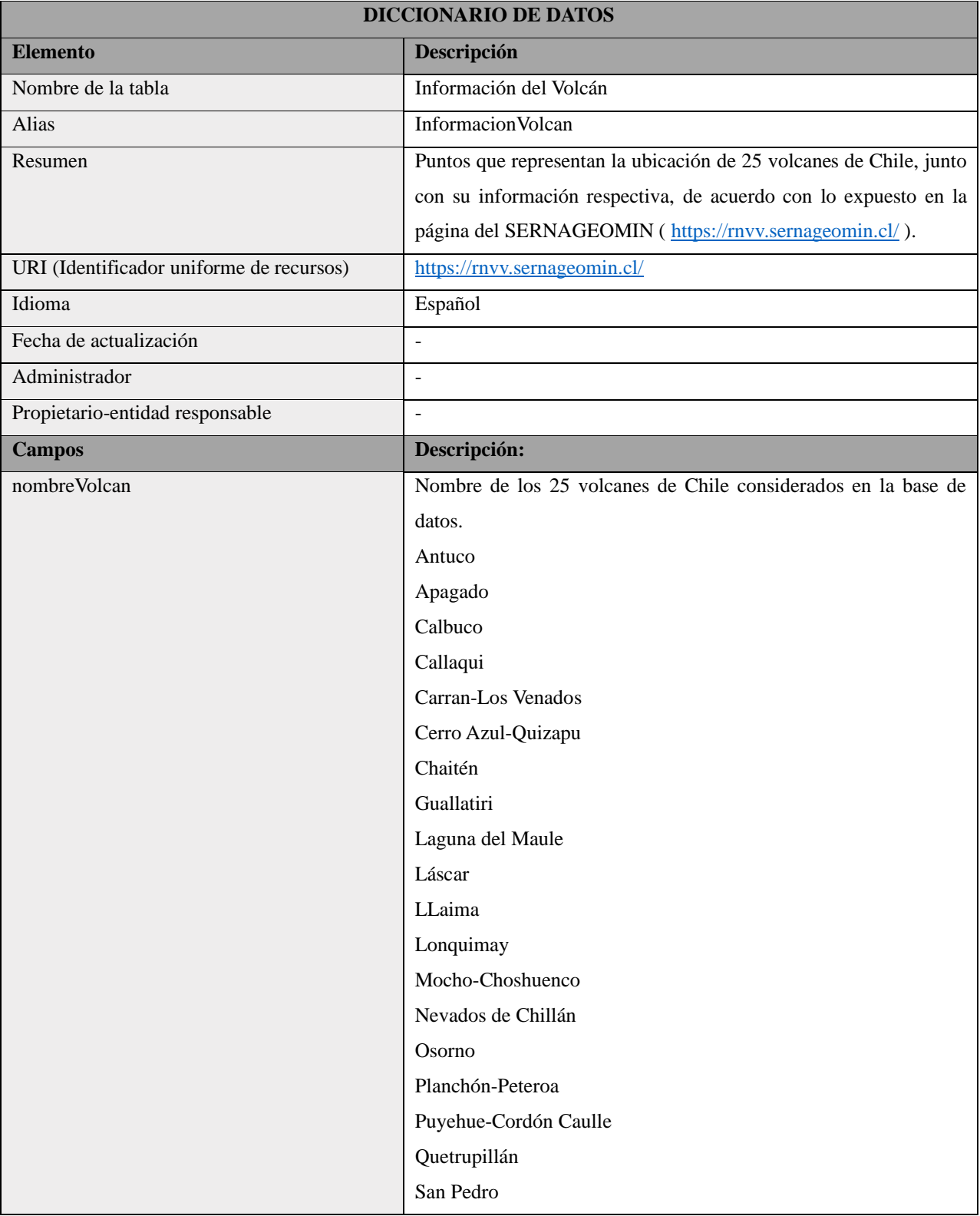

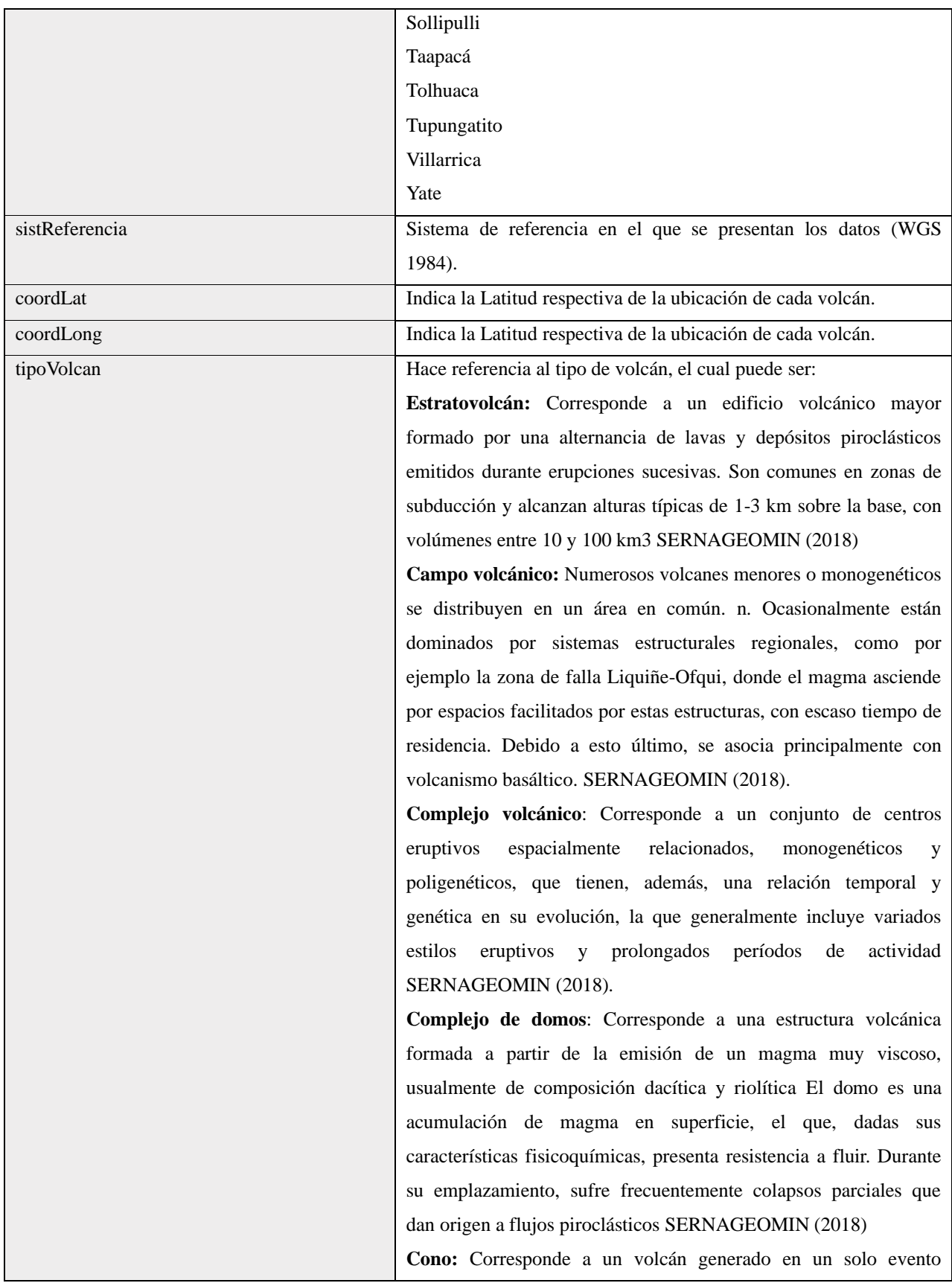

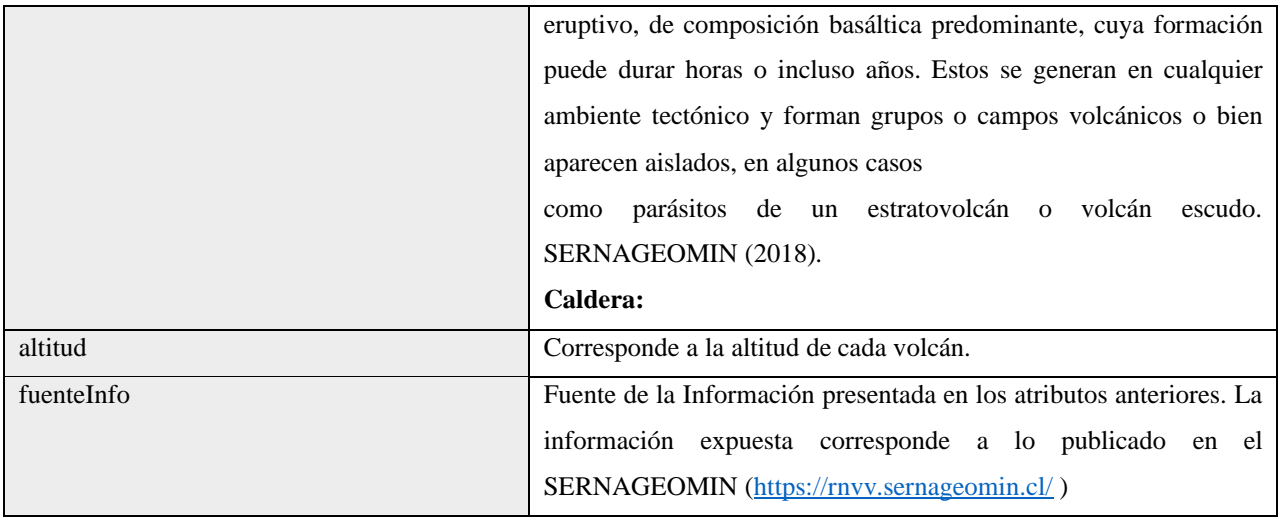

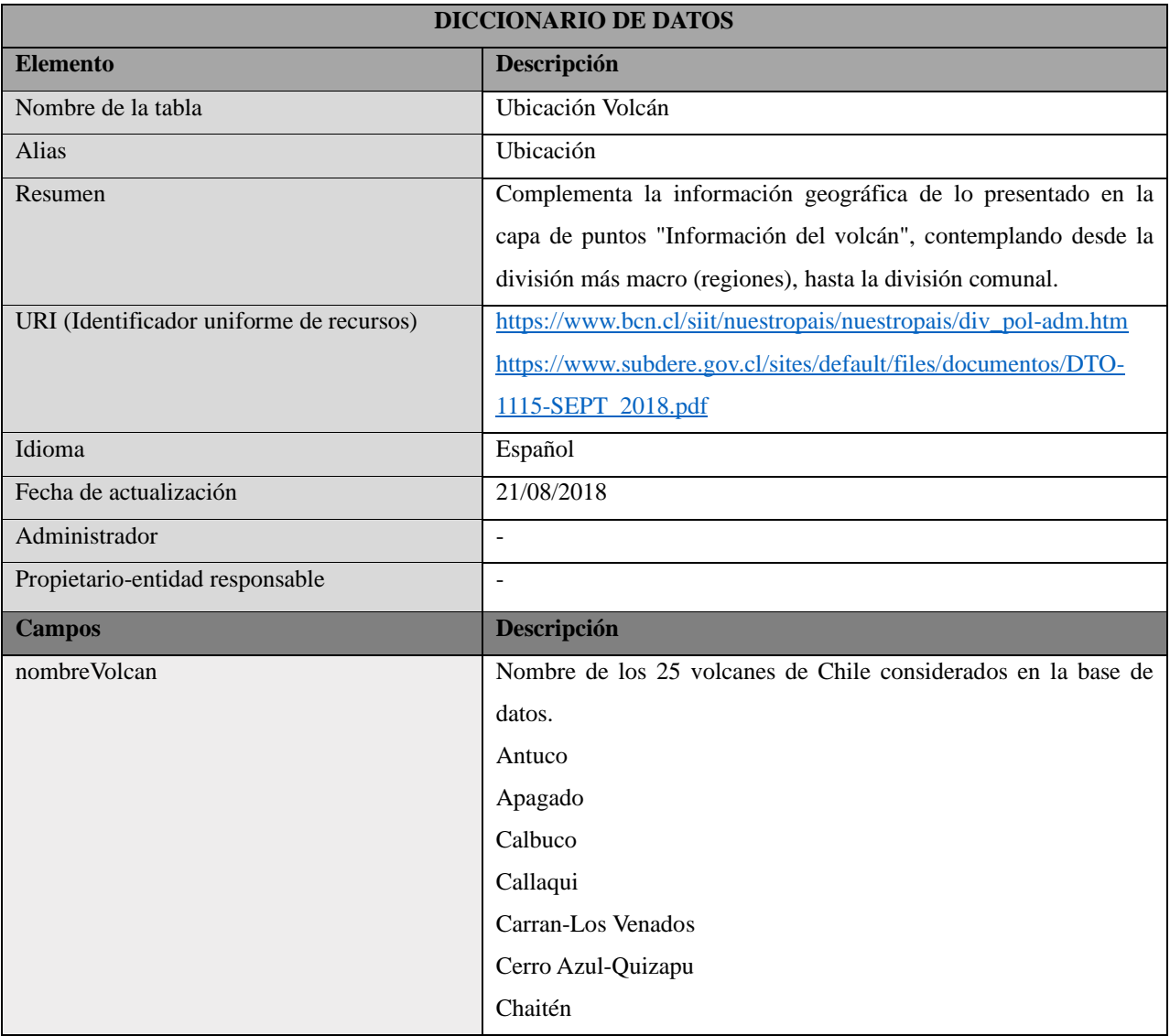

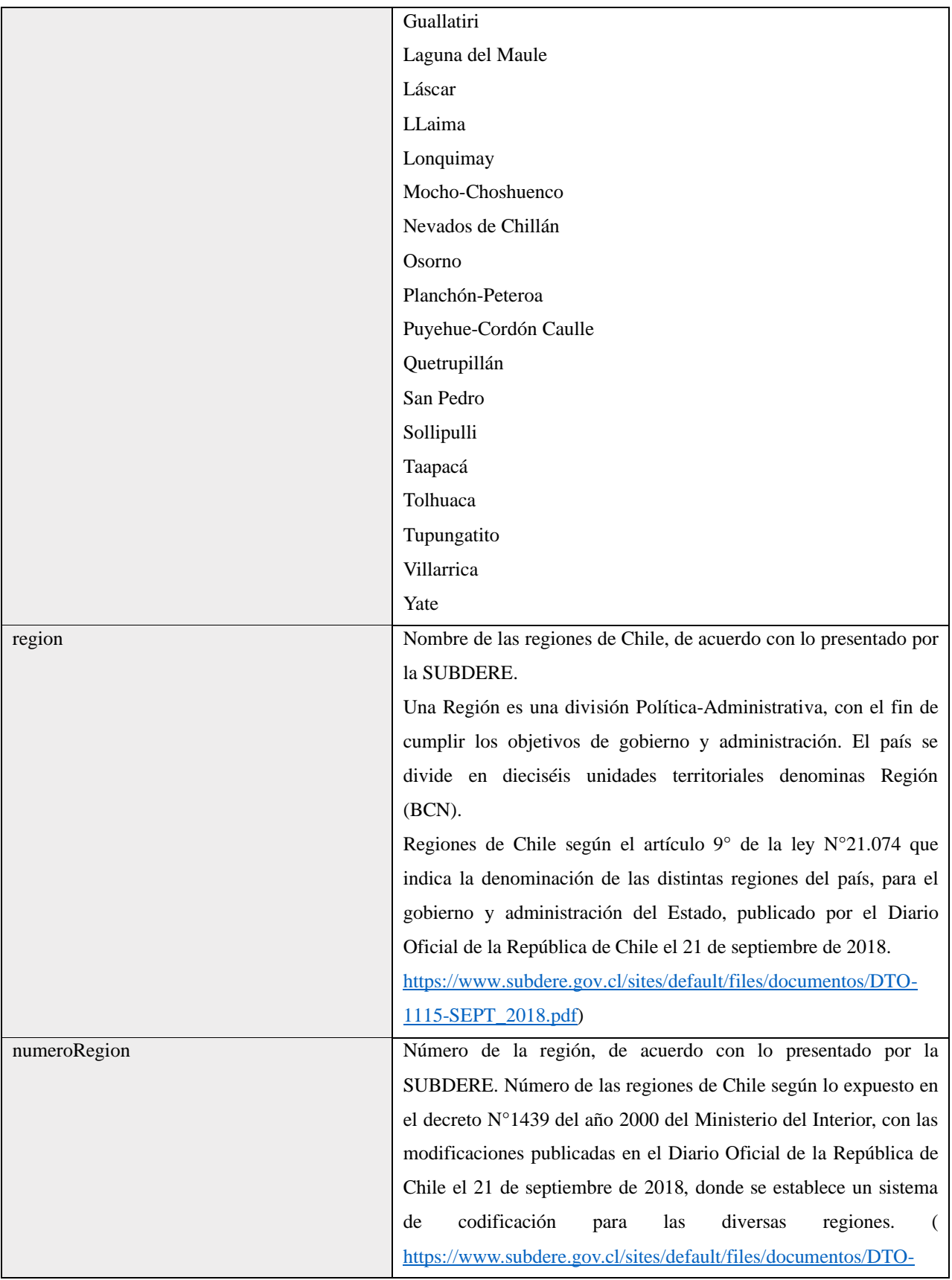

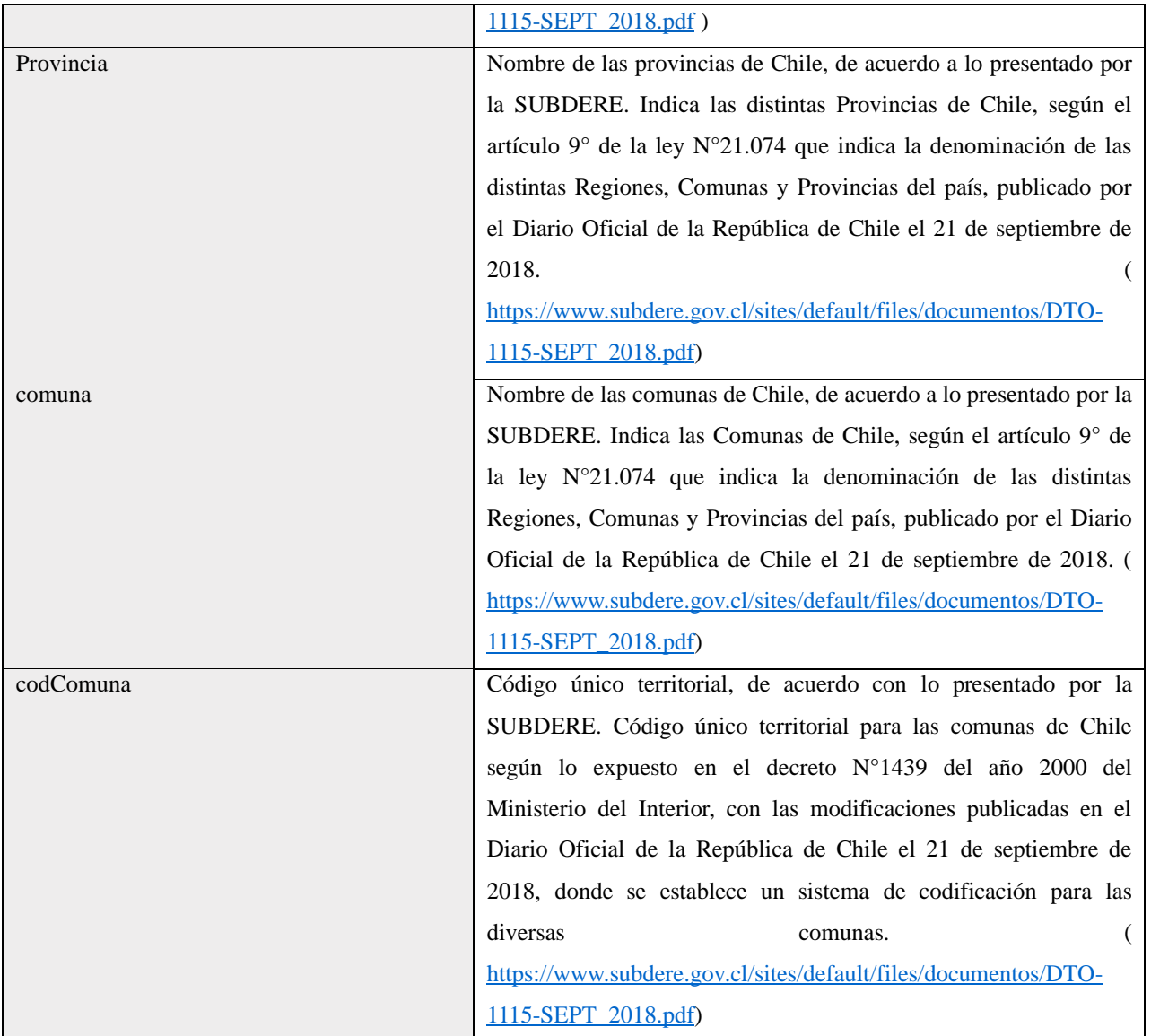

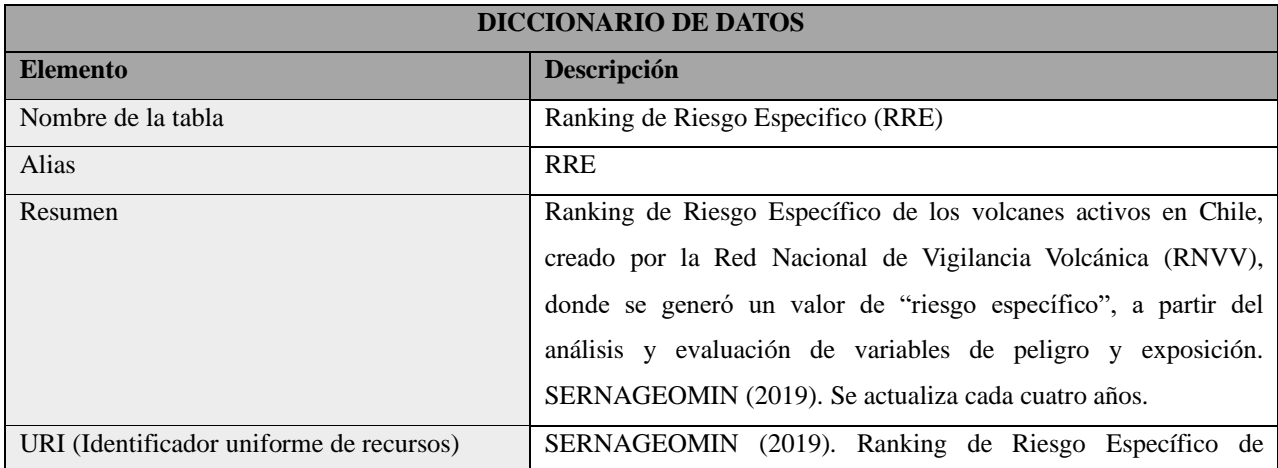

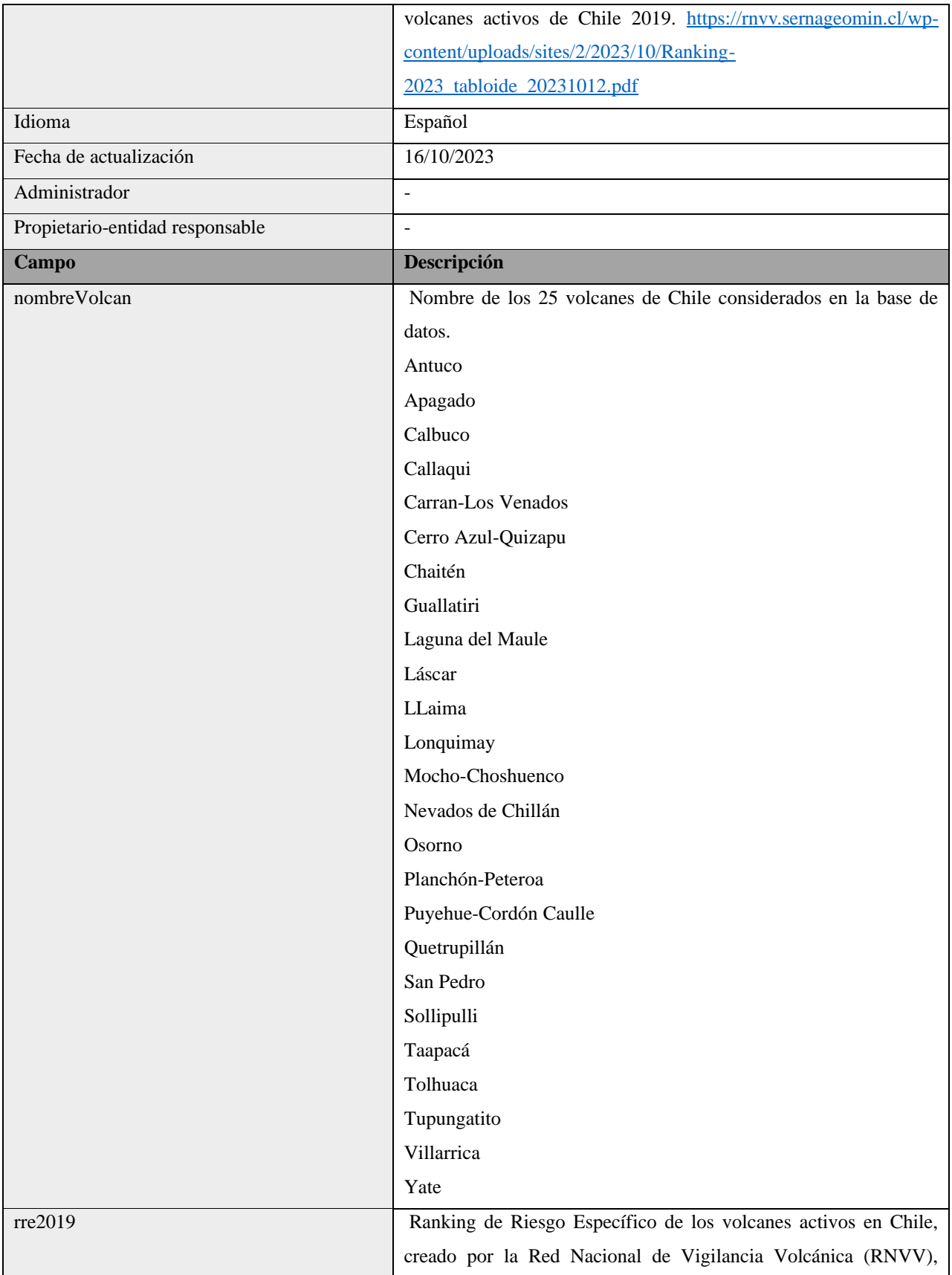

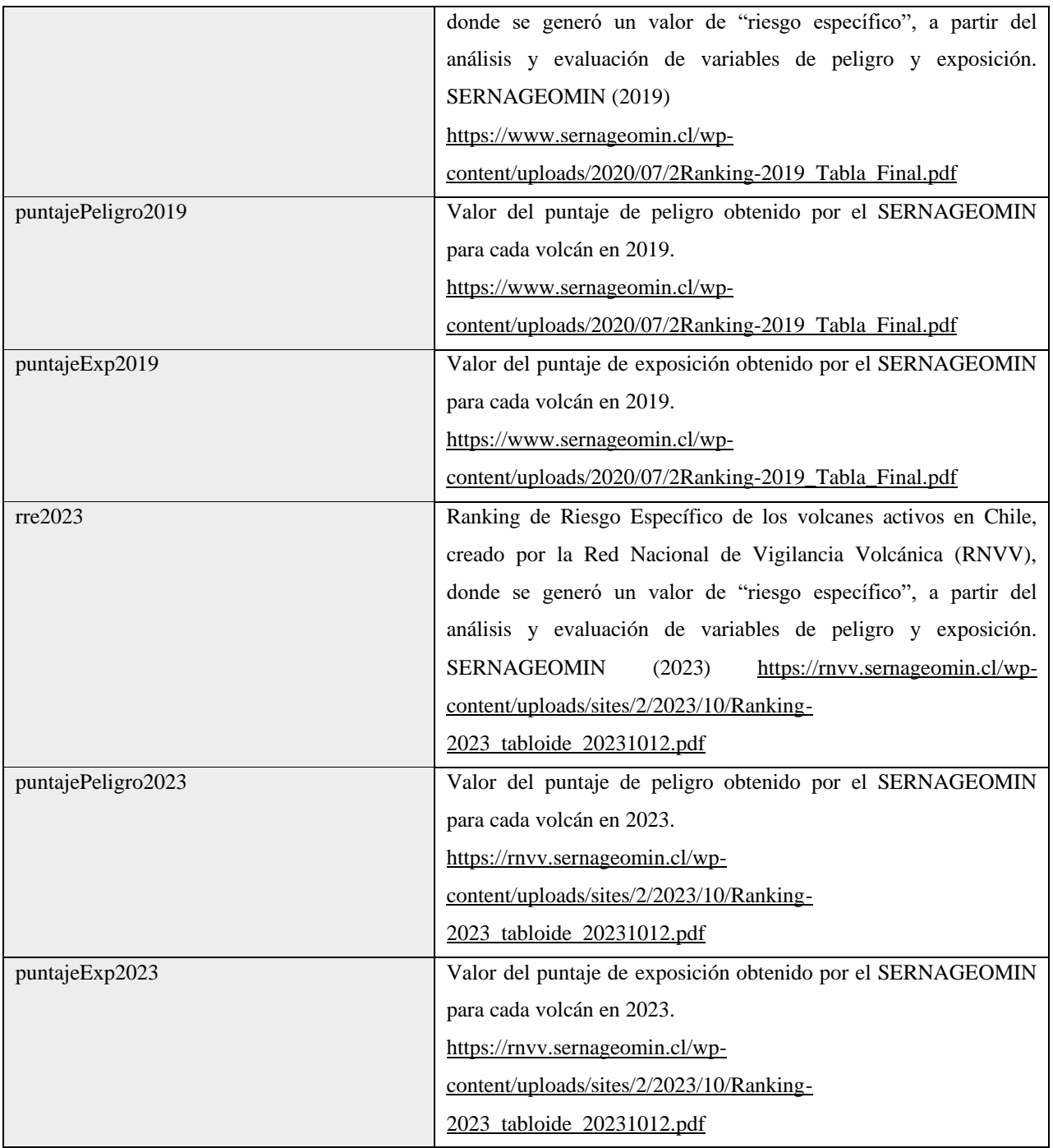

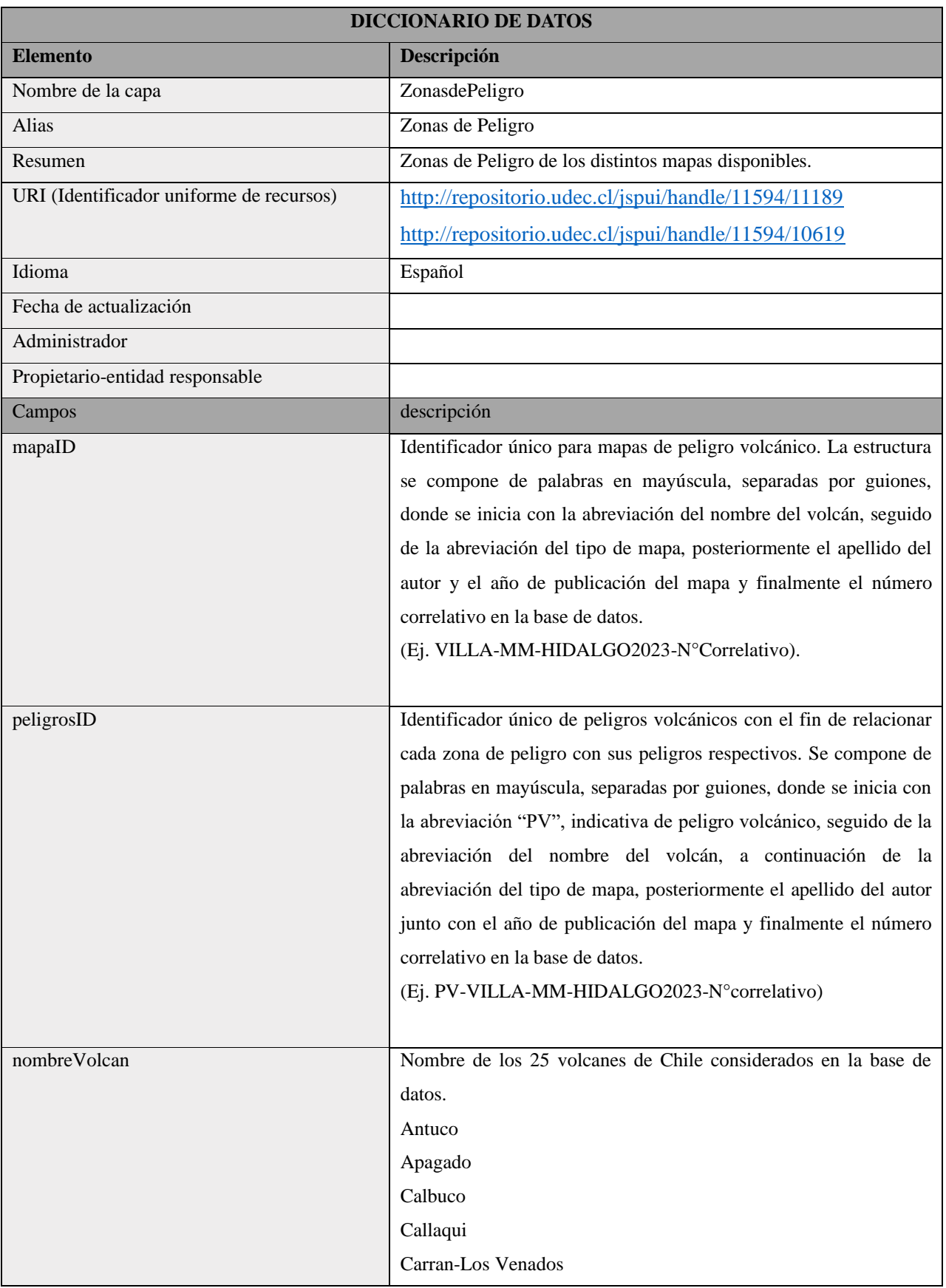

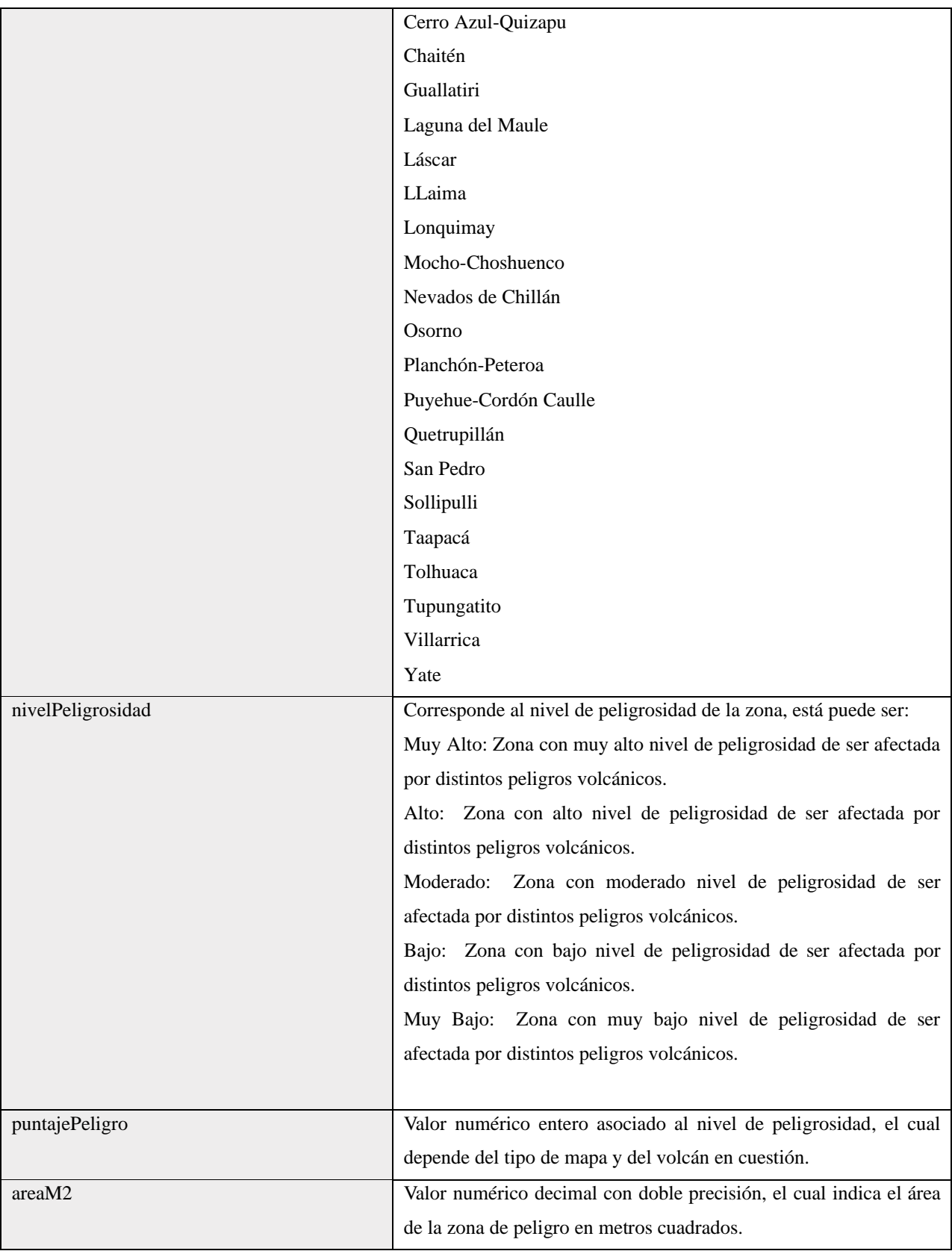
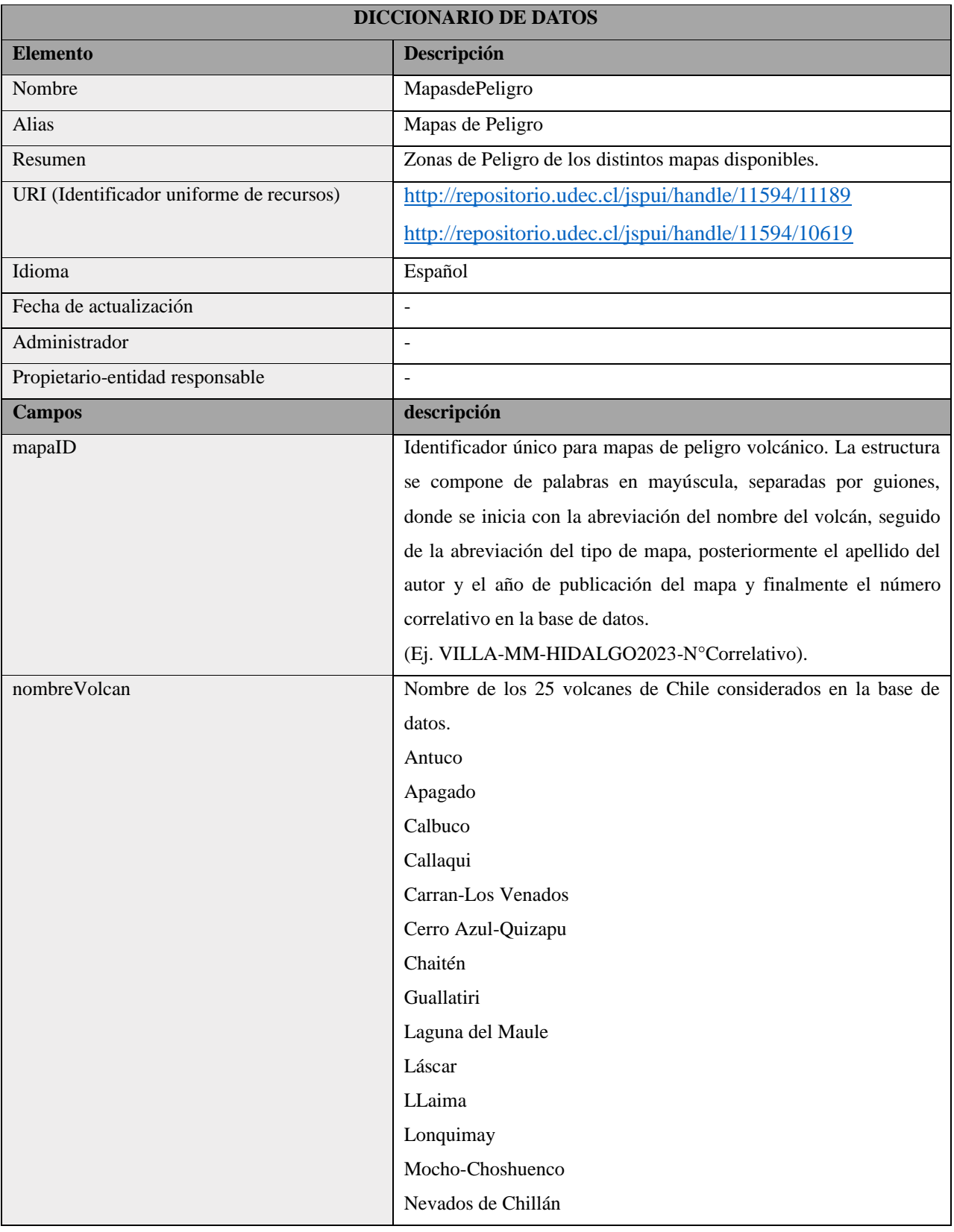

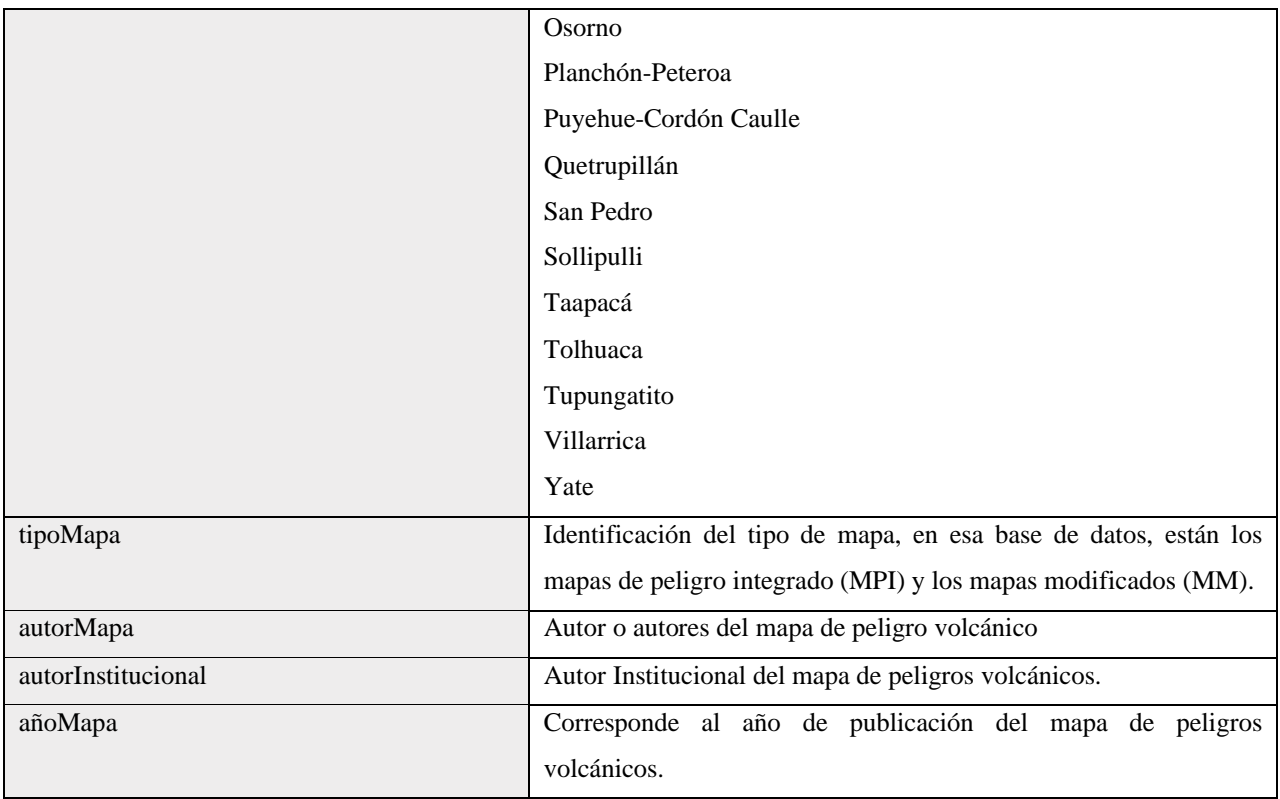

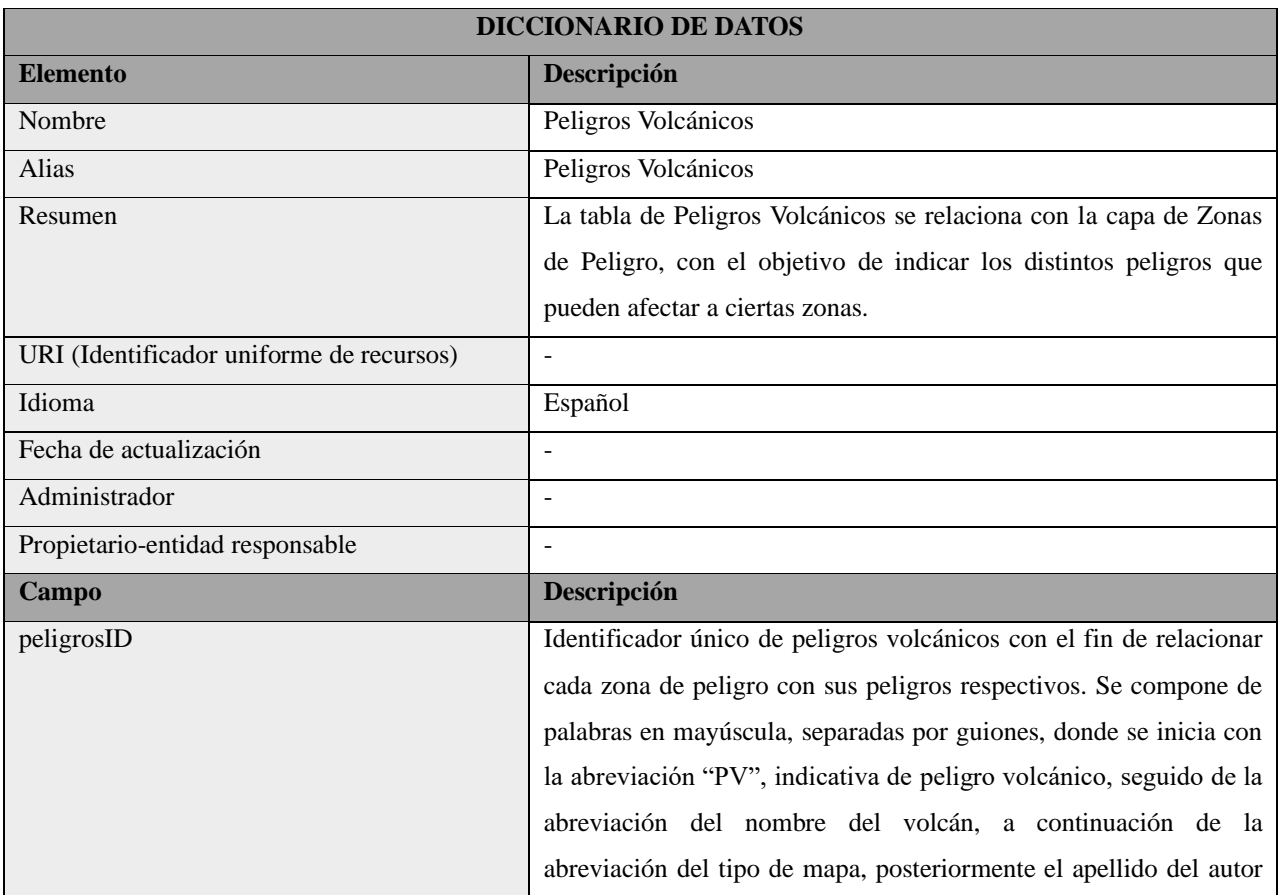

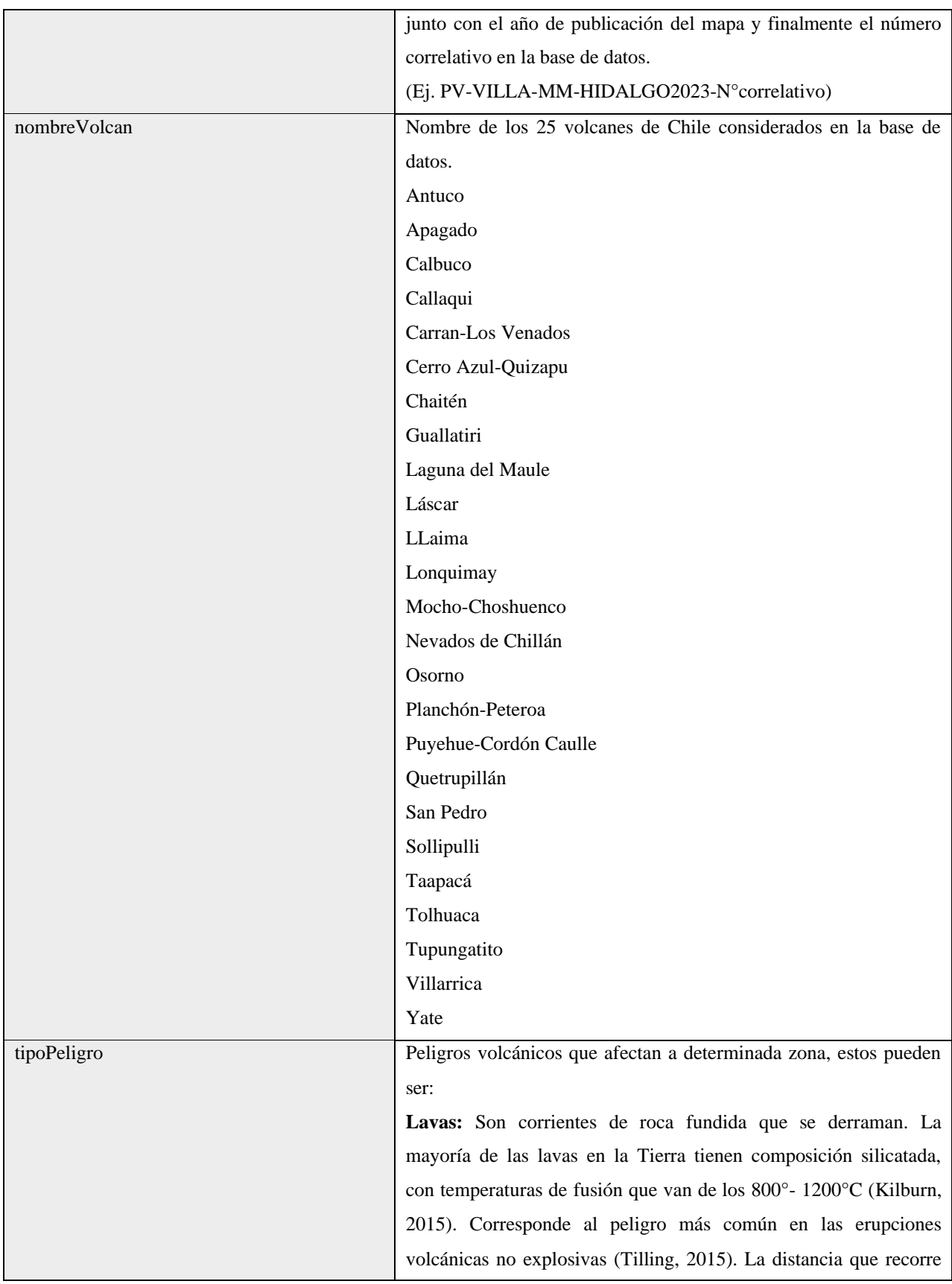

un flujo de lava depende de distintos factores, como la viscosidad, la tasa de efusión y la pendiente del terreno (Tilling, 2015). A bajas tasas de efusión (<10 m3/s), se generan flujos pequeños, lo cuales se acumulan en las cercanías del cráter, en contraparte, a tasas más altas (101 - 103 m3/s), los flujos alcanzan distancias de decenas de kilómetros y abarcan áreas extensas (Tilling, 2015).

Lahares: Corresponde a una mezcla de fragmentos rocosos con agua, que se origina en las laderas de los volcanes (Tilling, 2015). Las fuentes de agua que movilizan los lahares pueden ser producto del derretimiento de hielo y nieve por los materiales calientes expulsados durante una erupción, lagos de cráteres, aguas superficiales y subterráneas y lluvias torrenciales (Tilling, 2015). Las velocidades de los lahares varían según el volumen, la distribución del tamaño de grano, las dimensiones del canal, y la pendiente del terreno, alcanzado velocidades que varían entre 1-40 m/s. Los lahares de alta velocidad son lo suficientemente rápidos para ascender y superar barreras topográficas, los de gran volumen, confinados en canales, tienen la capacidad de recorrer cientos de kilómetros a lo largo de los valles. Producto a su alta densidad y velocidad, estos se consideran altamente destructivos, generando daños severos, destruyendo todo a su paso, e inclusive ocasionando daños en comunidades ubicadas a kilómetros de un volcán. (Tilling, 2015).

**Corrientes piroclásticas:** Corresponden a mezclas de partículas piroclásticas (fragmentos de roca) y gases, los cuales se mueven a través de las laderas de los volcanes producto de la gravedad. (Sulpizio et al., 2014). Las velocidades varían entre los 10 m/s a >300m/s, las corrientes más grandes pueden alcanzar los 100 km. Sus temperaturas varían desde los 600°-100°C (Dufek, 2016). En las CDPs, se genera un flujo basal, concentrado en fragmentos de rocas, que se desplaza por los valles, en contacto con el suelo, causando daños por enterramiento, fuego, presión lateral y fragmentos de roca que pueden actuar como proyectiles. Sumado a esto, se origina una nube/oleada/Surge turbulenta de baja y alta energía, la cual no está restringida por la topografía y se mueve independientemente del flujo basal. Las de baja energía generan daños por impacto térmico produciendo incendios. Por otro lado,

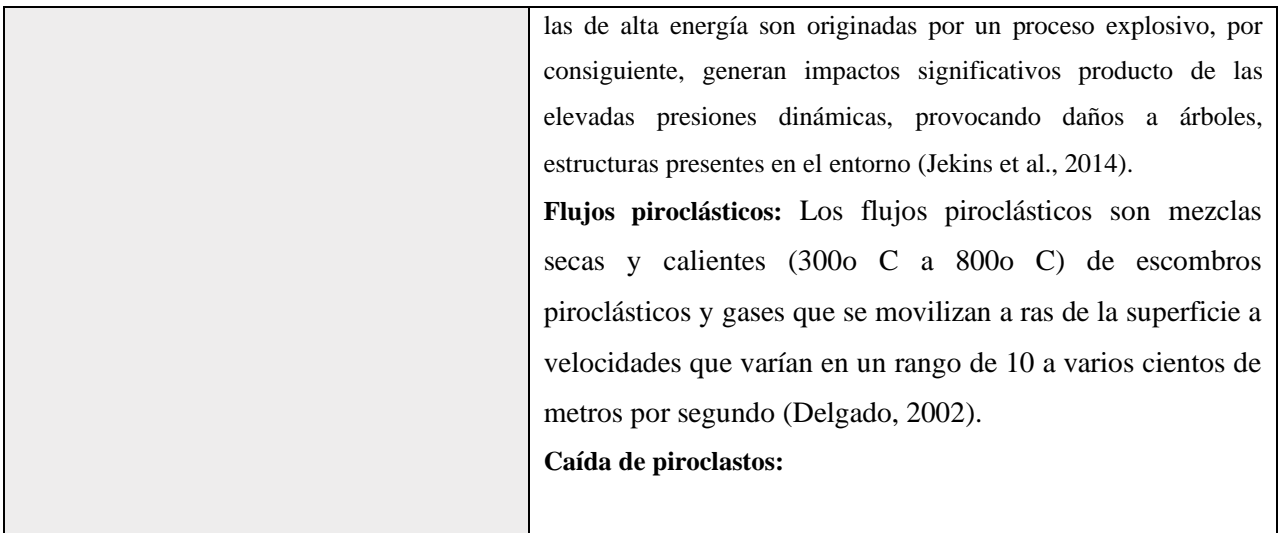

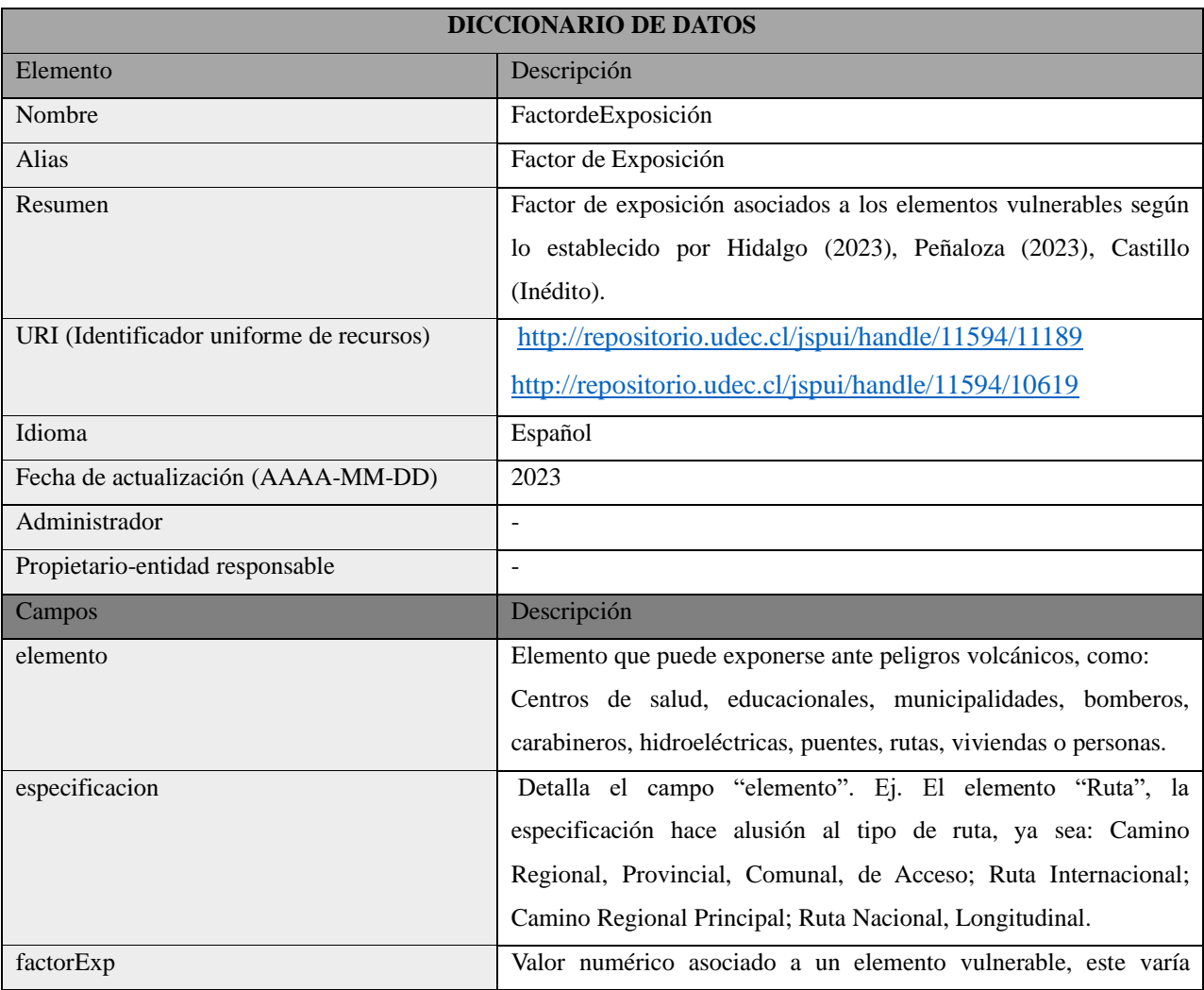

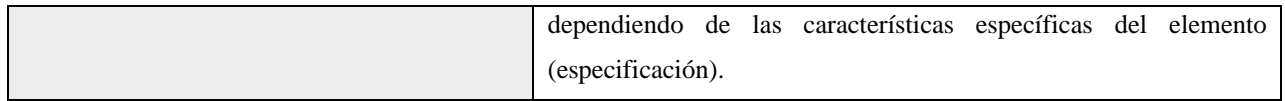

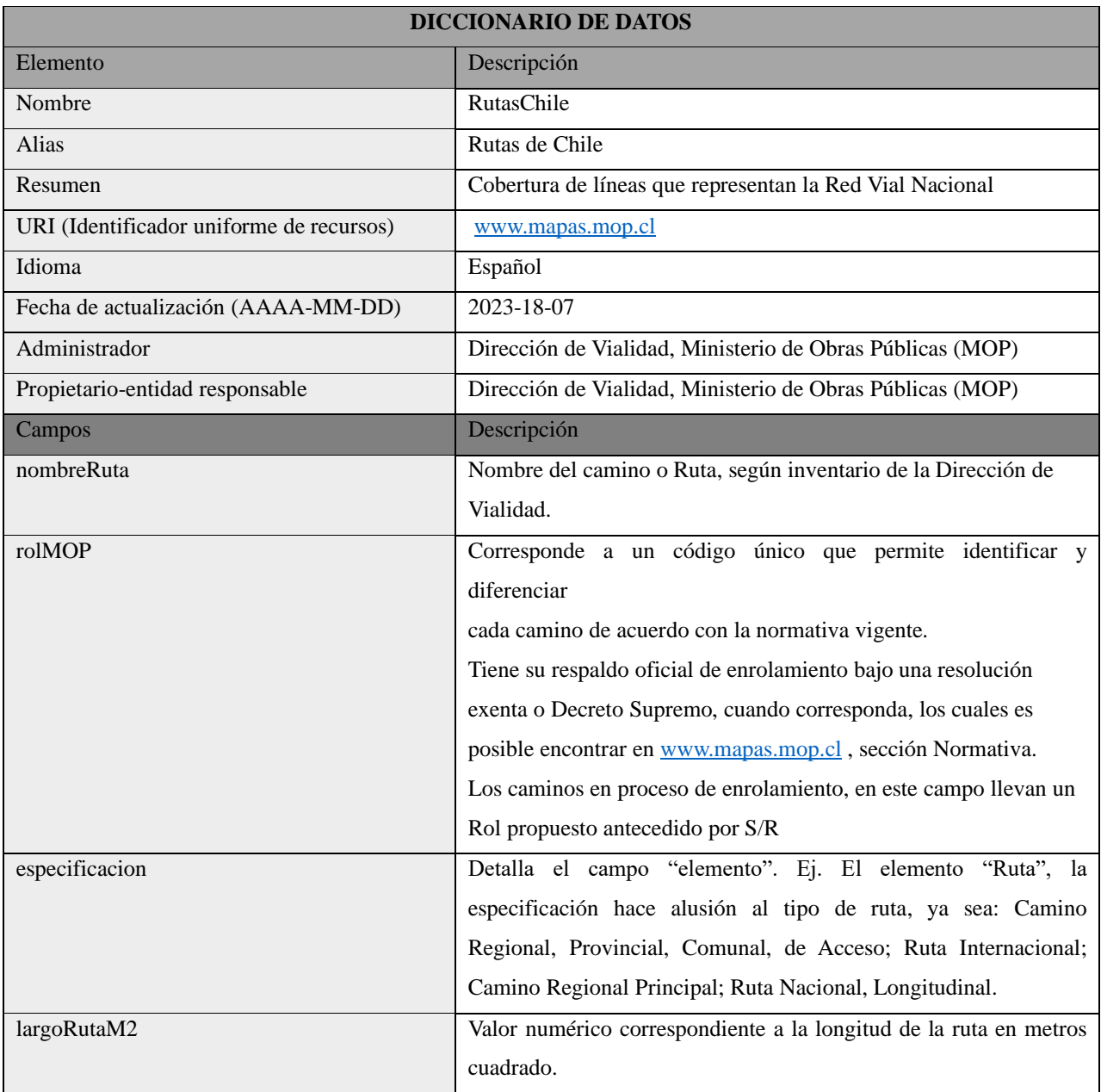

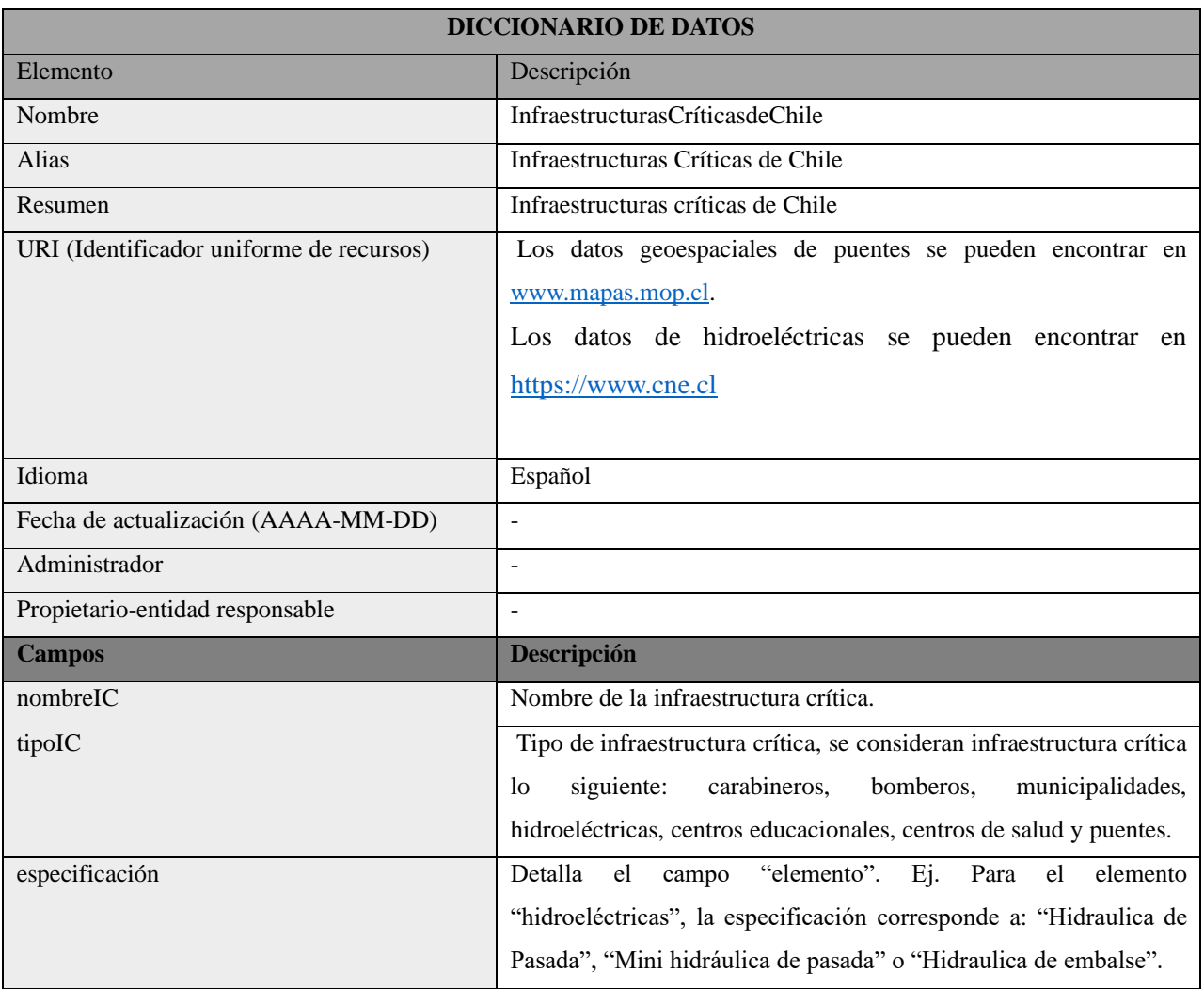

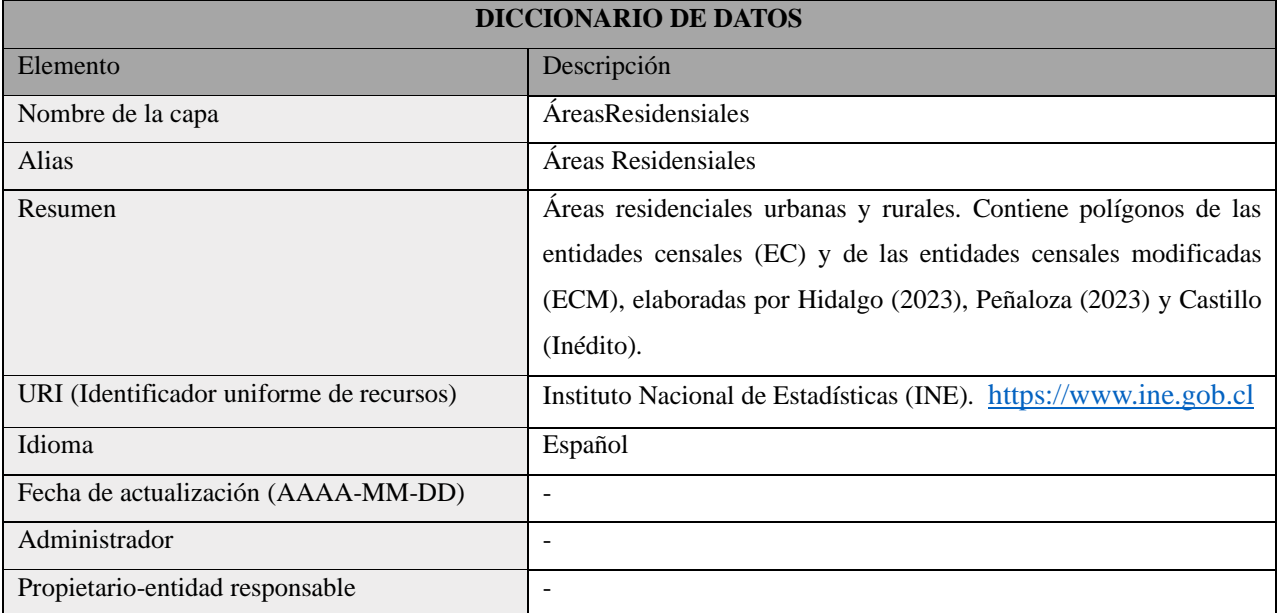

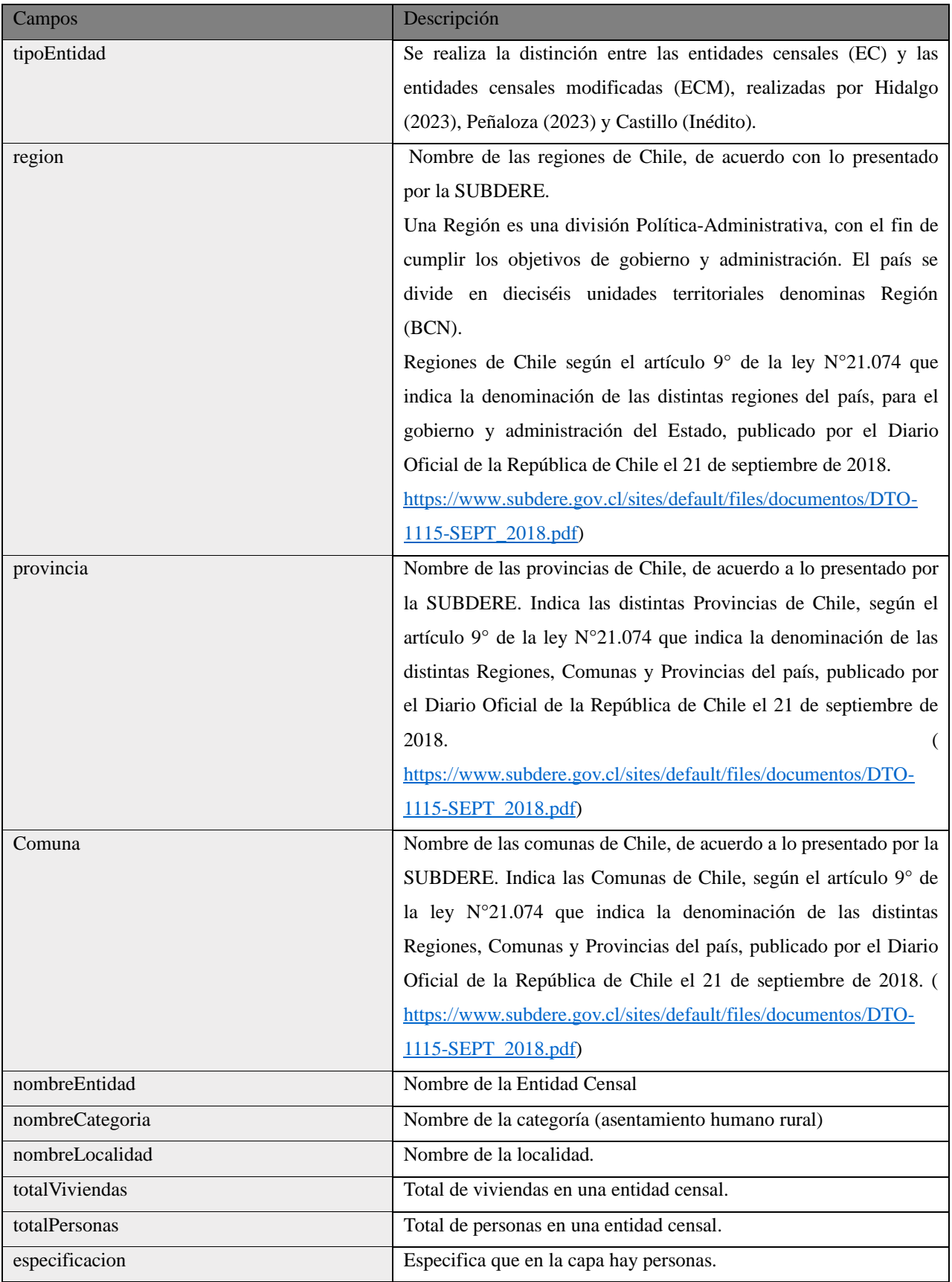

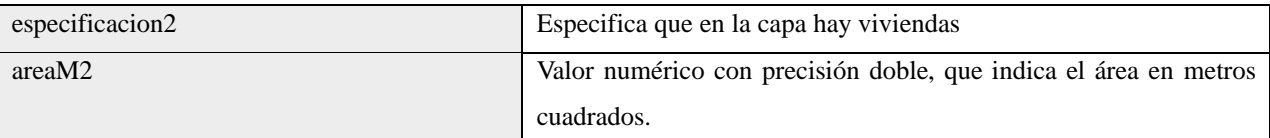

## **Anexo 2 Códigos para rellenar los campos**

Código para rellenar campo de factor de exposición

```
def rellenar(especificacion):
   if especificacion == "Aeropuerto" or especificacion == "Terciaria" or especificacion == "1001-
2000 Estudiantes":
     return "5"
   elif especificacion == ">2000 Estudiantes":
     return "6"
  elif especificacion == "Municipalidad" or especificacion == "Secundaria" or especificacion =="Consultorio General Rural (Primaria)" or especificacion == "Consultorio General Urbano 
(Primaria)" or especificacion == "501-1000 Estudiantes" or especificacion == "Hidráulica 
Pasada" or especificacion == "Ruta Nacional Longitudinal":
     return "4"
  elif especificacion = "Aeródromo" or especificacion = "Primaria" or especificacion ="Hospitales no pertenecientes al SNSS" or especificacion == "101-500 Estudiantes" or
especificacion == "Mini Hidráulica Pasada" or especificacion == "Ruta Internacional":
     return "3"
   elif especificacion == "1-100 Estudiantes" or especificacion == "Camino Regional Principal":
     return "2"
  elif especificacion == "Bomberos" or especificacion == "Carabineros" or especificacion =="Laboratorio clínico dental" or especificacion == "Centros de diálisis" or especificacion == 
"Personas":
     return "1"
   elif especificacion == "Caminos Regionales, Provinciales, Comunales y de Acceso":
     return "0,5"
   elif especificacion == "Puente en Ruta Nacional Longitudinal":
     return "0,4"
   elif especificacion == "Puente en Ruta Internacional":
     return "0,3"
   elif especificacion == "Puente en camino Regional Principal":
     return "0,2"
   elif especificacion == "Puente en camino Regional, Provincial, Comunal y de Acceso":
     return "0,05"
   elif especificacion == "Viviendas":
     return "0,01"
```
Código para rellenar campo de puntajePeligro2019

```
def rellenar(nombreVolcan):
   if nombreVolcan == "Villarrica":
      return "23"
   elif nombreVolcan == "Llaima":
     return "22"
   elif nombreVolcan == "Cerro Azul-Quizapu" or nombreVolcan == "Puyehue-Cordón Caulle"
or nombreVolcan == "Calbuco":
     return "21"
   elif nombreVolcan == "Osorno":
     return "20,5"
   elif nombreVolcan == "Chaitén":
     return "20"
   elif nombreVolcan == "Nevados de Chillán" or nombreVolcan == "Antuco" or nombreVolcan 
== "Mocho-Choshuenco":
     return "19"
   elif nombreVolcan == "Planchón-Peteroa":
     return "17,5"
   elif nombreVolcan == "Láscar" or nombreVolcan == "Laguna del Maule" or nombreVolcan 
== "Carran-Los Venados":
     return "16,5"
  elif nombreVolcan == "Callaqui" or nombreVolcan == "Lonquimay":
     return "16"
  elif nonbreVolcan == "Sollipulli": return "14"
  elif nombreVolcan == "Tupungatito" or nombreVolcan == "Yate":
     return "13"
  elif nonbreVolcan == "Guallatiri": return "12,5"
   elif nombreVolcan == "Quetrupillán":
     return "12"
   elif nombreVolcan == "San Pedro":
     return "11"
   elif nombreVolcan == "Taapacá":
     return "9"
   elif nombreVolcan == "Apagado":
     return "8,5"
   elif nombreVolcan == "Tolhuaca":
     return "8"
```